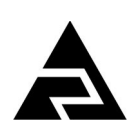

Закрытое акционерное общество «Научно-производственное предприятие «Автоматика»

Код ОКПД2 26.51.51.110 Код ТН ВЭД ЕАЭС 9025 19 200 0

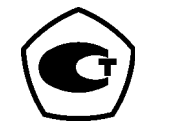

# **ТЕРМОПРЕОБРАЗОВАТЕЛИ СЕРИИ ИТ**

## **ТЕРМОПРЕОБРАЗОВАТЕЛИ С УНИФИЦИРОВАННЫМ ВЫХОДНЫМ СИГНАЛОМ ПОСТОЯННОГО ТОКА**

# **ИТ-1Ц, ИТ-2Ц, ИТ-1Ц-Ex**

Руководство по эксплуатации АВДП.405100.008.07РЭ

г. Владимир

*Версия документа 07РЭ Редакция от 25 мар, 2019 (deryabin) Файл: АВДП.405100.008.07РЭ.ИТЦ\_Руководство\_по\_эксплуатации.v07-10.190325.odt* 

#### Оглавление

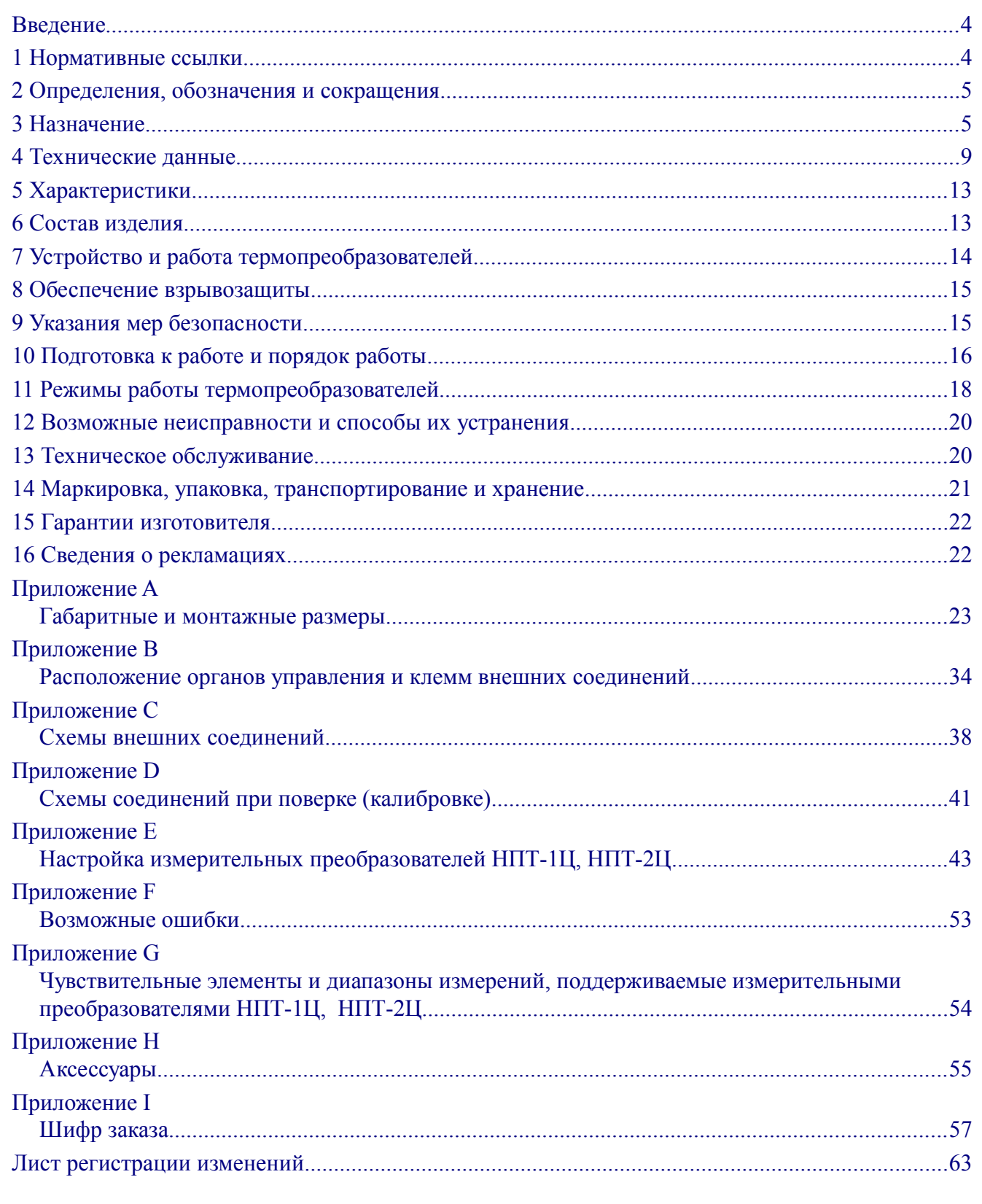

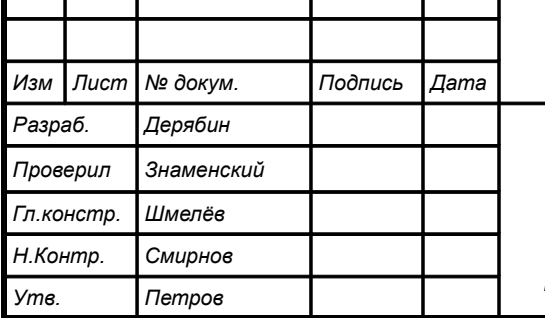

Т

T

Τ

Т

Τ

# АВДП.405100.008.07РЭ

Термопреобразователи с унифицированным выходным сигналом постоянного тока ИТ-1Ц, ИТ-2Ц, ИТ-1Ц-Ех

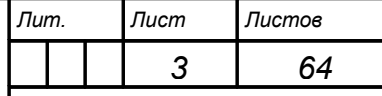

ЗАО "НПП Автоматика"

Руководство по эксплуатации

#### <span id="page-3-1"></span>**Введение**

Настоящие руководство по эксплуатации предназначено для изучения устройства и обеспечения правильной эксплуатации термопреобразователей с унифицированным выходным сигналом постоянного тока ИТ-Ц из серии ИТ (далее – термопреобразователи).

Описывается назначение, принцип действия, устройство, приводятся технические характеристики, даются сведения о порядке работы с термопреобразователями, настройке и проверке технического состояния.

Поверке подлежат термопреобразователи, предназначенные для применения в сферах распространения государственного регулирования обеспечения единства измерений. Калибровке подлежат термопреобразователи, не предназначенные для применения в сферах распространения государственного регулирования обеспечения единства измерений.

Поверка (калибровка) проводится по методике, изложенной в Инструкции «Термопреобразователи серии ИТ. Методика поверки АВДП.400500.001МП».

Межповерочный интервал – два года.

Рекомендуемый межкалибровочный интервал – два года.

Термопреобразователи выпускаются по ТУ 4211-065-10474265-2009.

# <span id="page-3-0"></span>**1 Нормативные ссылки**

- ГОСТ 6651-2009. ГСИ. Термопреобразователи сопротивления из платины, меди и никеля. Общие технические требования и методы испытаний.
- ГОСТ Р 8.585-2001. ГСИ. Термопары. Номинальные статические характеристики преобразования.
- ГОСТ 12.2.007.0-75. Изделия электротехнические. Требования безопасности.
- ГОСТ Р 52931-2008. Приборы контроля и регулирования технологических процессов. Общие технические условия.
- ГОСТ 14254-2015. Степени защиты, обеспечиваемые оболочками (код IP).

ГОСТ 15150-69. Машины, приборы и другие технические изделия. Исполнения для различных климатических районов. Категории, условия эксплуатации, хранения и транспортирования в части воздействия климатических факторов внешней среды.

ГОСТ Р 30852.0-2002. Электрооборудование взрывозащищенное. Часть 0. Общие требования.

ГОСТ Р 30852.1-2002. Электрооборудование взрывозащищенное. Часть 1. Взрывозащита вида «взрывонепроницаемая оболочка».

- ГОСТ Р 30852.9-2002. Электрооборудование взрывозащищенное. Часть 10. Классификация взрывоопасных зон.
- ГОСТ Р 30852.13-2002. Электрооборудование взрывозащищенное. Часть 14. Электроустановки во взрывоопасных зонах (кроме подземных выработок).

ПУЭ. Правила устройства электроустановок. Издание седьмое.

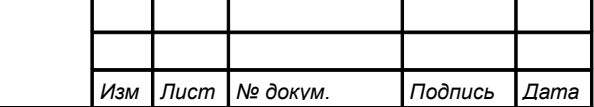

#### <span id="page-4-1"></span>2 Определения, обозначения и сокращения

В настоящем руководстве по эксплуатации применяются определения, обозначения и сокращения, приведённые ниже:

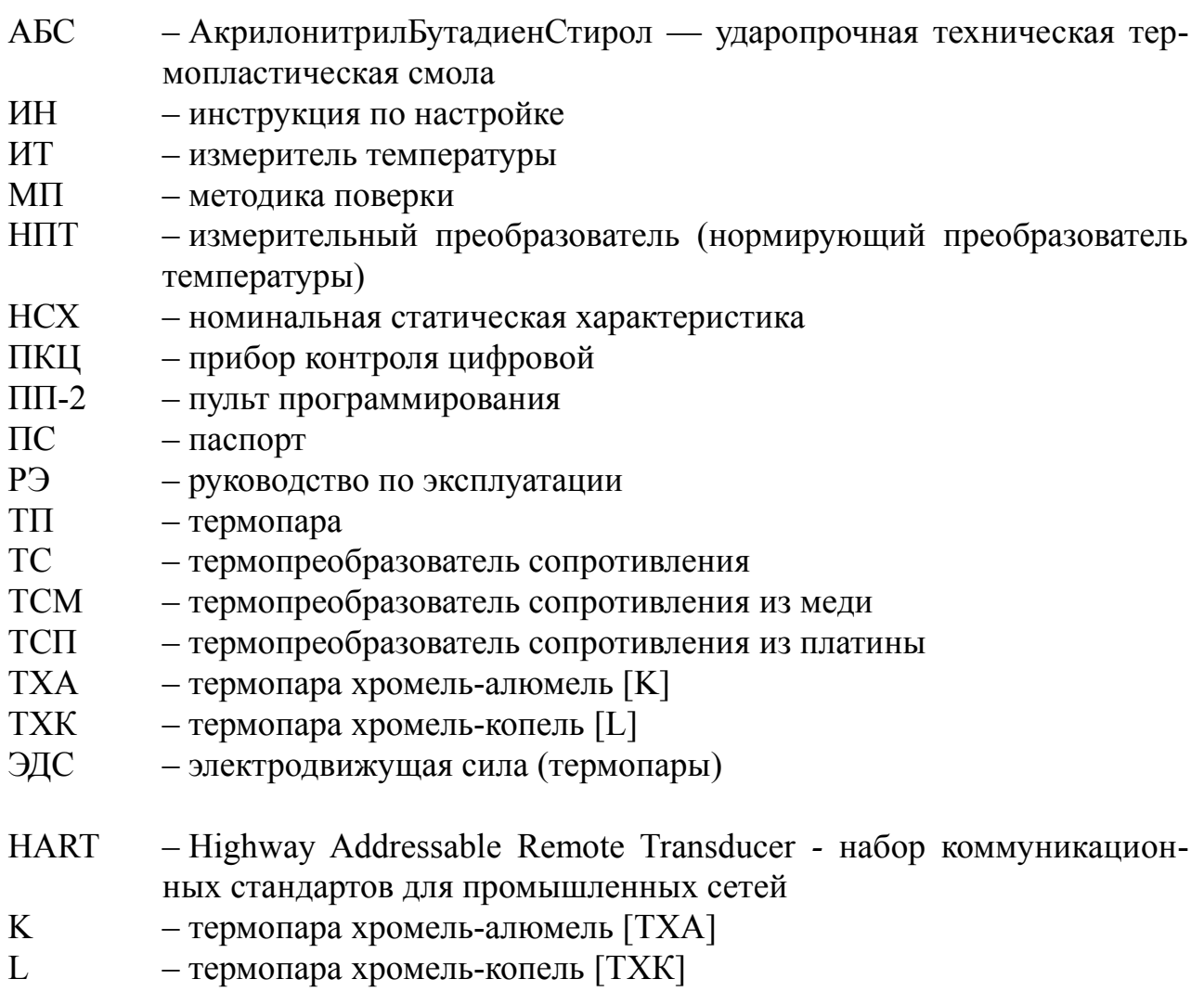

# <span id="page-4-0"></span>3 Назначение

3.1 Термопреобразователи предназначены для измерения и преобразования температуры жидких, газообразных и сыпучих сред в унифицированный сигнал постоянного тока, с цифровой индикацией измеряемого параметра или без индикации.

Модификации термопреобразователя с индексом HART, кроме того, обеспечивают двухстороннюю цифровую связь по токовой петле для передачи результатов измерений и управляющих сигналов. Подробнее смотри Приложение Е, п. Е.5.11, а также отдельную брошюру «АВДП.405500.003.02РЭ. Преобразователи измерительные для термоэлектрических преобразователей и термопреобразователей сопротивления НПТ-1Ц, НПТ-2Ц. Руководство по эксплуатации. Приложение K».

3.2 Протокол HART обеспечивает двухсторонний обмен информацией между преобразователем и HART-коммуникатором, или компьютером, оснащен-

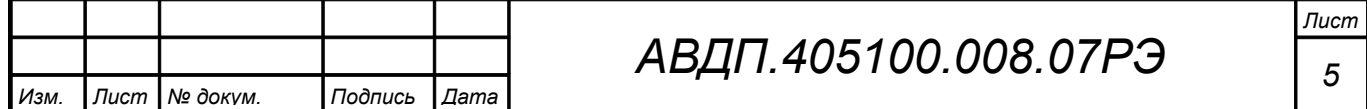

ным HART-модемом и программы «HART конфигуратор» от ЗАО «НПП «Автоматика». Использование термопреобразователей с индексом HART с управляющими устройствами позволяет дистанционно проводить настройку, изменять диапазон преобразования, производить запросы о типе, модели, серийном номере, установленном диапазоне преобразования, получать информацию об измеренной температуре (основная переменная) в цифровом виде.

При считывании информации только по HART-протоколу возможно подключение по двухпроводной схеме до 15 термопреобразователей. При этом каждому термопреобразователю присваивается адрес от 1 до 15, и коммуникатор или автоматизированная система управления определяет и работает с каждым из них.

3.3 Термопреобразователи применяются в автоматических и автоматизированных системах контроля, регулирования и управления технологическими процессами в химической, нефтехимической, газовой, целлюлозно-бумажной и других отраслях промышленности.

Термопреобразователи состоят из первичного преобразователя темпе- $3.4$ ратуры (термопреобразователя сопротивления ТС или термопары ТП) и измерительного преобразователя (НПТ). Первичный преобразователь температуры помещён в защитную арматуру в виде герметичной трубки из нержавеющей стали (термозонд). Измерительный преобразователь либо жёстко крепится к термозонду (ИТ-1), либо соединяется с термозондом гибким кабелем (ИТ-2).

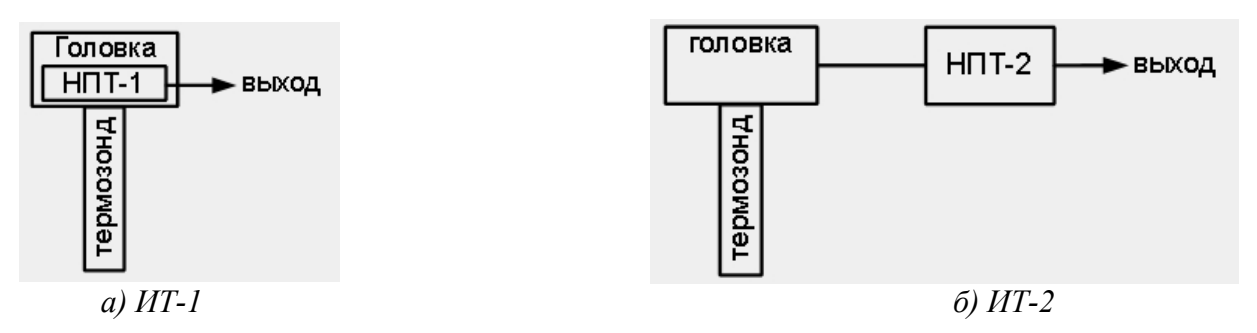

Рисунок 1 - Варианты соединения измерительного преобразователя с термозондом

Шифр заказа (Приложение I) показывает структуру обозначения моделей и модификаций термопреобразователей с унифицированным выходным сигналом серии ИТ.

#### 3.5 Термопреобразователи имеют следующие модели:

- ИТ-1Ц.х.х.х.х термопреобразователь (Рисунок А.3, Рисунок А.6, Рисунок А.14) с унифицированным выходным сигналом постоянного тока, встроенным цифровым измерительным преобразователем НПТ-1Ц.х, с возможностью местной цифровой индикации;
- ИТ-2Ц.х.х.х.х термопреобразователь (Рисунок А.7, Рисунок А.16) с унифицированным выходным сигналом постоянного тока, выносным цифровым измерительным преобразователем НПТ-2Ц.х, с возможностью местной цифровой индикации.

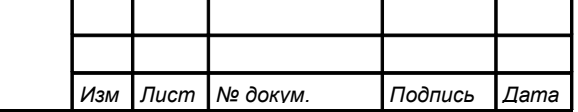

Лист

<span id="page-6-1"></span><span id="page-6-0"></span>3.6 Термопреобразователи имеют модификации [\(Таблица 1,](#page-6-0) [Приложение I\)](#page-56-0).

Таблица 1 - Выпускаемые модели и модификации ИТ-Ц

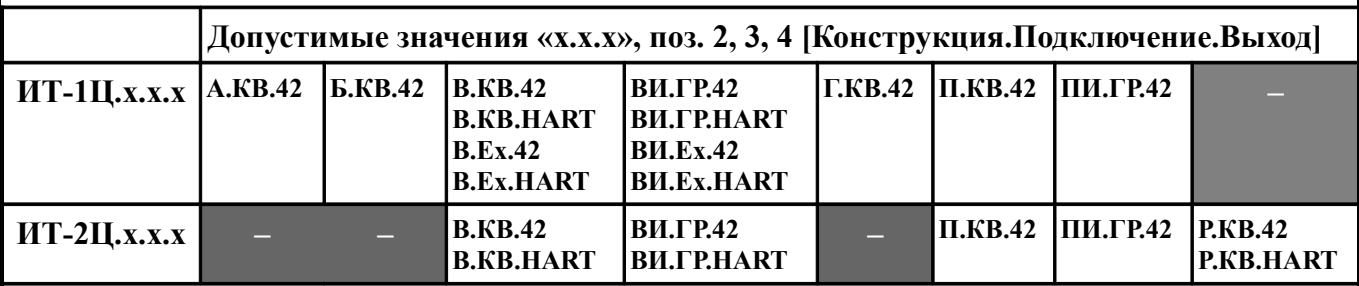

*Примечания*

*1 Позиции с 5 по 11 шифра заказа могут принимать любые допустимые значения.*

- *2 Преобразователь с кламп-соединением [\(Рисунок A.11\)](#page-27-0) выпускается только в исполнении ИТ-1Ц.Г.ГР.42.50.КЛ.ТС.Pt1000.(0...150).0.К.*
- *3 Преобразователь для воздуха [\(Рисунок A.13\)](#page-28-0) выпускается только в исполнении ИТ-1Ц.П.КВ.42.30.Ф05.ТС.Pt1000.(0...150).0.К.*

#### Например:

« **ИТ-1Ц.В.КВ.HART.320.М20×1,5.ТП.L.(0…400).0.ГП** — термопреобразователь с унифицированным выходным сигналом, использующий HART-протокол, для установки в клеммную головку «В» (из алюминиевого сплава, пылевлагозащита IP65), подключение к токовой петле через кабельный ввод, погружаемая часть 320 мм, штуцер М20×1,5, термопара ХК(L), диапазон преобразования  $(0...400)$  °С, госповерка ».

*Примечание - В обозначениях модификаций в круглых скобках указаны допустимые варианты символов, стоящих перед скобками. Буква «х» обозначает все допустимые варианты символов в данной позиции.*

*Например, ИТ-1Ц.В(ВИ,П,ПИ).х.42 заменяет перечисление модификаций ИТ-1Ц.В.КВ.42, ИТ-1Ц.В.ГР.42, ИТ-1Ц.В.Ex.42, ИТ-1Ц.ВИ.КВ.42, ИТ-1Ц.ВИ.ГР.42, ИТ-1Ц.ВИ.Ex.42, ИТ-1Ц.П.КВ.42, ИТ-1Ц.П.ГР.42, ИТ-1Ц.ПИ.КВ.42, ИТ-1Ц.ПИ.ГР.42.*

Модификации различаются:

*Изм. Лист № докум. Подпись Дата*

– *по типу корпуса измерительного преобразователя ( группа символов после «ИТ-хЦ.»:* **А, Б, В, ВИ, Г, П, ПИ, Р** *)*:

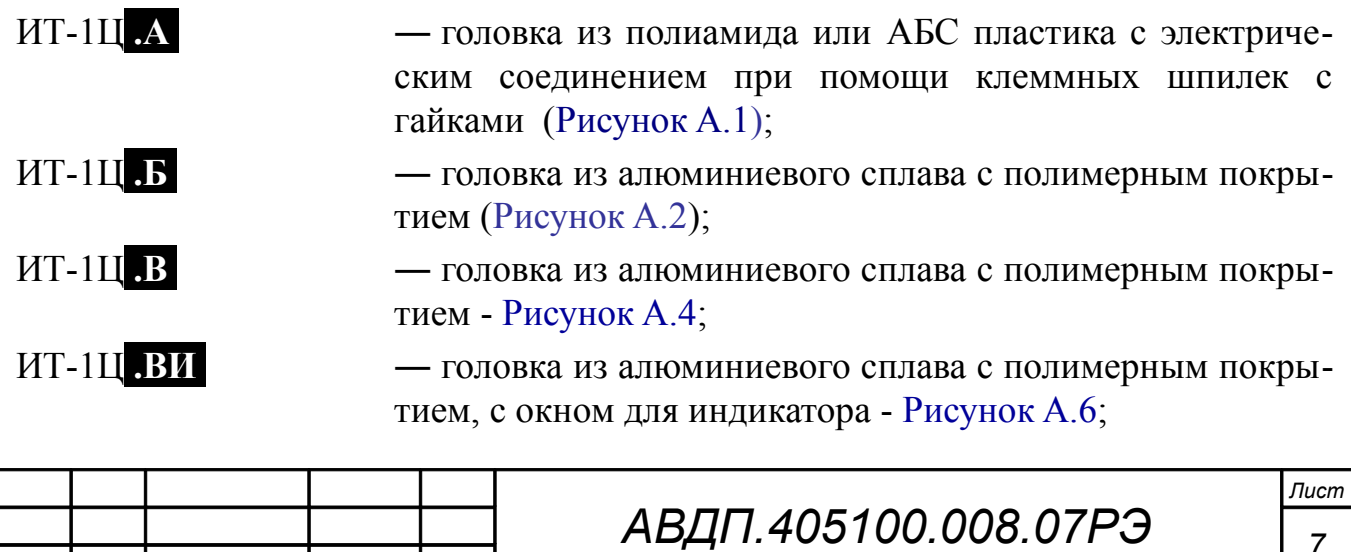

**ИТ-2Ц.Б.КВ.42** — не выпускается.

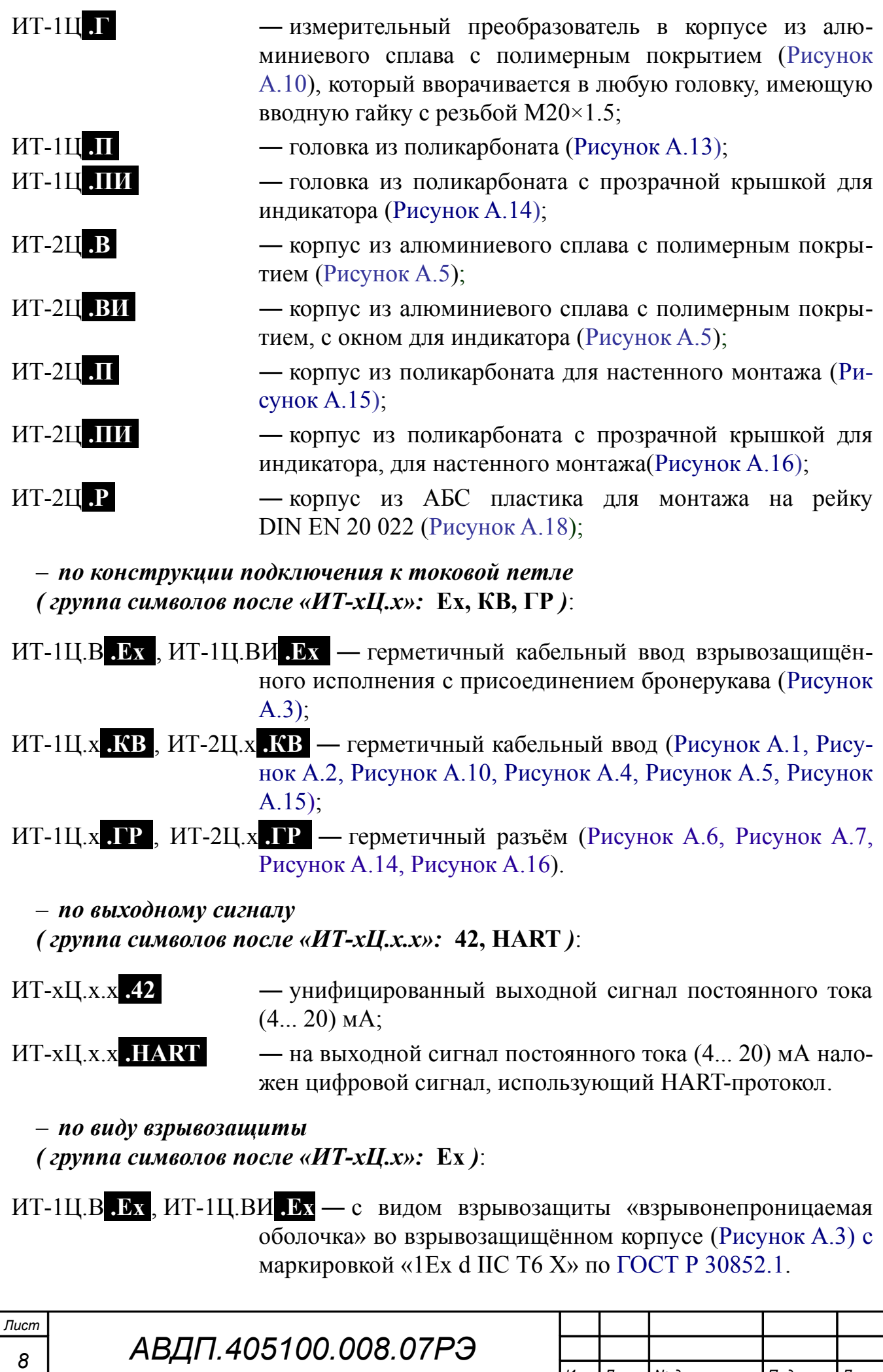

*Изм Лист № докум. Подпись Дата*

3.7 ИТ-1Ц.В.Ех, ИТ-1Ц.ВИ.Ех выполнены по ГОСТ Р 30852.1, имеют маркировку «1Ex d IIC T6 Х» и могут устанавливаться во взрывоопасных зонах класса 1 (ГОСТ 30852.9).

Знак «Х» в маркировке взрывозащиты означает, что при монтаже и эксплуатации термопреобразователей необходимо принимать меры защиты от электростатических зарядов и превышения допустимого предела температуры наружной части защитной арматуры термопреобразователей для температурного класса Т6.

## <span id="page-8-0"></span>**4 Технические данные**

#### 4.1 **Входной сигнал**.

#### <span id="page-8-1"></span>4.1.1 [Таблица 2](#page-8-1) содержит диапазоны измерений.

Таблица 2

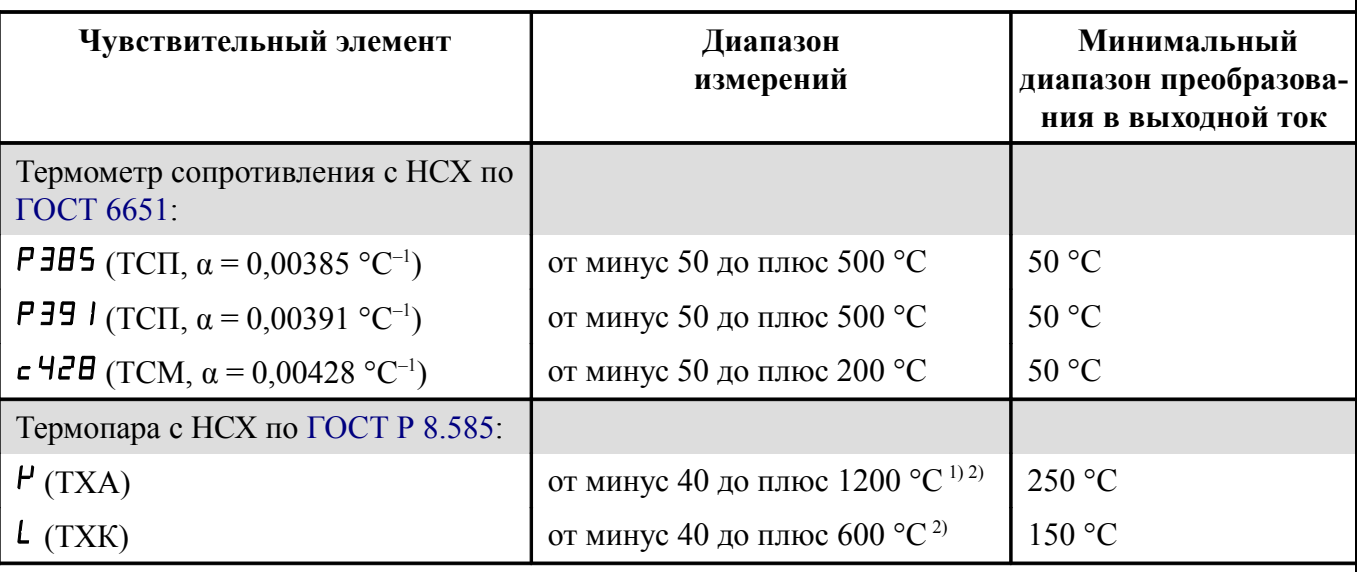

#### *Примечания*

*1 Диапазоны с верхним пределом свыше 800* **º***С только для ИТ-2Ц с термопарой К (ТХА) в защитном чехле* **Ø***20 мм.*

*2 Для ИТ-1Ц.ВИ.х, ИТ-1Ц.ПИ.х верхний предел измерения температуры ограничен конструкцией корпуса термопреобразователя и составляет 500 °С.*

4.1.2 Термопреобразователи являются программируемыми в части выбора первичного преобразователя температуры (номинальной статической характеристики НСХ), а также диапазона измерений.

4.1.3 В моделях с выносным термозондом (ИТ-2Ц) пользователь может заменить термозонд (и программно поменять НСХ), но с обязательной поверкой (калибровкой). [Приложение G](#page-53-0) содержит перечень входных сигналов и диапазоны измерений, которые пользователь может реализовать с собственным выносным термозондом.

4.1.4 Термопреобразователи, при работе с термопарами, осуществляют автоматическую компенсацию температуры свободных концов термопары.

Термопреобразователи имеют режим отключения компенсации температуры свободных концов термопары.

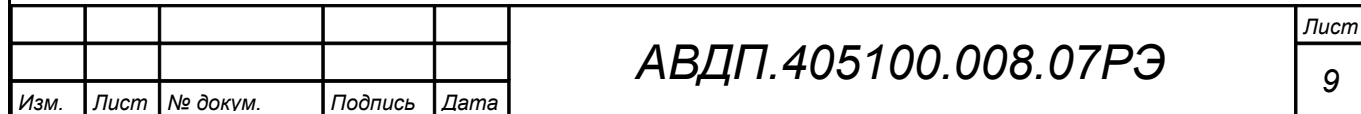

#### 4.2 **Выходной сигнал**.

4.2.1 Унифицированный выходной сигнал постоянного тока от 4 до 20 мА.

4.2.2 Зависимость выходного сигнала от температуры линейная.

4.2.3 Модификации преобразователя с индексом HART используют токовую петлю также для передачи цифровой информации посредством частотной манипуляции синусоидального сигнала малой амплитуды  $(\pm 0.5 \text{ mA})$ , наложенного на сигнал постоянного тока.

## 4.3 **Электропитание**.

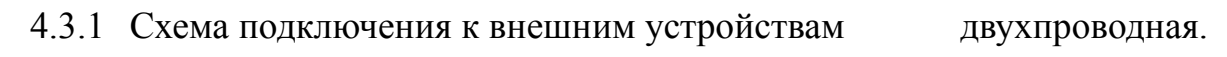

4.3.2 Напряжение питания постоянного тока:

- для обычного исполнения **от 9 до 30 В**;
- для взрывозащищённого исполнения от 9 до 27 В.

4.3.3 Максимальное сопротивление нагрузки, включая сопротивление соединительных проводов и входное сопротивление измерительного прибора, в зависимости от напряжения питания  $U_{\text{IHT}}$  и минимально допустимого напряжения на термопреобразователе ( $U_{\text{MT}}$  = 8,5 B), определяется по формуле:

> $R$ <sub>*H.MAKC*</sub>= *U ПИТ*−*U ИТ*  $\frac{V}{20}$ , кОм, но не более 0,5 кОм. (1)

4.3.4 При использовании HART-протокола для подключения HART-коммуникатора или HART-модема в токовую петлю дополнительно включается резистор номиналом 250 Ом. Т. е.  $R_{\text{H MAKC}}$ , вычисленное по формуле (1), для модификаций с HART необходимо уменьшить на 250 Ом.

4.3.5 Потребляемая мощность, не более 0,7 Вт.

# 4.4 **Индикация**.

4.4.1 Встроенный индикатор измеряемого параметра имеется у моделей ИТ-1Ц.ВИ.ГР, ИТ-1Ц.ВИ.Ex, ИТ-2Ц.ВИ.ГР, ИТ-1Ц.ПИ.ГР, ИТ-2Ц.ПИ.ГР. Для остальных индикатором может служить подключаемый пульт ПП-2. Индикация измеряемого параметра осуществляется четырёхразрядным жидкокристаллическим индикатором. Частота обновления индикации 2 Гц.

# 4.5 **Конструктивные характеристики**.

4.5.1 Конструктивные характеристики измерительного преобразователя.

4.5.1.1 Материал корпуса измерительного преобразователя:

- корпуса (головки) «А», «П», «ПИ», «Р» полиамид, АБС или поликарбонат, – корпуса (головки) «Б», «В», «ВИ», «Г» - алюминиевый сплав.
	- 4.5.1.2 Габариты измерительного преобразователя [\(Приложение A\)](#page-22-0):
- головка «А» [\(Рисунок A.1\)](#page-22-1) 95×70×58 мм,
- головка «Б» (Рисунок А.2)  $105 \times 89 \times 80$  мм,
- головка «В», «ВИ» (Рисунок А.4)  $130\times123\times60$  мм,

 $(P_{\text{HCYHOK A.5}})$  130×123×62 мм,

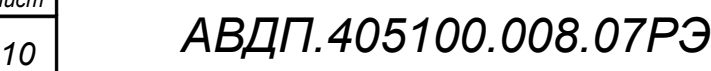

*Изм Лист № докум. Подпись Дата*

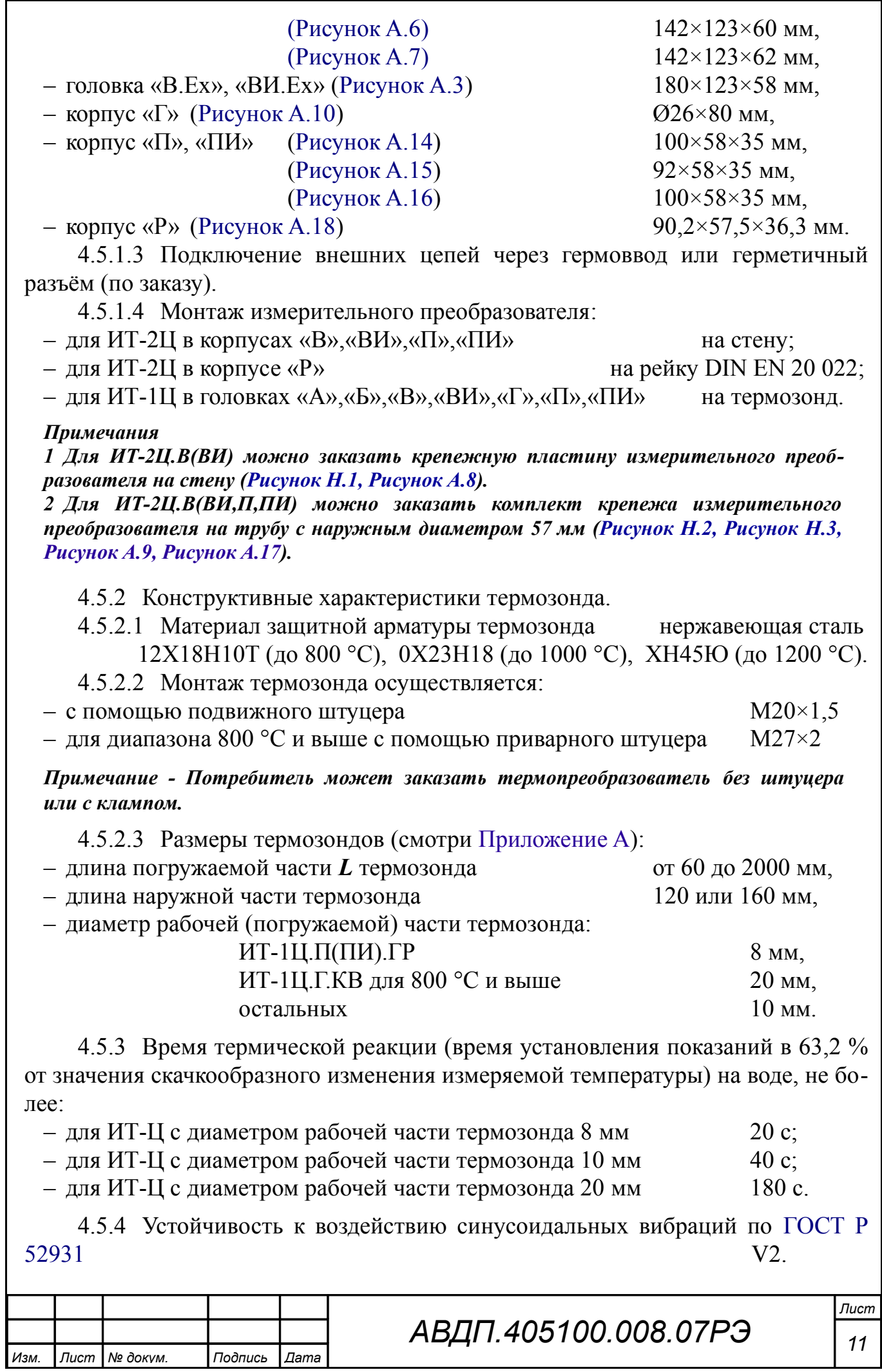

<span id="page-11-0"></span>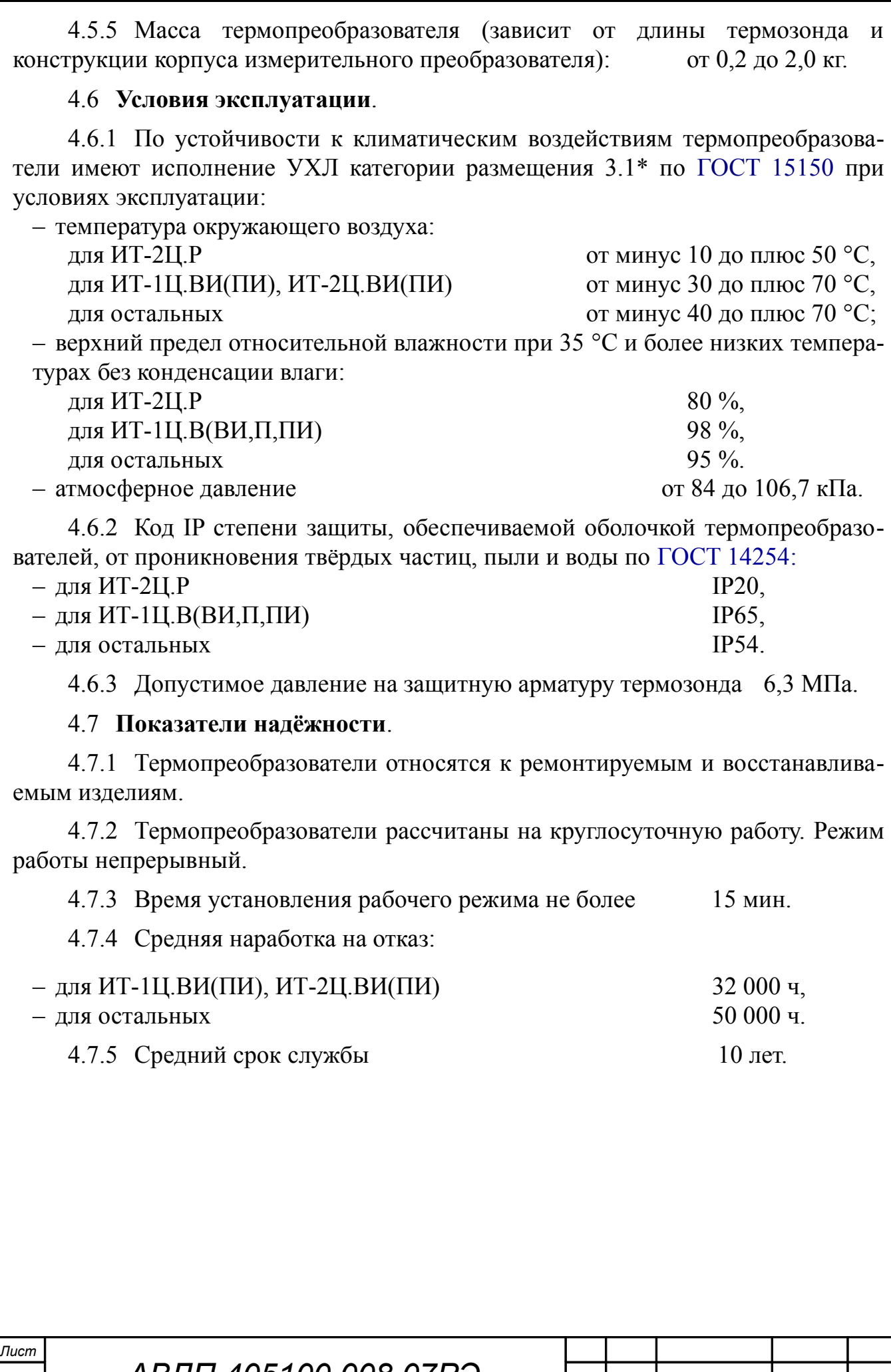

*<sup>12</sup> АВДП.405100.008.07РЭ*

*Изм Лист № докум. Подпись Дата*

#### <span id="page-12-2"></span><span id="page-12-1"></span>**5 Характеристики**

5.1 Пределы допускаемой основной приведённой погрешности по показаниям (в процентах от диапазона преобразования) и по выходному току (в процентах от диапазона выходного тока) не должны превышать:

– для ИТ-хЦ с ТС  $\pm 0.5 \%$  (класс точности 0,5),

– для ИТ-хЦ с ТП  $\pm 1,0\%$  (класс точности 1,0);

– для измерительных преобразователей НПТ-хЦ  $\pm 0.25$  % (класс точности 0.25).

5.2 Пределы допускаемой дополнительной приведённой погрешности по показаниям и по выходному току, вызванной изменением температуры окружающего воздуха на каждые 10 ºС по отношению к нормальным условиям, не должны превышать половины основной погрешности (п. [5.1 \)](#page-12-2).

5.3 Пределы допускаемой абсолютной погрешности измерения температуры свободных концов термопары  $\pm 0.5$  °C.

#### <span id="page-12-0"></span>**6 Состав изделия**

6.1 В комплект поставки ИТ-1Ц входят:

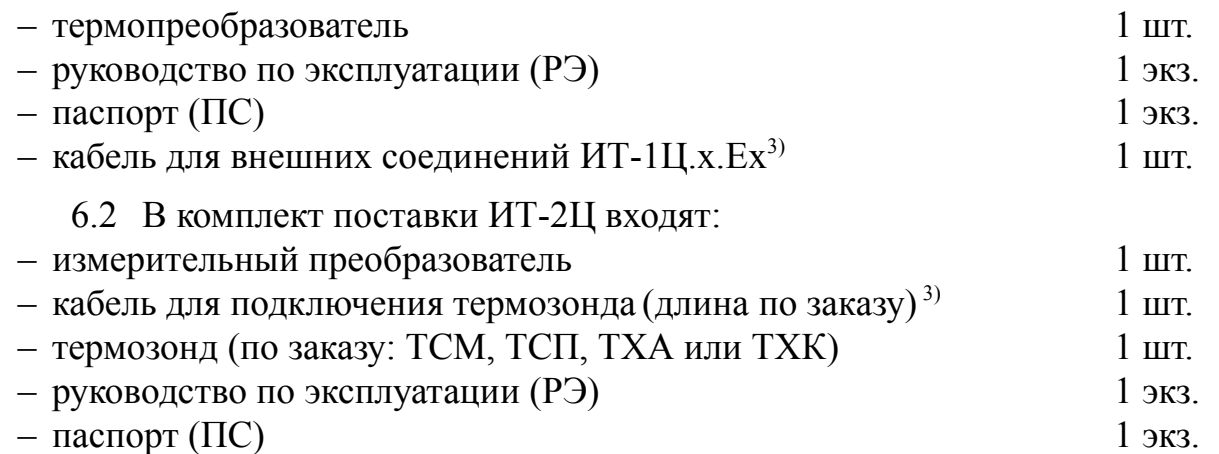

#### *Примечания*

*1 Методика поверки (МП) и инструкция по настройке (ИН) поставляется по запросу метрологических лабораторий.*

*2 Допускается прилагать по одному экземпляру РЭ, МП, ИН на партию до 10 термопреобразователей, поставляемых в один адрес.*

*3 По умолчанию поставляется с кабелем длиной 2 м.*

*4 Измерительный преобразователь для ИТ-2Ц.В(ВИ) поставляется с пластиной для крепления на стену.*

*5 Для модификаций ИТ-хЦ.х.х.HART по заказу поставляется за дополнительную оплату HART-модем.*

6.3 Аксессуары.

Дополнительно (или отдельно) можно заказать:

– комплект крепежа на трубу для измерительного преобразователя [\(Рисунок](#page-54-2) [H.2,](#page-54-2) [Рисунок H.3\)](#page-54-1);

– бобышка [\(Рисунок H.4\)](#page-55-1), кламп [\(Рисунок A.11\)](#page-27-0) для фиксации на объекте;

– пульт программирования ПП-2 для ИТ-хЦ, не имеющих встроенного индикатора [\(Рисунок H.5\)](#page-55-0);

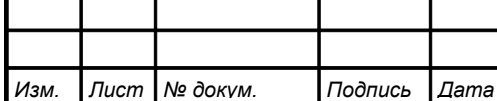

– измерительный преобразователь НПТ-хЦ для любой модификации ИТ-хЦ.

#### *Примечание - Измерительные преобразователи НПТ-1Ц с маркировкой «Ex» поставляются только для ремонта ИТ-1Ц.В.Ex, ИТ-1Ц.ВИ.Ex.*

6.4 Оформление заказа.

[Приложение I](#page-56-0) содержит шифр заказа. Аксессуары указываются в заказе текстом.

Пример заказа:

« **ИТ-2Ц.ВИ.ГР.42.160.М20×1,5.ТС.П.(0...300).3,5.ГП** - термопреобразователь с унифицированным выходным сигналом и цифровой индикацией в корпусе ВИ с герморазъёмом [\(Рисунок A.7\)](#page-26-0), в комплекте с термозондом НСХ 100П, диапазон преобразования (0 …300) °С, штуцер М20×1,5, длина погружаемой части *L*=160 мм, длина гибкого кабеля к термозонду 3,5 м; госповерка. *Аксессуары*: бобышка, комплект крепежа измерительного преобразователя на трубу с наружным диаметром 57 мм ».

# <span id="page-13-0"></span>**7 Устройство и работа термопреобразователей**

# 7.1 **Устройство**.

Конструктивно термопреобразователь состоит из измерительного преобразователя и термозонда. Измерительный преобразователь устанавливается в головку термозонда (ИТ-1) или в отдельный корпус (ИТ-2). Термозонд выполняется в виде герметичной трубки из нержавеющей стали. В термозонде располагается термочувствительный элемент: термопреобразователь сопротивления (ТС) или термопара (ТП).

Измерительный преобразователь выполнен на печатной плате. Модели с цифровым индикатором (ИТ-1Ц.ВИ.ГР, ИТ-1Ц.ВИ.Ex, ИТ-2Ц.ВИ.ГР, ИТ-1Ц.ПИ.ГР, ИТ-2Ц.ПИ.ГР) дополнены платой индикации с кнопками управления, а корпус закрыт прозрачной крышкой.

Защита от проникновения пыли и воды (коды IP54, IP65) обеспечивается уплотнительной прокладкой между крышкой и корпусом измерительного преобразователя, герметичным соединением измерительного преобразователя с внешними цепями.

# 7.2 **Принцип действия**.

Измерительные преобразователи в ИТ-Ц выполнены на микроконтроллере, который осуществляет аналого-цифровое преобразование сигнала от ТС или ТП, обработку и цифро-аналоговое преобразование в сигнал постоянного тока. В термопреобразователях ИТ-1Ц.ВИ.х.х результат измерения выводится также на встроенный индикатор.

В модификациях с HART-протоколом результат измерения в цифровом виде, а также другие переменные и настройка всех параметров преобразователя доступны посредством HART-протокола под управлением HART-коммуникатора или компьютера, оснащенного HART-модемом и программой «HART конфигуратор».

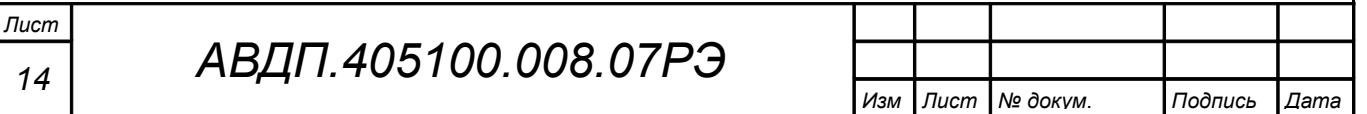

Термопреобразователи соединяются с измерительным прибором двухпроводной линией. Шины выходного тока совмещены с шинами напряжения питания (токовая петля 4-20 мА). В качестве измерительного прибора и источника питания могут быть использованы приборы серии ПКЦ и другие.

Модификации термопреобразователей с HART-протоколом используют питающие шины для двухстороннего обмена цифровой информацией с HART-коммуникатором или компьютером, оснащенным HART-модемом и программой «HART конфигуратор». Цифровая связь осуществляется посредством кодировки сигнала методом частотной манипуляции в соответствии со стандартом «Bell 202» на частотах 1200 Гц (для логической «1») и 2200 Гц (для логического «0»); скорость обмена данными составляет 1200 Бод. Эти синусоидальные сигналы малой амплитуды (±0,5 мА) накладываются на сигнал постоянного тока. Среднее значение синусоидального сигнала равно нулю, поэтому постоянная составляющая к токовому сигналу не добавляется, независимо от того, какая цифровая информация передается.

## <span id="page-14-1"></span>**8 Обеспечение взрывозащиты**

8.1 Вид взрывозащиты «взрывонепроницаемая оболочка» для ИТ-1Ц.В.Ех, ИТ-1Ц.ВИ.Ех обеспечивается конструкцией корпуса по ГОСТ Р 30852.1.

Монтаж термопреобразователей с видом взрывозащиты «взрывонепроницаемая оболочка» во взрывоопасных зонах производить в соответствии с требованиями ГОСТ Р 30852.0, ГОСТ Р 30852.13.

#### <span id="page-14-0"></span>**9 Указания мер безопасности**

9.1 К монтажу и обслуживанию взрывозащищённых термопреобразователей допускаются лица, прошедшие специальное обучение по настоящему руководству по эксплуатации, ознакомленные с общими правилами по технике безопасности в электроустановках с напряжением до 1000 В, сдавшие экзамен на группу допуска по электробезопасности не ниже третьей, и имеющие удостоверение установленного образца.

9.2 По способу защиты человека от поражения электрическим током термопреобразователи относятся к классу III по ГОСТ 12.2.007.0.

9.3 Установка и снятие термопреобразователей, подключение и отключение внешних цепей должны производиться при отключённом напряжении питания и после сброса давления в зоне их присоединения. Подключение внешних цепей производить согласно маркировке.

9.4 Не допускается совместная прокладка кабелей от взрывозащищённых термопреобразователей с различными кабелями других технических средств.

9.5 Не допускается применение термопреобразователя для измерения температуры сред, агрессивных по отношению к материалам, контактирующим с измеряемой средой.

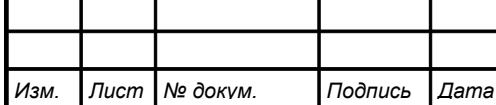

### <span id="page-15-0"></span>**10 Подготовка к работе и порядок работы**

#### 10.1 **Внешний осмотр**.

После распаковки выявить следующие соответствия:

– термопреобразователь должен быть укомплектован в соответствии с паспортом;

– заводской номер должен соответствовать указанному в паспорте;

– термопреобразователь не должен иметь механических повреждений.

#### 10.2 **Порядок установки**.

10.2.1 Термопреобразователь монтируют в любом положении, удобном для обслуживания.

При выборе места установки необходимо учитывать следующее:

– место установки термопреобразователя должно обеспечивать удобные условия для обслуживания и демонтажа;

– температура окружающего воздуха должна соответствовать значениям, указанным в п. [4.6.1 .](#page-11-0)

10.2.2 Монтаж взрывозащищённых термопреобразователей ИТ-1Ц.В.Ех, ИТ-1Ц.ВИ.Ех во взрывоопасных зонах производить в соответствии с требованиями ГОСТ Р 30852.0, ГОСТ Р 30852.13 и главы 7.3 «Правил устройства электроустановок» (ПУЭ, издание 7).

10.2.3 Выносной термозонд ИТ-2Ц соединять с измерительным преобразователем трёх- или четырёхпроводным кабелем (для ТС) или парой компенсационных проводов (для ТП) в оболочке с наружным диаметром от 3,5 мм до 6 мм через обжимной гермоввод [\(Рисунок C.2,](#page-37-2) [Рисунок C.3\)](#page-37-1).

10.2.4 Для исключения дополнительной погрешности, вносимой различным сопротивлением проводов линии связи между термопреобразователем сопротивления и измерительным преобразователем, при трёхпроводном подключении необходимо, чтобы провода, соединяющие датчик с контактам IN1 и IN4 преобразователя [\(Рисунок C.3\)](#page-37-1), имели одинаковое сопротивление.

10.2.5 При значительном удалении (более 5 м) измерительного преобразователя от термопреобразователя и наличии сильных электромагнитных полей рекомендуется применять экранированные провода с изолированным экраном. Экран соединять с корпусом термопреобразователя.

10.2.6 Термозонд термопреобразователя погружают в измеряемую среду или специальный карман, фиксируя положение с помощью штуцера. Глубина погружения должна быть не менее 60 мм, время выдержки термозонда в измеряемой среде не менее 15 мин. После этого термопреобразователь готов к работе и погрешность измерений будет соответствовать приведённой в п. [5.1 .](#page-12-2)

10.2.7 Не следует допускать перегрева и переохлаждения измерительного преобразователя с индикатором. Жидкокристаллический индикатор замерзает при температуре ниже минус 40 °C и выходит из строя при температуре выше плюс 80 °C.

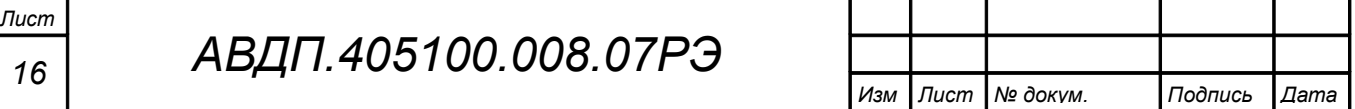

10.2.8 После окончания монтажа термопреобразователя необходимо проверить место соединения на герметичность при максимальном рабочем давлении.

#### 10.3 **Внешние электрические соединения**.

10.3.1 Внешние электрические соединения ИТ с гермовводом.

– Отвинтить крышку измерительного преобразователя. В ИТ-1Ц.В(ВИ).Ех, предварительно отвернуть фиксатор.

– Пропустить соединительные провода через резиновую втулку гермоввода, зажать проходной гайкой и подключить к клеммам «+» и «-» токовой петли [\(При](#page-33-0)[ложение B\)](#page-33-0). На ИТ-1Ц.В(ВИ).Ех закрепить бронерукав и надеть фиксатор.

– Собрать корпус термопреобразователя, контролируя качество уплотнения крышки и кабеля. В ИТ-1Ц.В(ВИ).Ех завернуть фиксатор.

10.3.2 Внешние электрические соединения ИТ с герморазъёмом.

– Отвернуть и вынуть фиксирующий винт электрического соединителя [\(Рису](#page-16-0)[нок 2\)](#page-16-0). Снять соединитель с базы [\(Рисунок 3\)](#page-17-1) и выдвинуть его контактную часть, толкая хвостовик в отверстии установки фиксирующего винта.

– Пропустить соединительный кабель (соединение PG7 – кабель с наружным диаметром от 4 до 6 мм) через герметичный ввод соединителя и подключить его провода к контактам согласно маркировке («+» контакт 1, «-» контакт 2).

– Надеть контактную часть соединителя на базу. Надеть корпус соединителя на контактную часть и затянуть накидную гайку гермоввода, контролируя качество уплотнения. Вставить и завернуть фиксирующий винт.

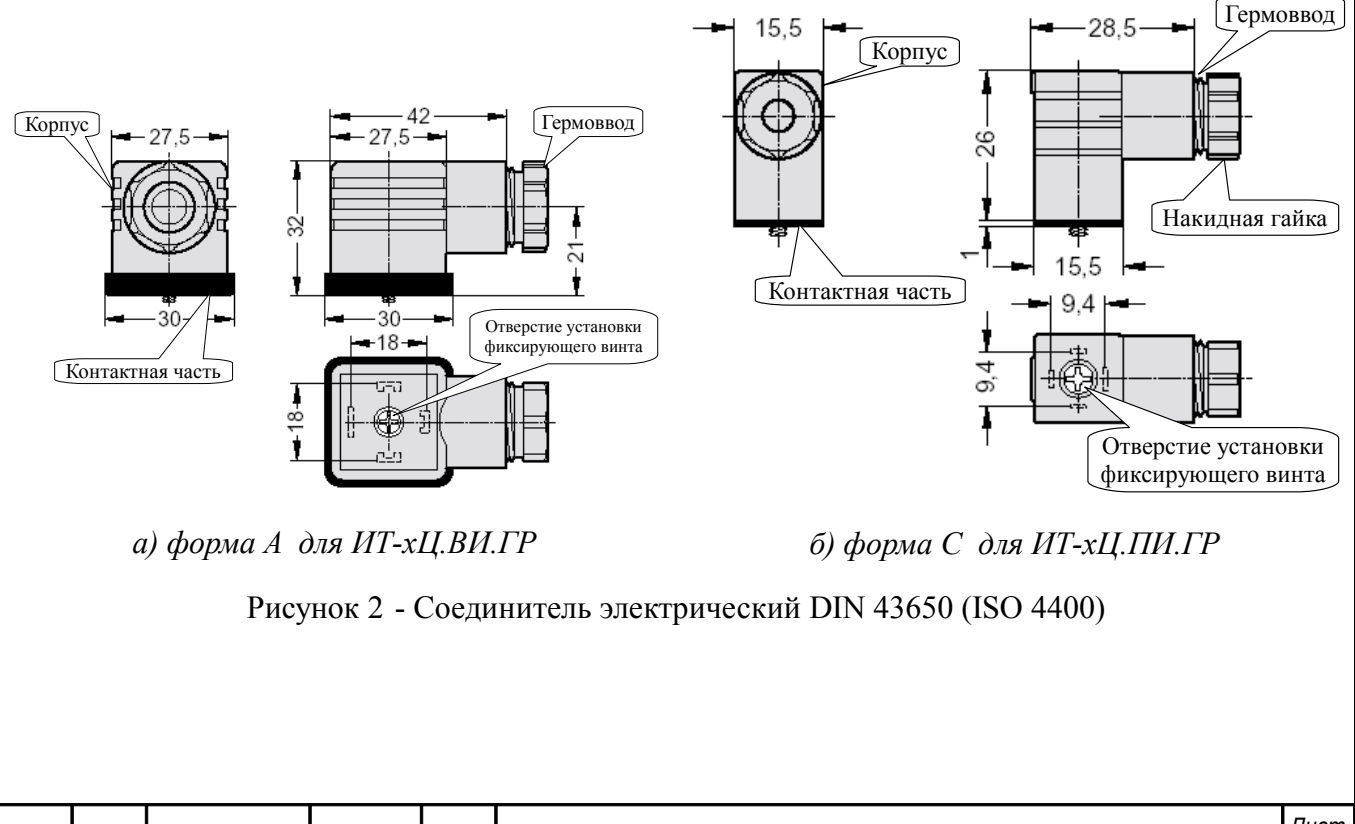

*Изм. Лист № докум. Подпись Дата*

<span id="page-16-0"></span>*АВДП.405100.008.07РЭ*

*Лист 17*

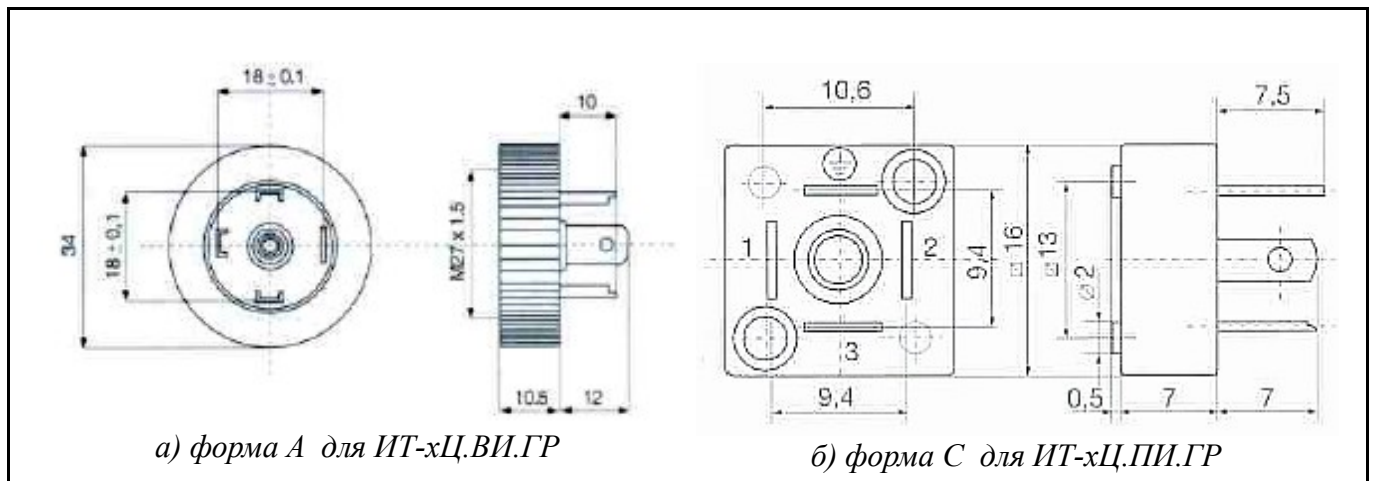

<span id="page-17-1"></span>Рисунок 3 - База для соединителя электрического DIN 43650 (ISO 4400)

10.3.3 Внешние электрические соединения ИТ-2Ц.Р.

– Монтаж и подключение ИТ-2Ц.Р.КВ производится через вырезы в корпусе, поэтому не требуется снимать крышку.

– Ориентируясь по маркировке на корпусе измерительного преобразователя, присоедините провода датчика к винтовым клеммам «Вход» в соответствии с выбранной схемой подключения [\(Приложение C\)](#page-37-0), а провода токовой петли к винтовым клеммам «Выход» (для модификаций с HART-протоколом: «Выход/HART») на плате преобразователя или к контактам разъёма, соблюдая полярность подключения [\(Рисунок C.4\)](#page-38-0).

10.3.4 Собрать схему внешних соединений [\(Рисунок C.4\)](#page-38-0).

# 10.4 **Порядок работы**.

10.4.1 Подать питание на термопреобразователь и дать прогреться не менее 15 минут для обеспечения метрологических характеристик.

10.4.2 Термопреобразователи работают в соответствии с ранее установленными настройками. Заводские настройки указаны на наклейке термопреобразователя и в паспорте на термопреобразователь.

10.4.3 При необходимости, служба КИПиА может изменить настройки термопреобразователей в режиме «Настройка» [\(Приложение E\)](#page-42-0).

# <span id="page-17-0"></span>**11 Режимы работы термопреобразователей**

11.1 Термопреобразователи обеспечивают работу в трёх режимах: «Измерение», «Настройка» и «Метрология».

При включении питания термопреобразователи автоматически переходят в режим «Измерение» и работают по ранее настроенным параметрам. Для перехода в другой режим работы используются встроенные кнопки управления и индикатор или внешний пульт программирования ПП-2.

Термопреобразователи ИТ-1Ц.ВИ(ПИ)**,** ИТ-2Ц.ВИ(ПИ) выпускаются с индикатором и тремя кнопками управления, остальные - без индикатора и кнопок

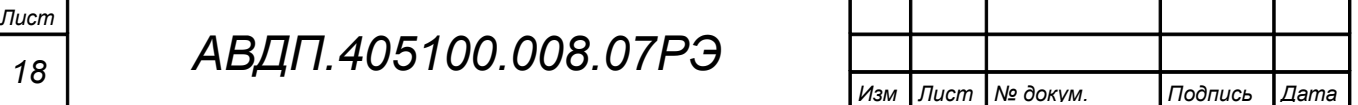

управления, но с возможностью подключения внешнего пульта программирования ПП-2. Пульт программирования ПП-2 (Рисунок Н.5) выполняет функции индикатора и кнопок управления.

## 11.2 Режим «Измерение».

11.2.1 В режиме «Измерение» термопреобразователи преобразуют сигнал датчика температуры в выходной унифицированный сигнал постоянного тока, а также осуществляют цифровую индикацию результатов измерений на встроенном индикаторе ИТ-хЦ.ВИ(ПИ) или на индикаторе подключенного цифрового пульта программирования ПП-2.

преобразователей Молификации  $\mathbf{c}$ **HART-протоколом**  $\overline{B}$ режиме «Измерение» дополнительно обеспечивают доступ через НАRT к измеренному значению температуры (основная переменная), текущему значению тока петли, процента шкалы, к другим переменным и настройкам всех параметров преобразователя, а также изменение и запись параметров, если разрешена запись через НАRТ-протокол (Приложение Е, п. Е.5.11, а также отдельная брошюра «АВДП.405500.003.02РЭ. Преобразователи измерительные для термоэлектрических преобразователей и термопреобразователей сопротивления НПТ-1Ц, НПТ-2II. Руководство по эксплуатации. Приложение К»).

11.2.2 Назначение индикатора в режиме «Измерение».

Четырёхразрядный семисегментный жидкокристаллический индикатор служит для отображения измеряемых значений температуры.

Мигание отображаемого на индикаторе числа говорит о выходе измеряемого параметра за диапазон преобразования, задаваемый пользователем через пара-MetpH « $\omega$ ut H»  $_H$  « $\omega$ ut L».

Появление мигающей надписи: Н в кли  $\frac{1}{2}$  или  $\frac{1}{2}$  в означает выход величины входного сигнала за диапазон отображения индикатора (-1999 ... 9999 без учёта положения десятичной точки).

11.2.3 Назначение кнопок в режиме «Измерение».

Одновременным нажатием кнопок  $\oplus$  и  $\ominus$  производится вход в режим «Настройка».

## 11.3 Режим «Настройка».

Настройка термопреобразователей осуществляется с помощью встроенных кнопок управления или с помощью подключаемого пульта программирования  $\Pi\Pi-2$ .

В режиме «Настройка» (смотри Приложение Е) задаются: тип входного сигнала, диапазон преобразования в выходной сигнал постоянного тока, положение запятой на цифровом индикаторе, тип датчика температуры и его параметры. Все установленные параметры хранятся в энергонезависимой памяти.

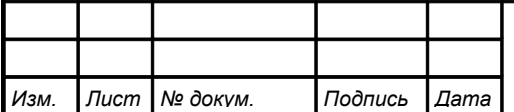

# 11.4 Режим «Метрология».

Режим «Метрология» используется для настройки метрологических характеритермопреобразователей и изложен в соответствующей Инструкции стик АВДП.405100.008.03ИН, высылаемой по запросу.

#### <span id="page-19-1"></span>12 Возможные неисправности и способы их устранения

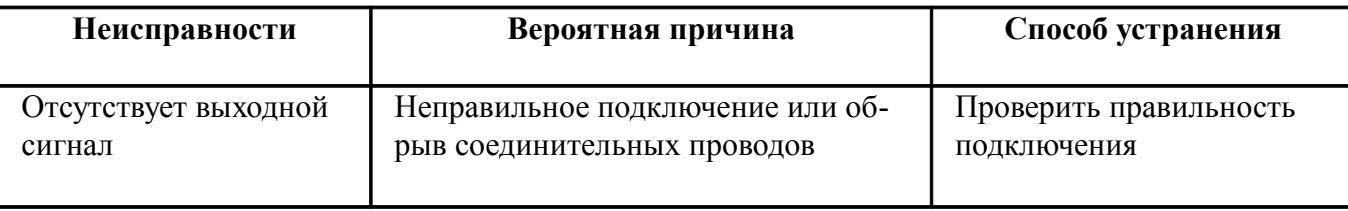

#### в ИТ с индикатором или при подключении пульта ПП-2

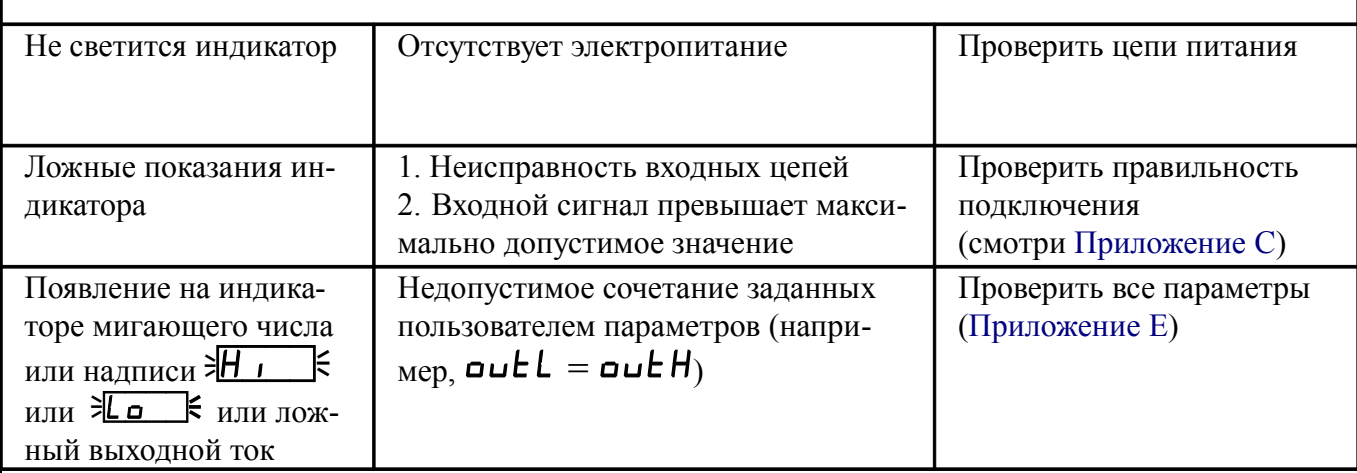

## <span id="page-19-0"></span>13 Техническое обслуживание

13.1 Термопреобразователи подлежат первичной и периодической поверке (калибровке), а также поверке (калибровке) после ремонта в соответствии с метоликой, изложенной в Инструкции «Термопреобразователи серии ИТ. Методика поверки АВДП.400500.001МП», с использованием схем внешних соединений (смотри Приложение D).

Межповерочный интервал - два года.

Рекомендуемый межкалибровочный интервал - два года.

13.2 Техническое обслуживание термопреобразователя заключается в контроле целостности электрических соединений термопреобразователя, а также регулировке входных и выходных сигналов, если погрешность термопреобразователя не соответствует значениям, указанным в п. 5.1.

13.3 Регулировка термопреобразователей осуществляется по методике, изложенной в Инструкции по настройке АВДП.405100.008.03ИН, которую можно запросить у предприятия-изготовителя.

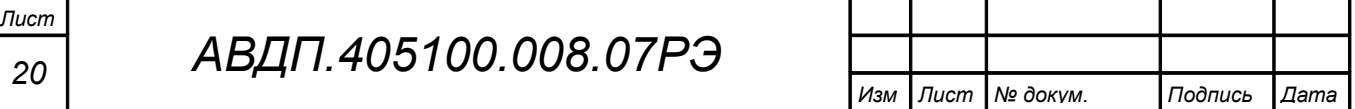

Для регулировки термопреобразователей, не имеющих встроенного индикатора, необходим пульт программирования ПП-2.

Модификации преобразователей с HART-протоколом позволяют осуществлять регулировку через HART при использовании компьютера с HART-модемом и программы «HART конфигуратор» от ЗАО «НПП «Автоматика».

#### <span id="page-20-0"></span>**14 Маркировка, упаковка, транспортирование и хранение**

14.1 На наклейке, укрепленной на фальшпанели под прозрачной крышкой термопреобразователей с цифровой индикацией ИТ-1Ц.ВИ(ПИ)**,** ИТ-2Ц.ВИ(ПИ), должно быть нанесено:

– условное обозначение термопреобразователя;

– единица измерения: °C;

– наименование предприятия-изготовителя и/или товарный знак;

– обозначение кнопок.

14.2 На корпусе термопреобразователя (измерительного преобразователя) имеется наклейка, на которой должно быть нанесено:

– условное обозначение термопреобразователя;

– диапазон измерений;

– тип НСХ;

– класс точности  $(0,5 \text{ min } 1,0);$ 

– код IP;

– знак утверждения типа средства измерений;

– год выпуска и порядковый номер;

– наименование предприятия-изготовителя и/или товарный знак.

14.3 На корпусе ИТ-1Ц.В(ВИ).Ех дополнительно нанесён знак соответствия ТР ТС 012/2011 и маркировка вида взрывозащиты «взрывонепроницаемая оболочка»: 1Ex d IIС Т6 Х. А на крышке - предупредительная надпись: «Открывать, отключив от сети!».

Во взрывозащищённом исполнении порядковый номер, год выпуска, диапазон измерений, тип и длина погружаемой части термопреобразователя могут указываться на дополнительной наклейке.

14.4 Термопреобразователь и документация помещаются в чехол из полиэтиленовой плёнки и укладываются в картонные коробки.

14.5 Термопреобразователи транспортируются всеми видами закрытого транспорта, в том числе воздушным, в отапливаемых герметизированных отсеках в соответствии с правилами перевозки грузов, действующими на данном виде транспорта.

Транспортирование термопреобразователей осуществляется в деревянных ящиках или картонных коробках, допускается транспортирование термопреобразователей в контейнерах.

Способ укладки термопреобразователей в ящики должен исключать их перемещение во время транспортирования.

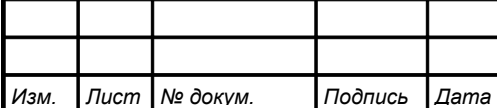

Во время погрузочно-разгрузочных работ и транспортирования, ящики не должны подвергаться резким ударам и воздействию атмосферных осадков.

Срок пребывания термопреобразователей в соответствующих условиях транспортирования – не более шести месяцев.

14.6 Термопреобразователи могут храниться как в транспортной таре, так и без упаковки. Хранение термопреобразователей в упаковке должно соответствовать условиям 2(С) по ГОСТ 15150, а без упаковки хранить на стеллажах по условиям хранения 1(Л).

#### <span id="page-21-1"></span>**15 Гарантии изготовителя**

15.1 Изготовитель гарантирует соответствие термопреобразователей требованиям технических условий при соблюдении потребителем условий эксплуатации, транспортирования и хранения, установленных настоящим РЭ.

15.2 Гарантийный срок эксплуатации устанавливается 24 месяца со дня ввода в эксплуатацию, но не более 30 месяцев со дня отгрузки потребителю.

15.3 В случае обнаружения потребителем дефектов при условии соблюдения им правил эксплуатации, хранения и транспортирования в течение гарантийного срока, предприятие-изготовитель безвозмездно ремонтирует или заменяет термопреобразователи.

#### <span id="page-21-0"></span>**16 Сведения о рекламациях**

При отказе в работе или неисправности термопреобразователей по вине изготовителя неисправные термопреобразователи с указанием признаков неисправностей и соответствующим актом направляются в адрес предприятия-изготовителя:

> 600016, г. Владимир, ул. Б. Нижегородская, д. 77, ЗАО «НПП «Автоматика», тел.: (4922) 47-52-90, факс: (4922) 21-57-42. e-mail: [market@avtomatica.ru](mailto:market@avtomatica.ru) [http://www.avtomatica.ru](http://www.avtomatica.ru/) www.нппавтоматика.рф

Все предъявленные рекламации регистрируются.

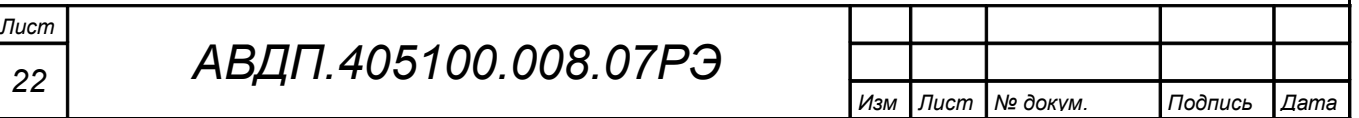

<span id="page-22-1"></span><span id="page-22-0"></span>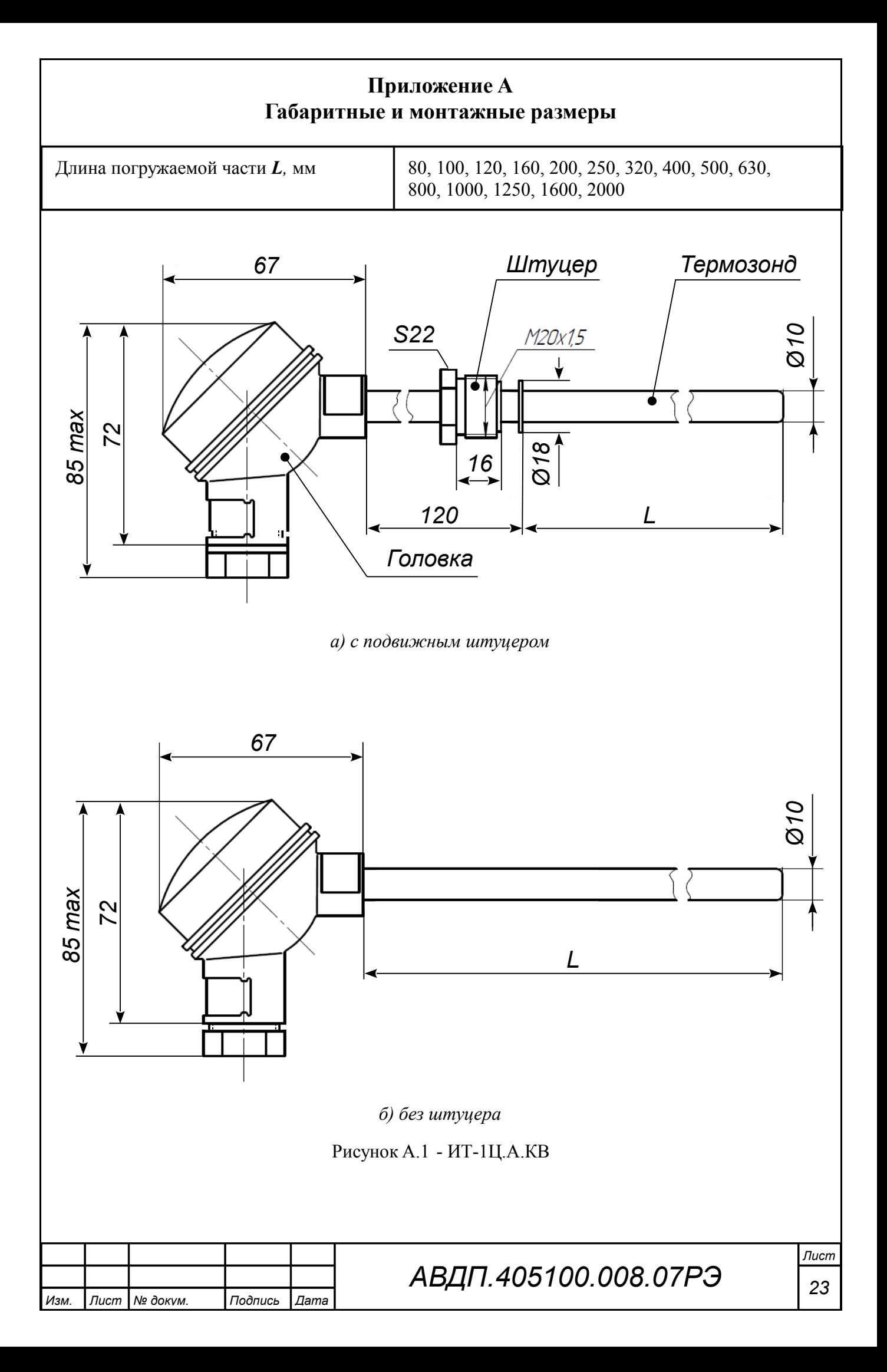

<span id="page-23-0"></span>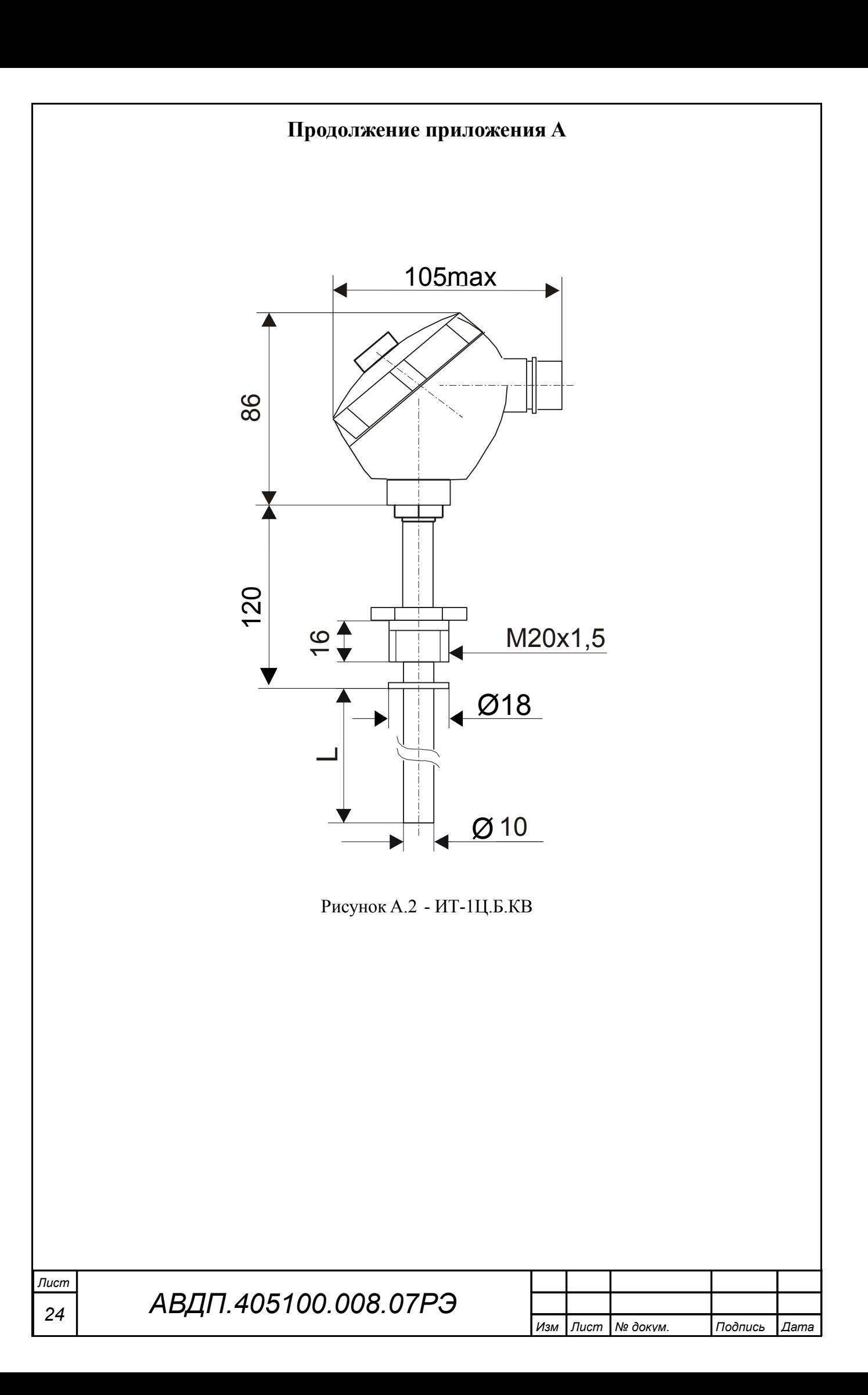

<span id="page-24-0"></span>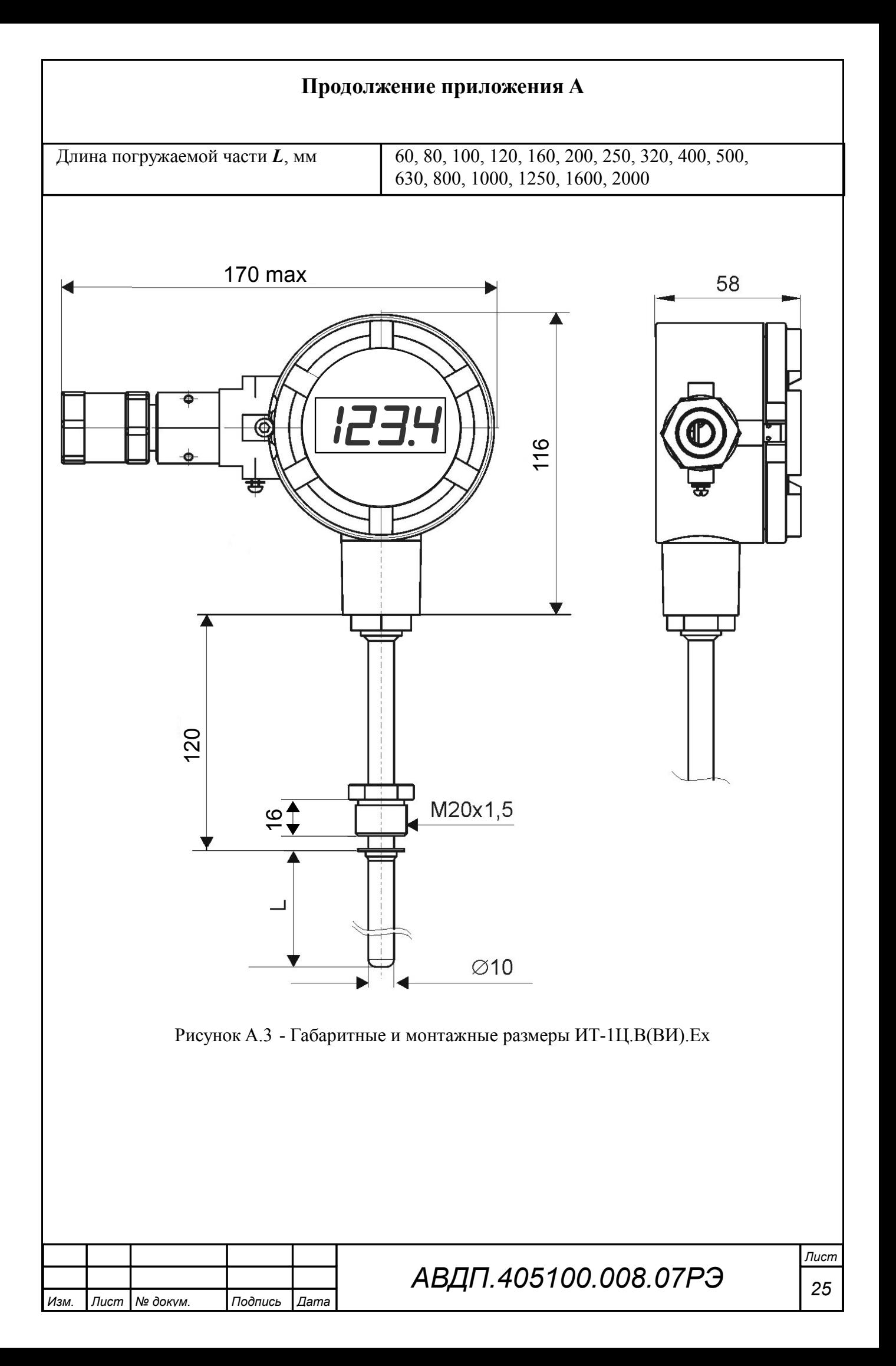

<span id="page-25-1"></span><span id="page-25-0"></span>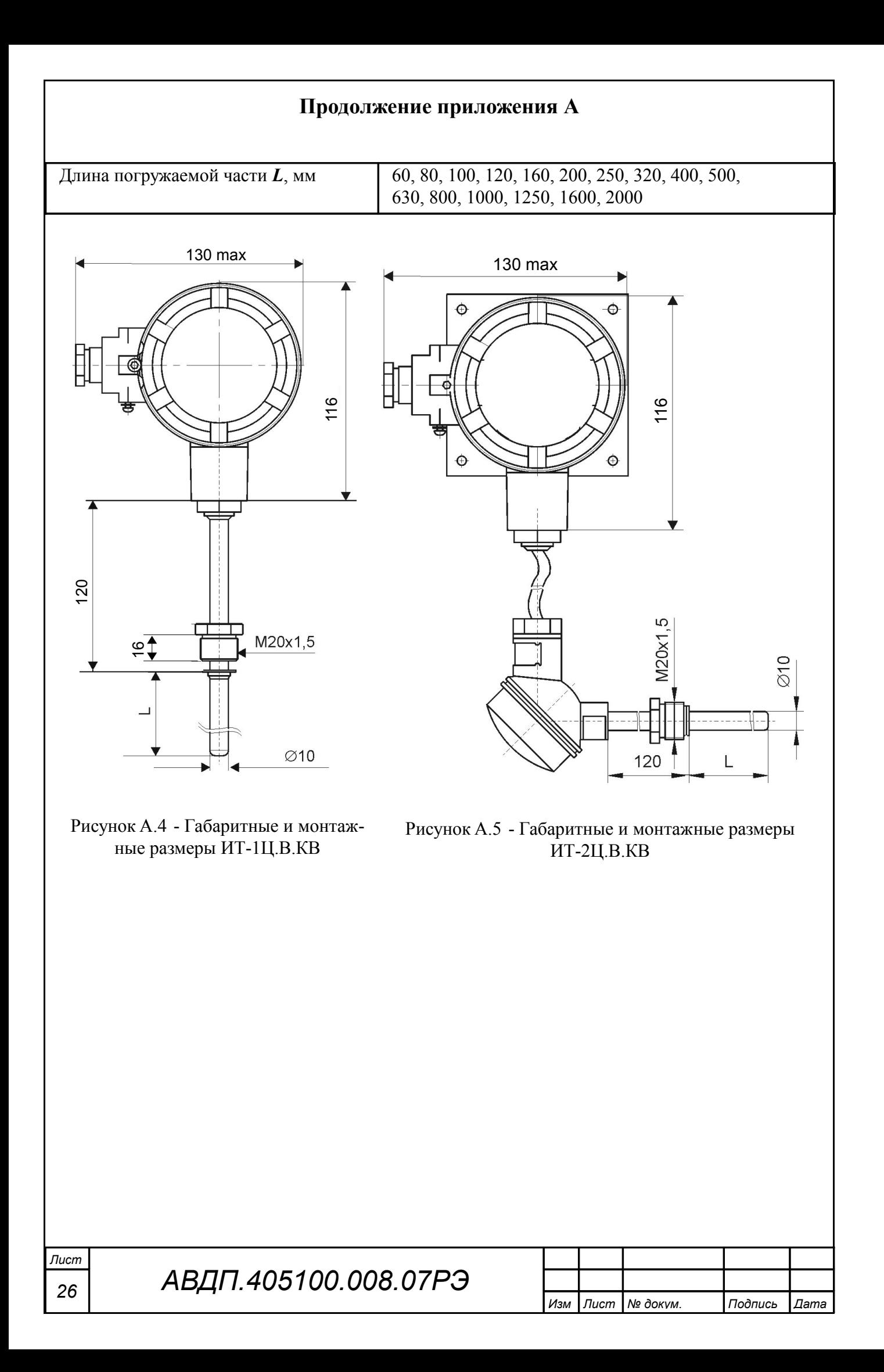

<span id="page-26-3"></span><span id="page-26-2"></span><span id="page-26-1"></span><span id="page-26-0"></span>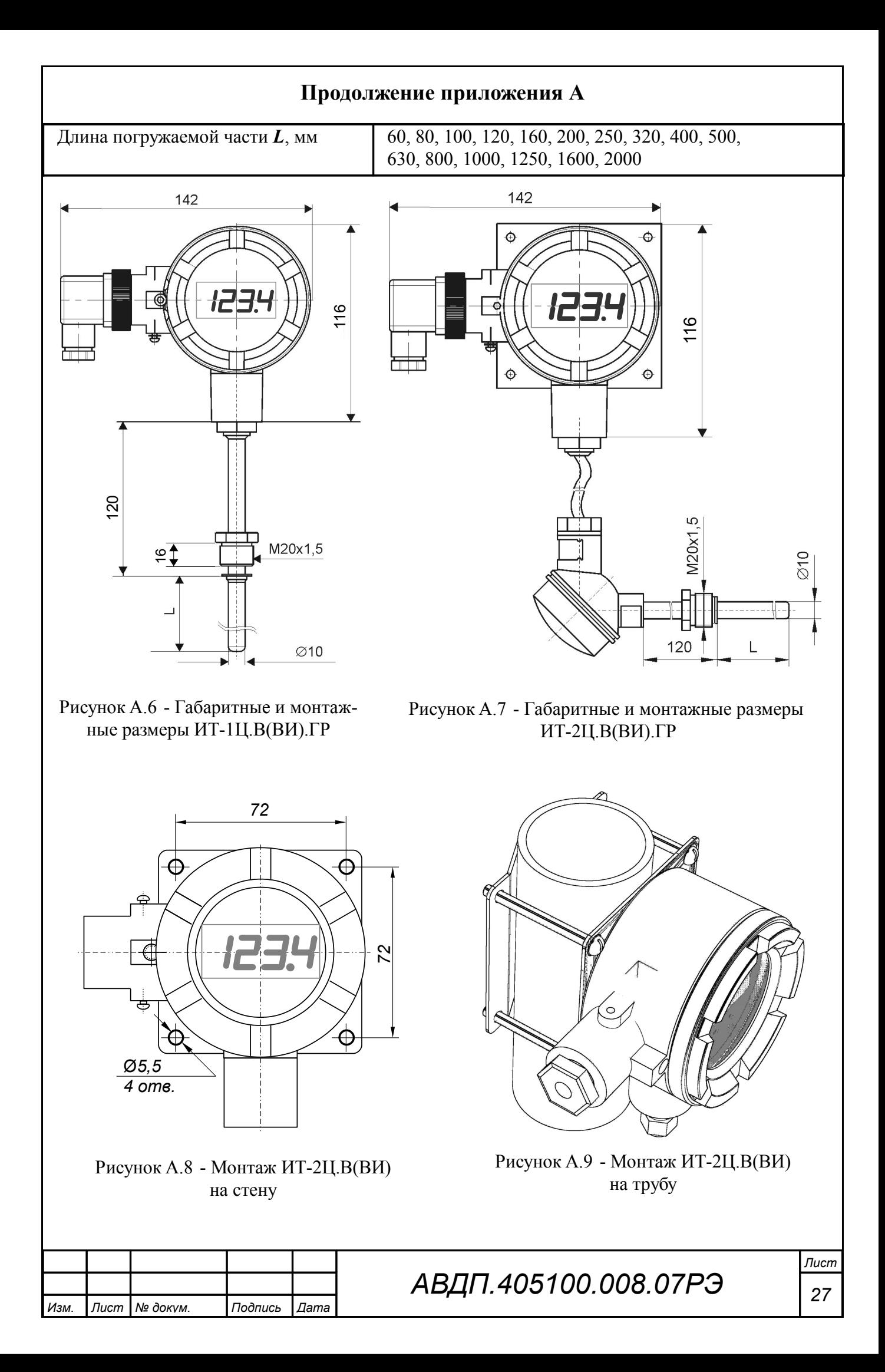

<span id="page-27-1"></span><span id="page-27-0"></span>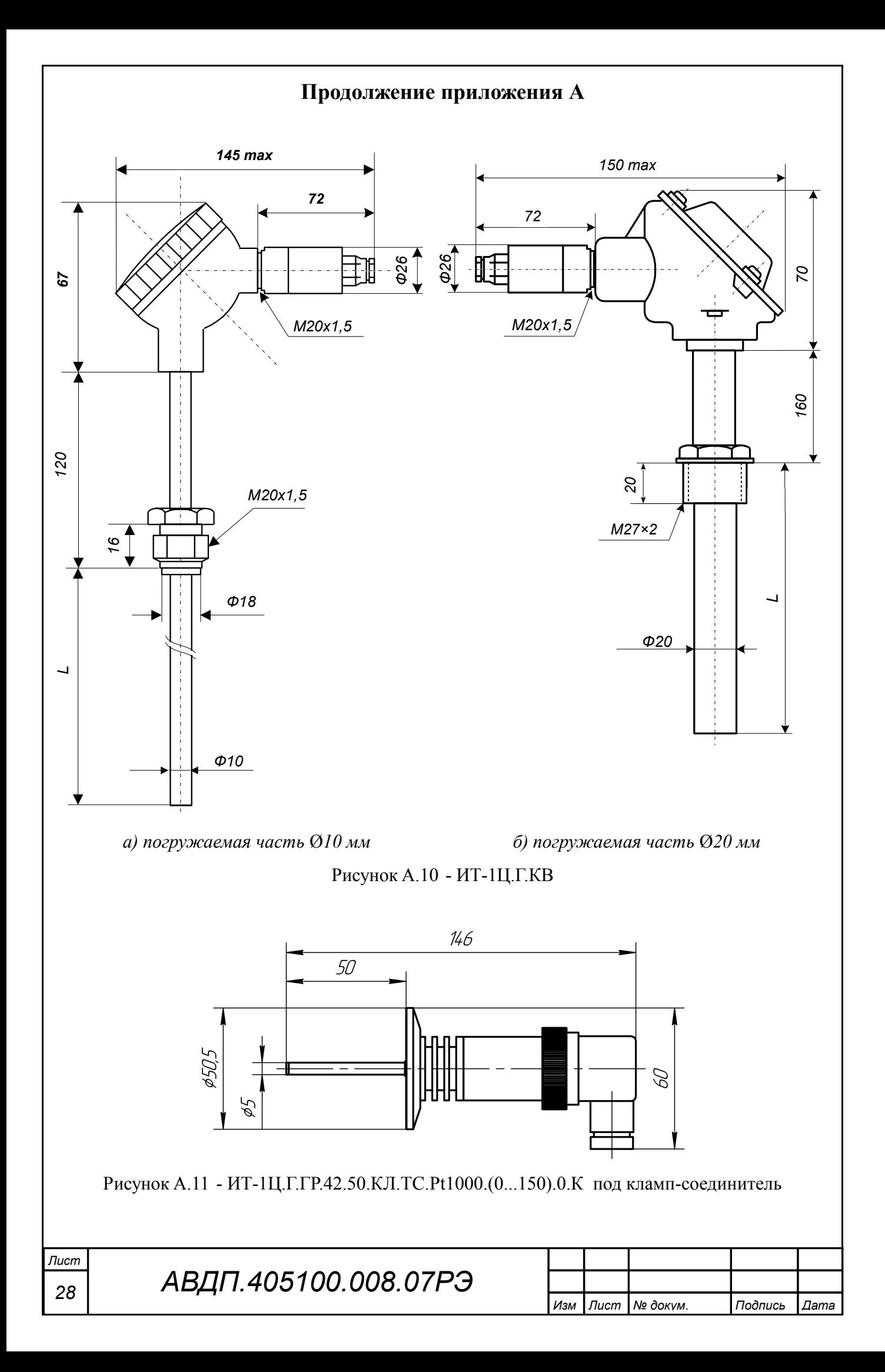

<span id="page-28-0"></span>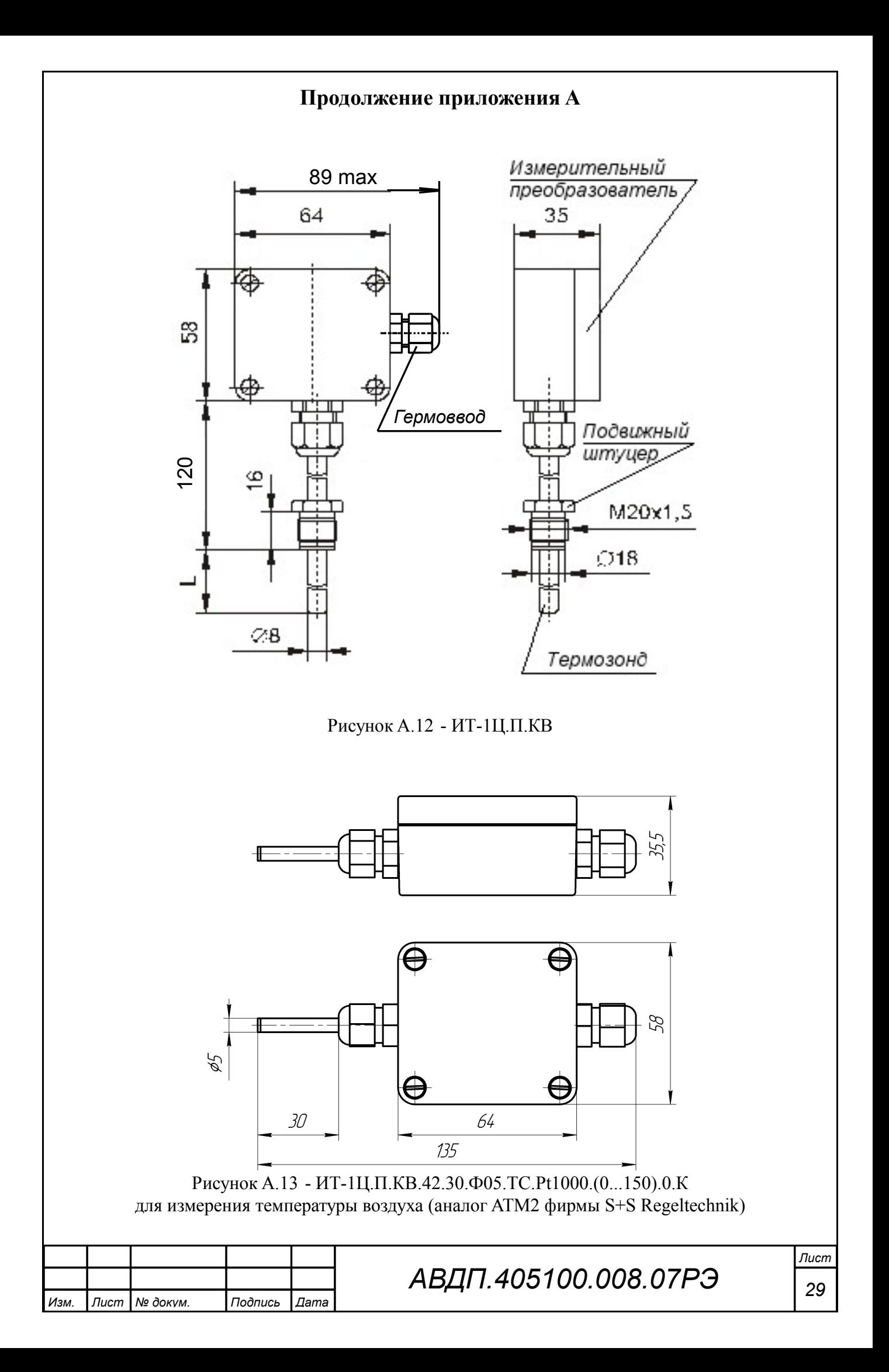

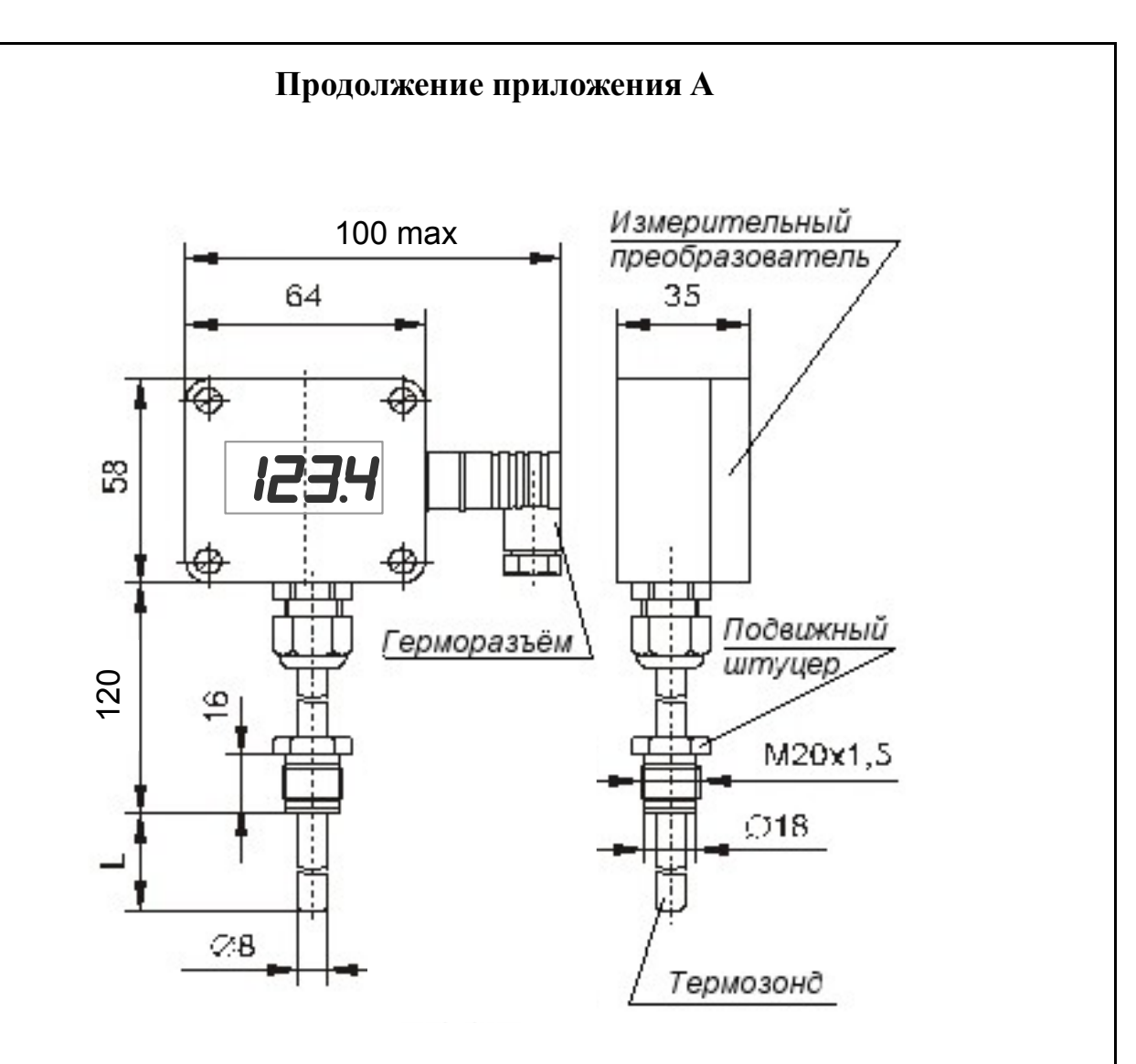

<span id="page-29-0"></span>Рисунок А.14 - Габаритные и монтажные размеры ИТ-1Ц.П(ПИ).ГР

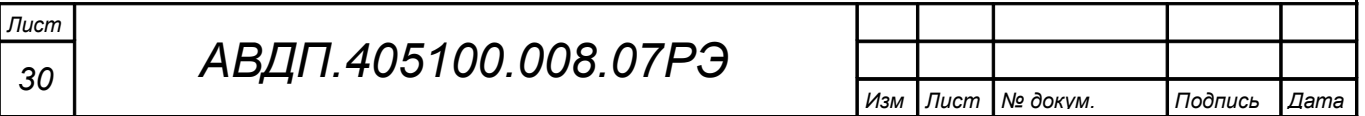

<span id="page-30-0"></span>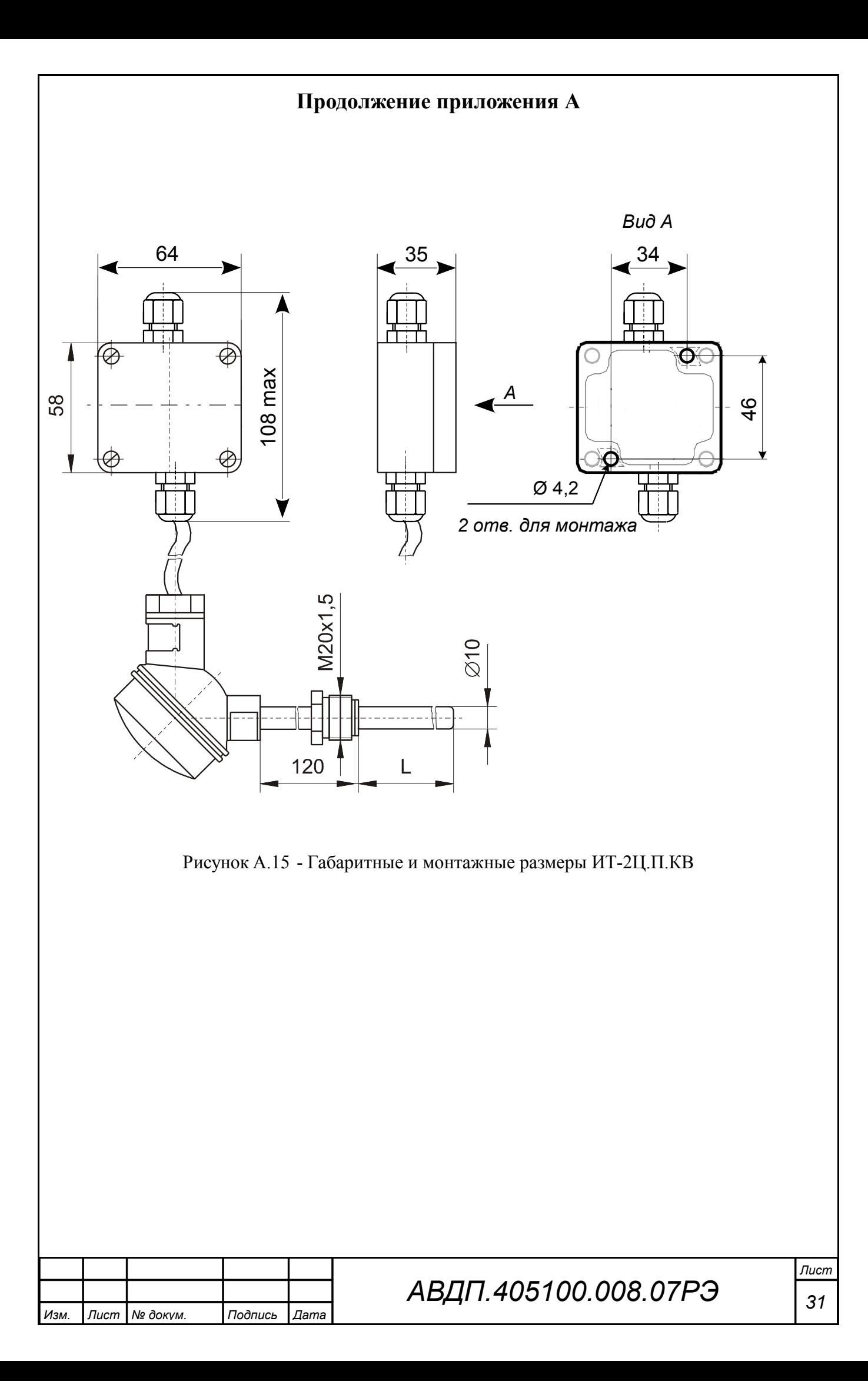

<span id="page-31-1"></span><span id="page-31-0"></span>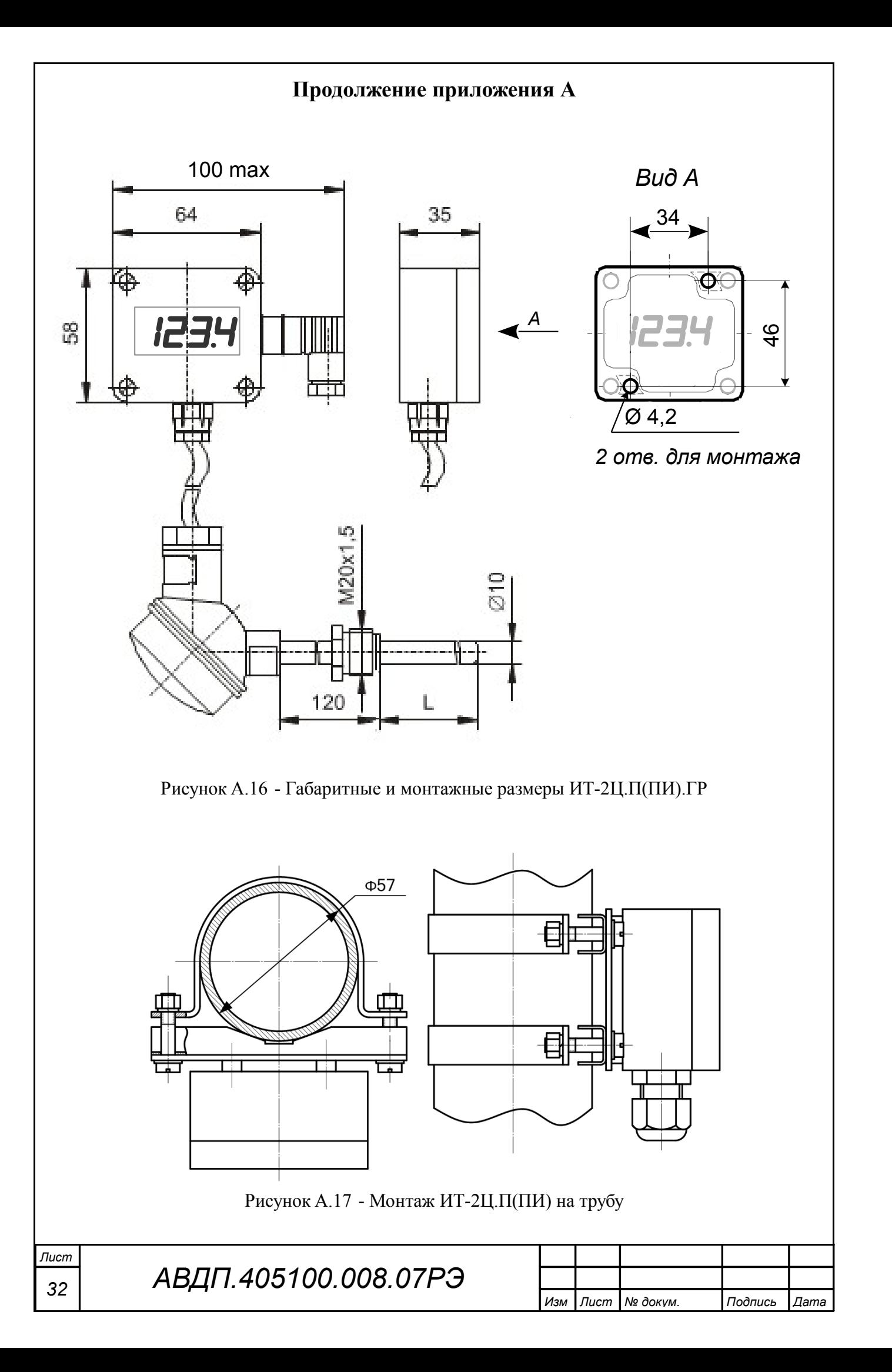

<span id="page-32-0"></span>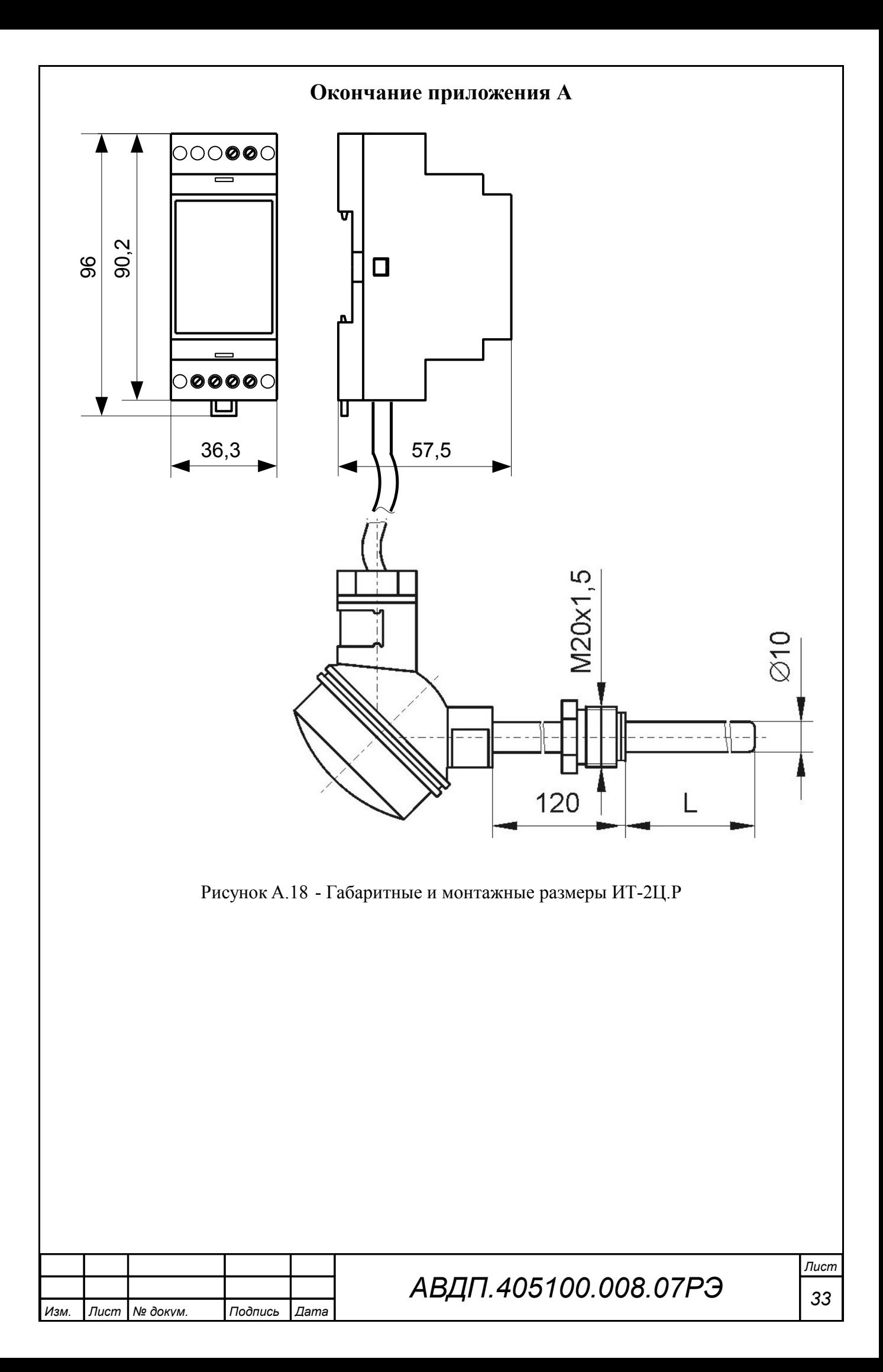

<span id="page-33-0"></span>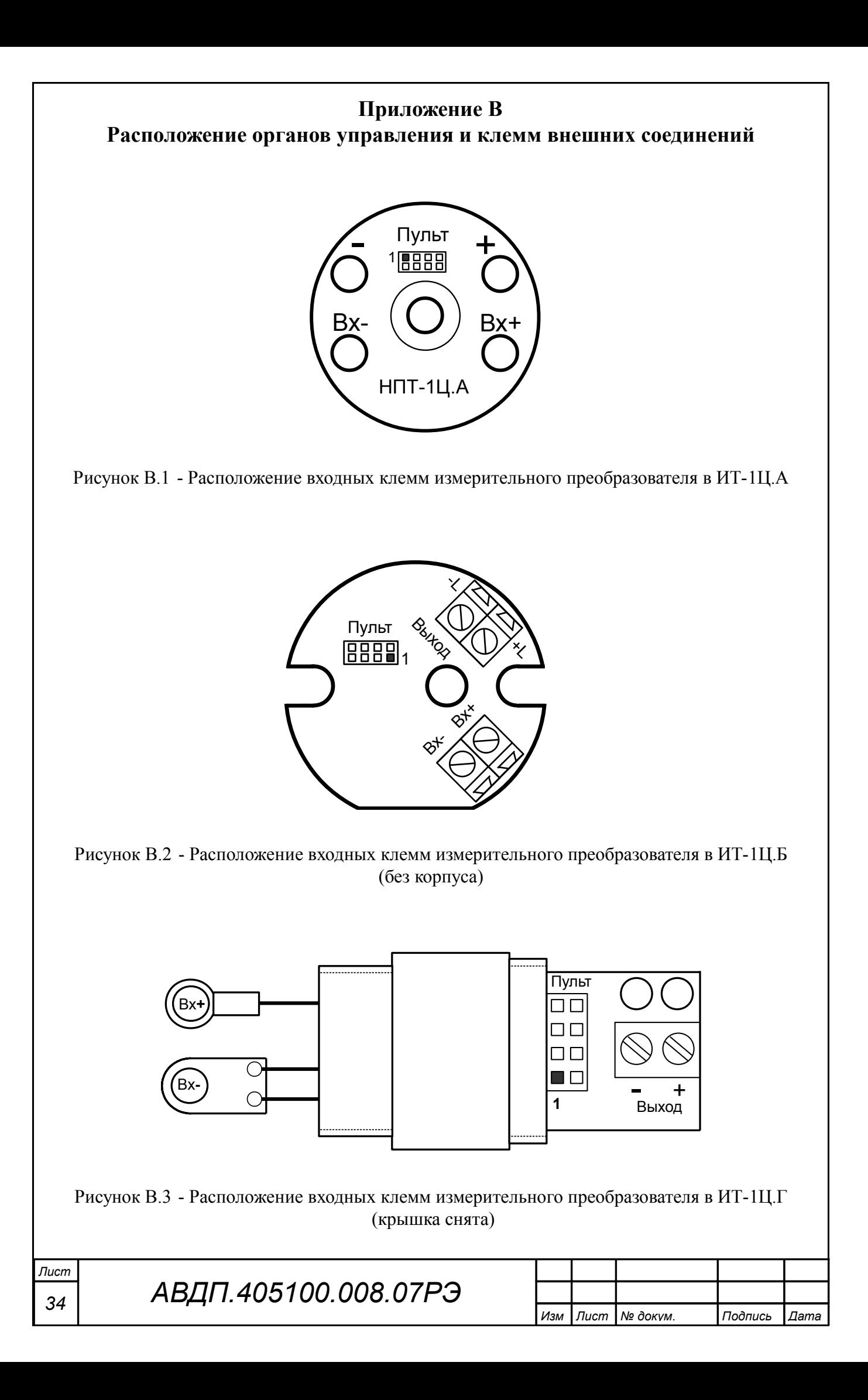

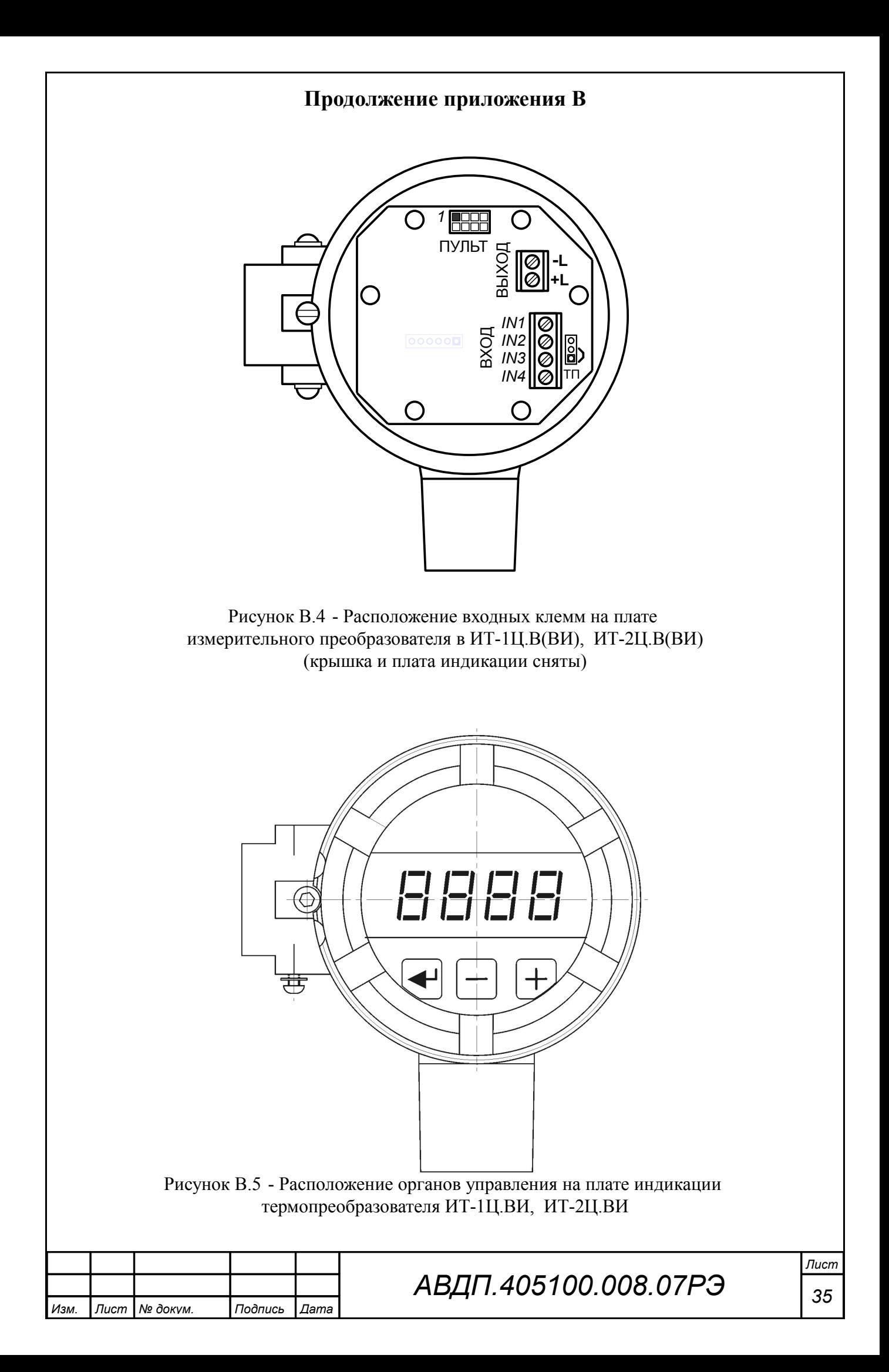

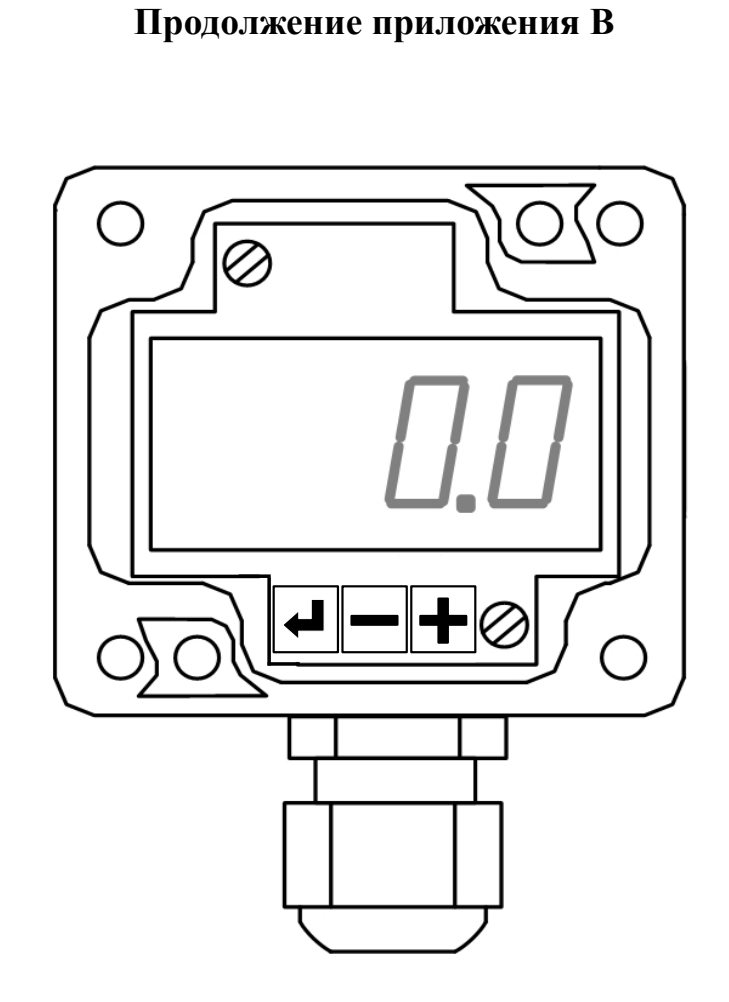

Рисунок B.6 - Расположение органов управления на плате индикации термопреобразователя ИТ-1Ц.ПИ, ИТ-2Ц.ПИ (крышка снята)

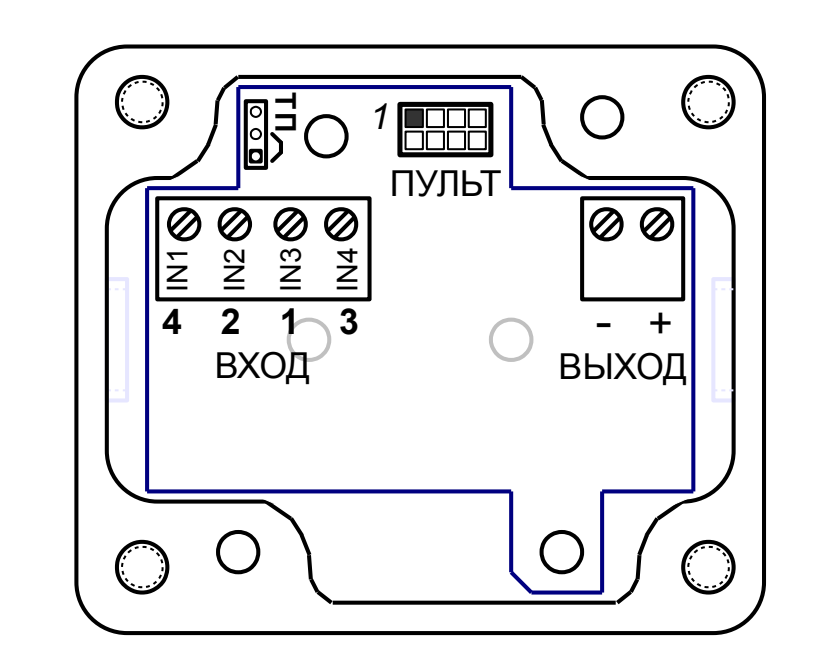

Рисунок B.7 - Расположение входных клемм на плате измерительного преобразователя в ИТ-1Ц.П(ПИ), ИТ-2Ц.П(ПИ) (крышка и плата индикации сняты)

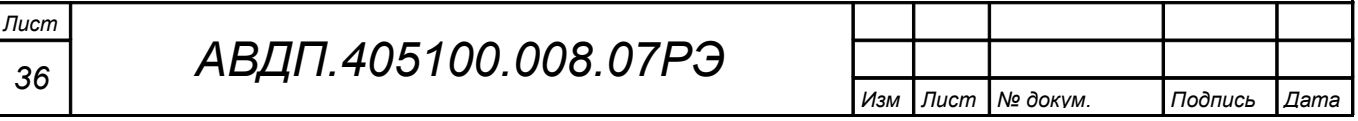

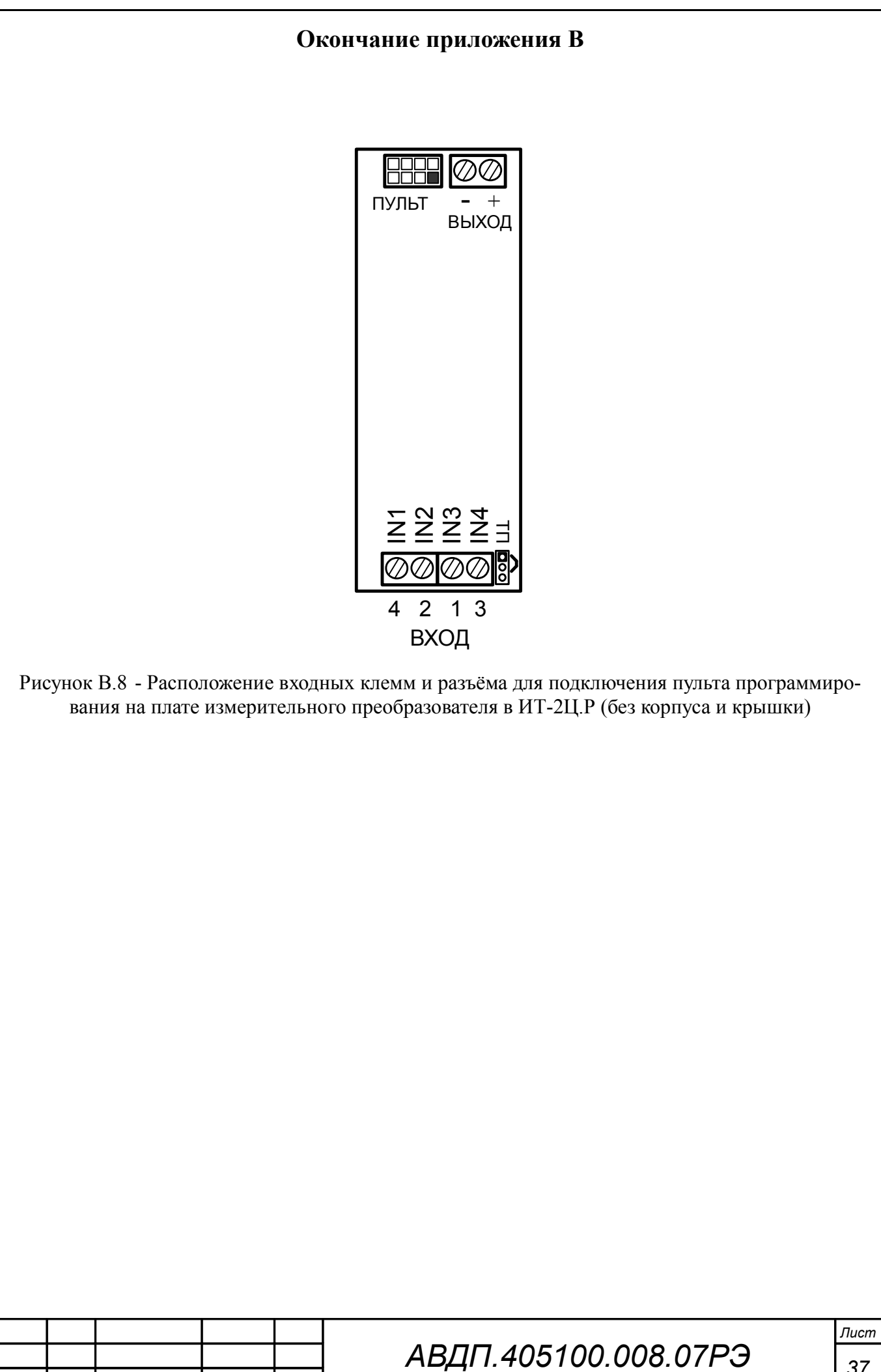

№ докум.

Изм.

Лист

Подпись

Дата

<span id="page-37-2"></span><span id="page-37-0"></span>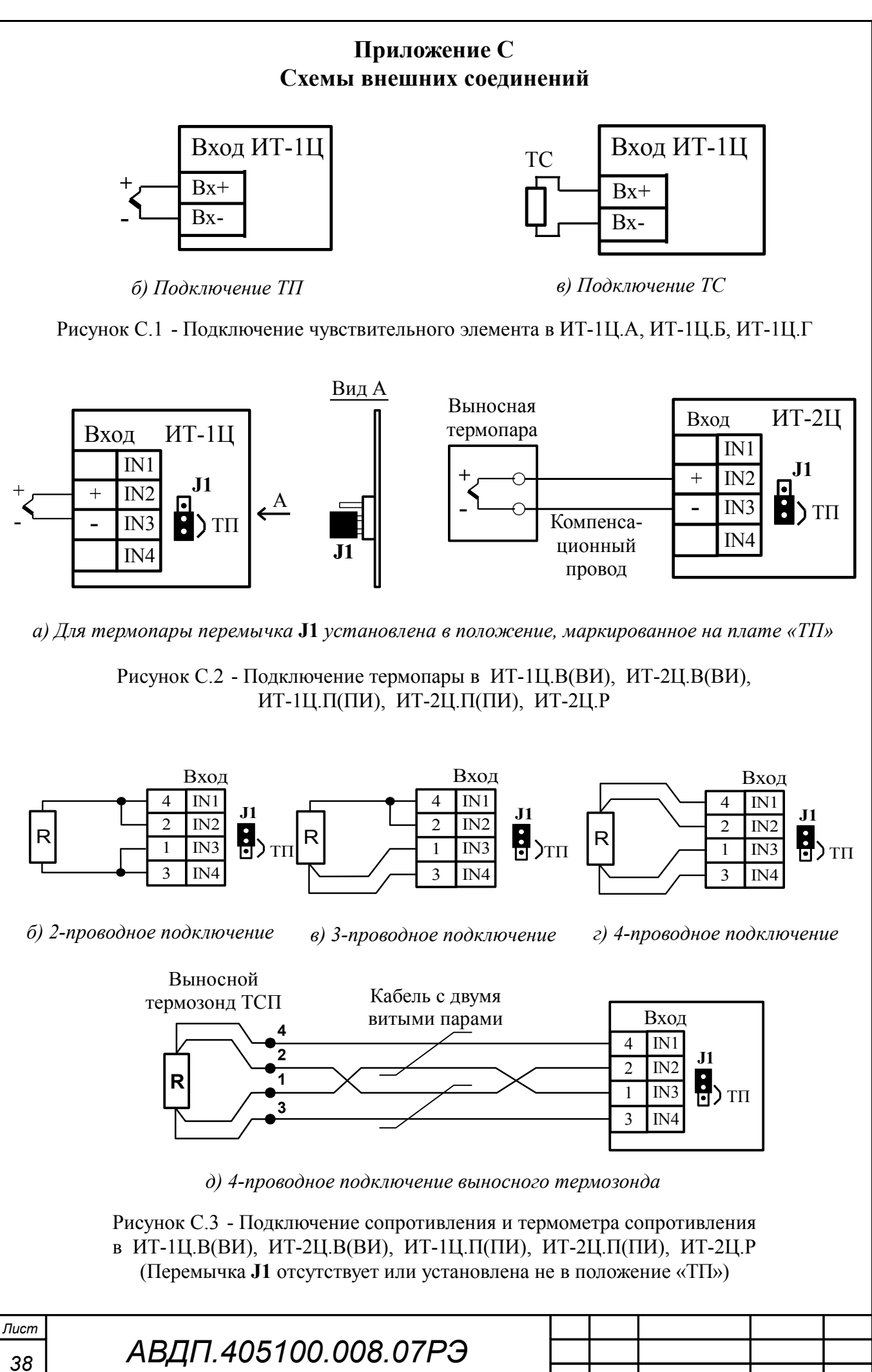

<span id="page-37-1"></span>

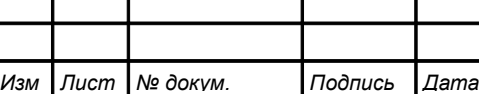

#### **Продолжение приложения C**

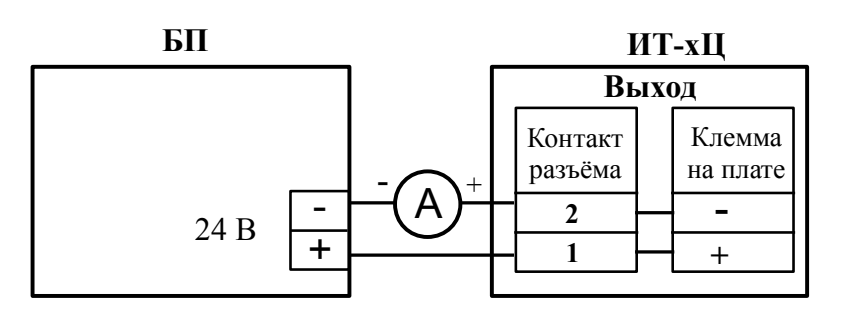

*а) с миллиамперметром* «**А**» *и блоком питания* «**БП**»

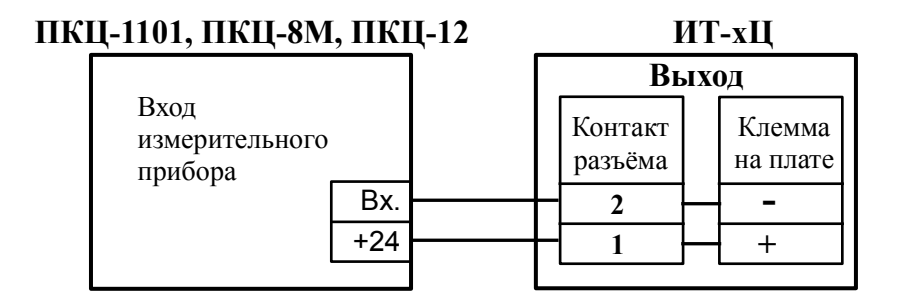

*б) с измерительным прибором* **ПКЦ-1101, ПКЦ-8М, ПКЦ-12**

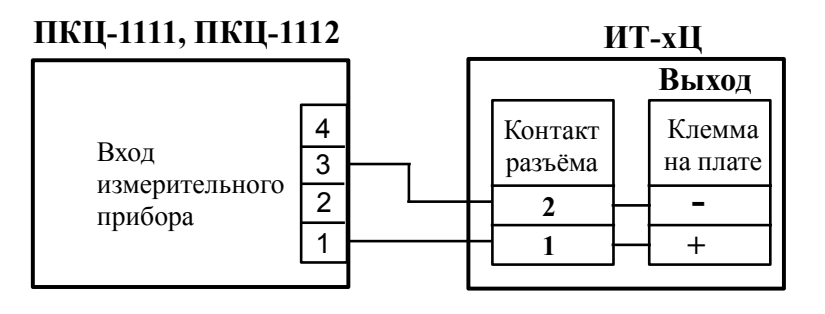

*в) с измерительным прибором* **ПКЦ-1111, ПКЦ-1112**

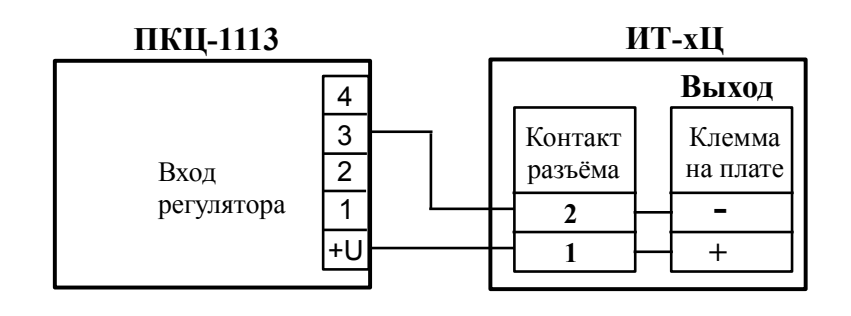

<span id="page-38-0"></span>*г) с регулятором* **ПКЦ-1113**

Рисунок C.4 - Внешние соединения ИТ-хЦ.х.ГР (герморазъём)

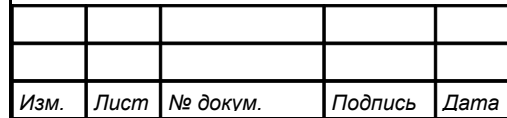

# *АВДП.405100.008.07РЭ*

*Лист 39*

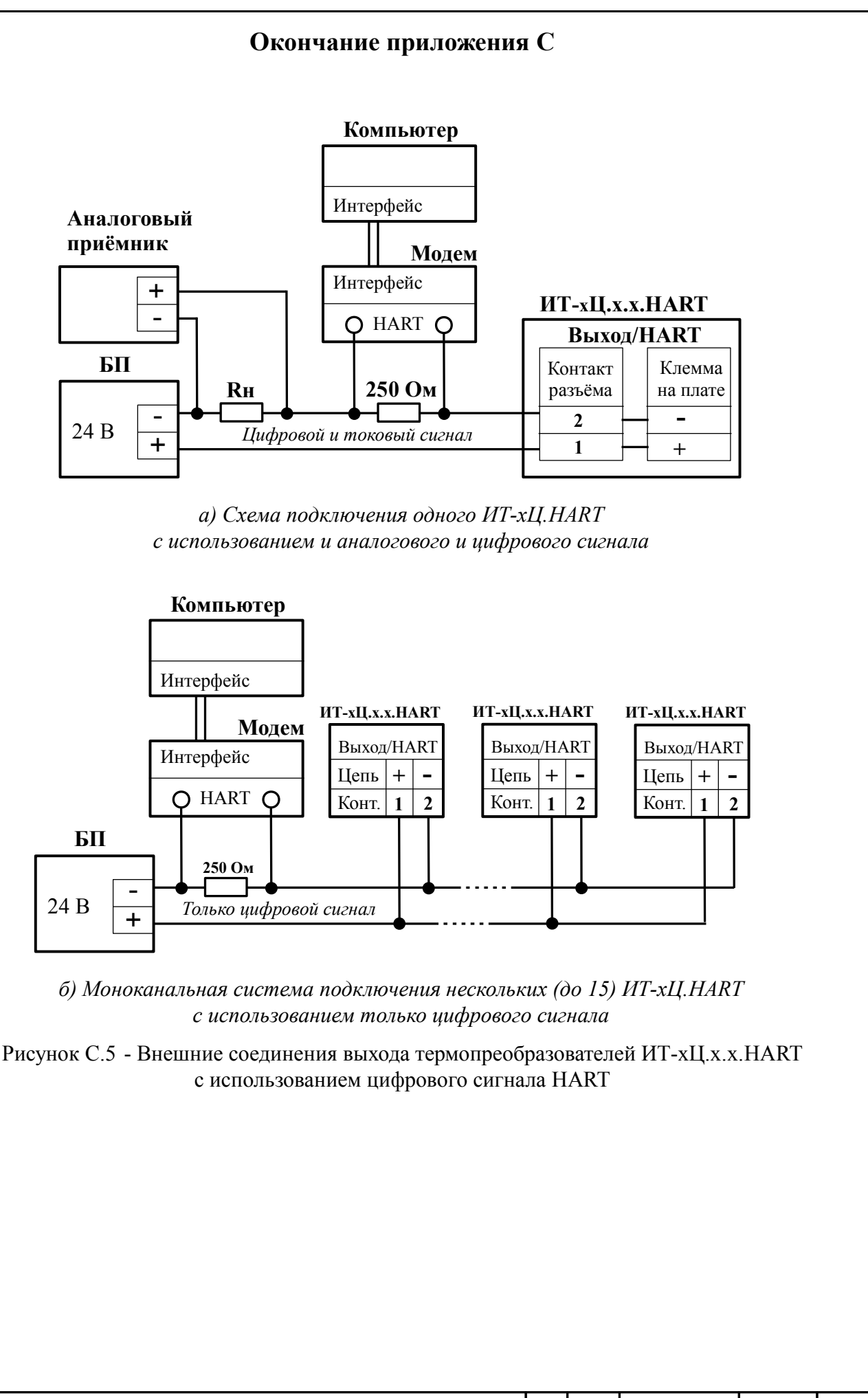

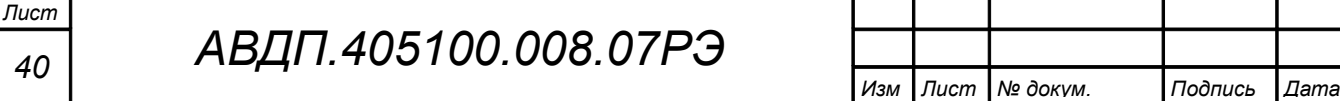

### **Приложение D Схемы соединений при поверке (калибровке)**

<span id="page-40-0"></span>*Условные обозначения:*

*R – эталонная катушка сопротивления; V – эталонный вольтметр постоянного тока; БП – блок питания; МС – магазин сопротивлений; ЗН – задатчик напряжения*

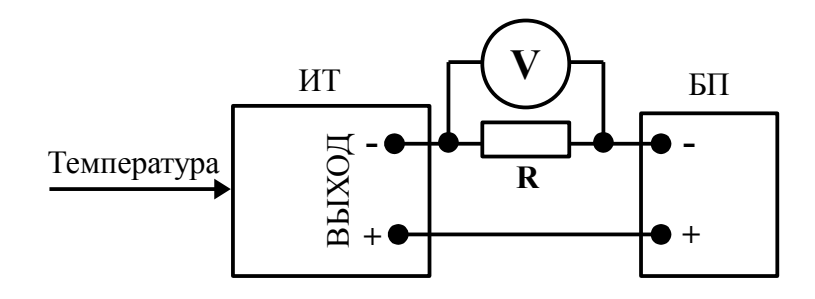

Рисунок D.1 - Схема соединений при проведении поверки (калибровки) термопреобразователей серии ИТ

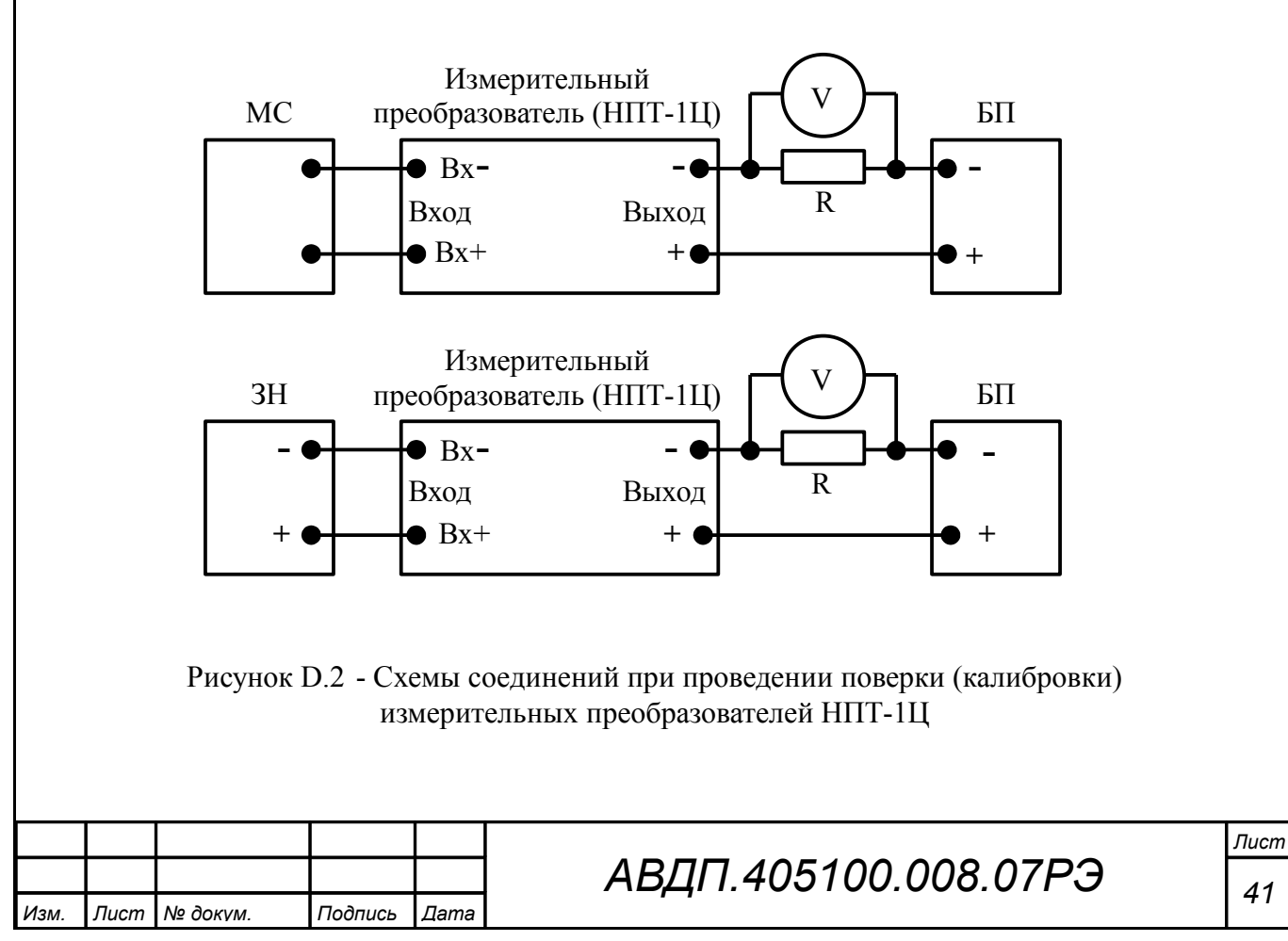

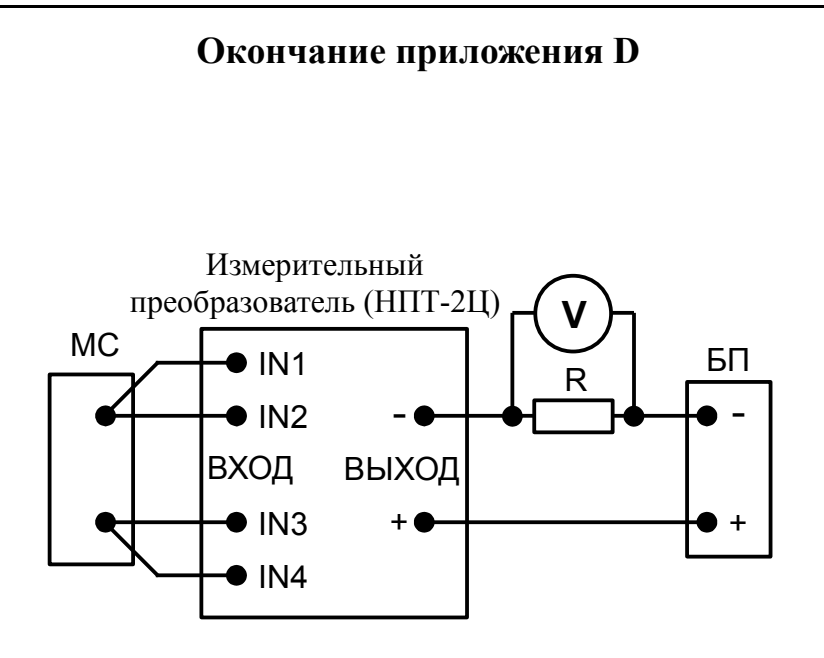

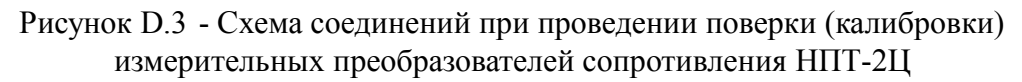

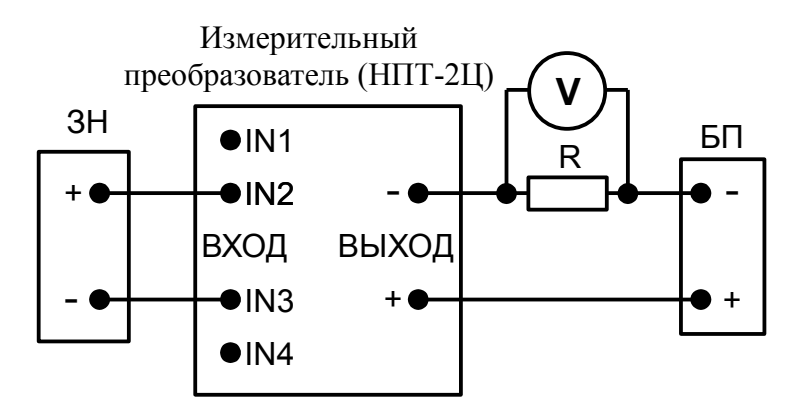

Рисунок D.4 - Схема соединений при проведении поверки (калибровки) измерительных преобразователей ЭДС термопар НПТ-2Ц

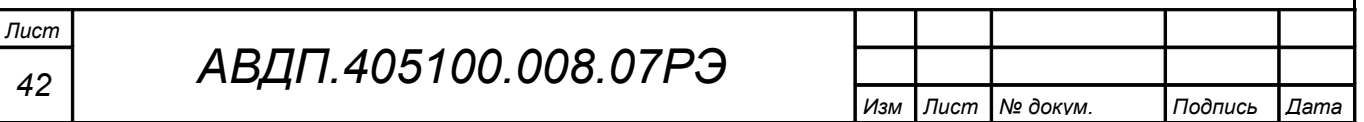

## <span id="page-42-0"></span>**Приложение E**

# **Настройка измерительных преобразователей НПТ-1Ц, НПТ-2Ц**

E.1 Измерительные преобразователи в ИТ-1Ц.ВИ(ПИ), ИТ-2Ц.ВИ(ПИ) настраиваются с помощью встроенных кнопок и индикатора по алгоритму, описанному ниже.

Для настройки измерительных преобразователей в ИТ-1Ц, ИТ-2Ц без индикатора необходимо подключить пульт программирования ПП-2 [\(Рисунок E.1\)](#page-42-1) и воспользоваться тем же алгоритмом.

При настройке необходимо подать на измерительный преобразователь электропитание, входной сигнал на настройку не влияет.

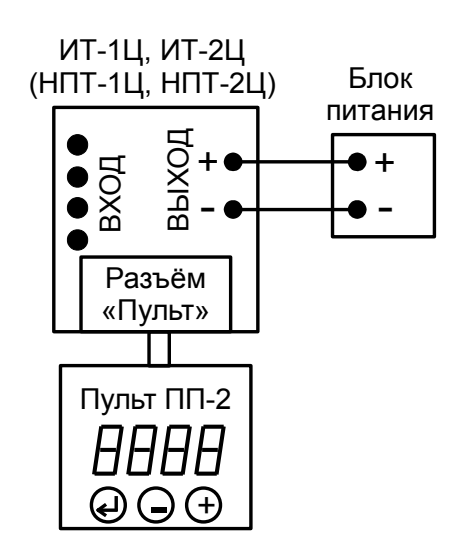

<span id="page-42-1"></span>Рисунок E.1- Схема соединений для программирования НПТ-1Ц, НПТ-2Ц

E.2 **Назначение кнопок** в режиме «Настройка».

Я - к следующему пункту меню, увеличение цифры;

Ю - к предыдущему пункту меню, вправо по позициям цифр;

 $\Theta$  - вправо по меню, выбор и влево по меню с фиксацией.

Для возврата в предыдущий пункт меню без фиксации изменений нажать кнопку  $\ominus$  и, не отпуская её, нажать  $\odot$ . Потом отпустить обе кнопки.

## E.3 **Алгоритм ввода числовых значений**.

Для выбора нужного разряда нажимать Ю, при этом мигающий разряд индикатора будет смещаться вправо:

#### xw /))))/ .  $\overline{N}$

Для изменения значения данного разряда нажимать  $\oplus$ , при этом значение разряда будет увеличиваться от «0» до «9» циклически (0, 1, ..., 9, 0, и т.д.). При изменении старшего разряда значение меняется от «–1» до «9» (если это допускается для данной уставки). Изменение значения любого из разрядов не влияет на остальные разряды, если только значение числа на индикаторе не превышает максимально возможного значения данной уставки.

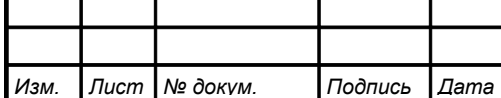

*АВДП.405100.008.07РЭ*

ВНИМАНИЕ! После настройки необходимо проверять ВСЕ параметры на допустимые значения во избежание неправильных результатов (деление на ноль при одинаковых пределах и т. п.).

Е.4 Вход в режим «Настройка» осуществляется из режима «Измерение» одновременным нажатием кнопок  $\oplus$  и  $\ominus$  (Рисунок Е.2).

При этом на индикаторе будет мигать надпись  $\boxed{\mathbb{P}_{\mathsf{r}}$  об удерживать кнопки  $\oplus$ и  $\Theta$  до появления приглашения ввести код доступа (4 секунды):

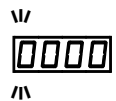

- четыре нуля, левый мигает.

Примечание - Если код доступа установлен «ПППП», то вход в режим настройки будет производиться без запроса кода доступа, на индикаторе сразу появится первый пункт меню  $\overline{dP}$  Предприятием-изготовителем при отправке потребителю устанавливается код доступа к режиму «Настройка» (РгоБ) равным «ОООО».

Кнопками  $\oplus$  и  $\ominus$  ввести код доступа.

Подтвердить код, нажав на кнопку  $\bigcirc$ . Если код доступа введён неправильно, то термопреобразователь возвращается в режим «Измерение». Если код правильный, то на индикаторе высветится первый пункт меню данного режима:

 $\overline{dP}$ 

Лист

44

## <span id="page-43-0"></span>Е.5 Меню режима «Настройка».

Кнопками  $\oplus$  и  $\ominus$  выбрать нужный пункт меню:

На - задание положения десятичной точки на индикаторе;

 $F \cap F$  – задание числа измерений для усреднения;

**QuEL** - задание минимального значения температуры для преобразования в выходной сигнал постоянного тока;

**OULH** - задание максимального значения температуры для преобразования в выходной сигнал постоянного тока;

- $E$   $I$   $P$   $\overline{P}$  выбор типа входного сигнала;
- $5E \cap 5$  выбор датчика температуры для « $\epsilon$  b» или « $\epsilon$  c»:
- **5ch** выбор схемы подключения термометра сопротивления «r **k**»;

 $\overline{rE}$  - задание сопротивления ТС при 0 °С для « $\overline{r}$   $\overline{r}$  »;

 $r$  С оп - задание сопротивления соединительных проводов ТС для « $r$  Е»;

 $[L_{\text{or}}]$  - меню коррекции параметров ТС по двум точкам для « $\epsilon$  );

с Леде - отключение компенсации температуры свободных концов термопары для «*t* c »:

**HAr E** - (только для модификаций с HART) меню задания параметров работы преобразователя по HART-протоколу;

**FEE** - восстановление заводских настроек;

<u>loub</u> – выход из режима «Настройка».

Нажать кнопку  $\bigcirc$  для входа в выбранный пункт меню.

Примечание - Наличие или отсутствие пунктов меню связано с выбранным типом входного сигнала « $\epsilon$ <sup>1</sup> Р» или модификацией ИТ-хЦ.х.х. НАRТ.

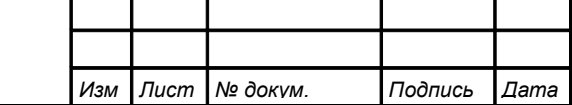

<span id="page-44-0"></span>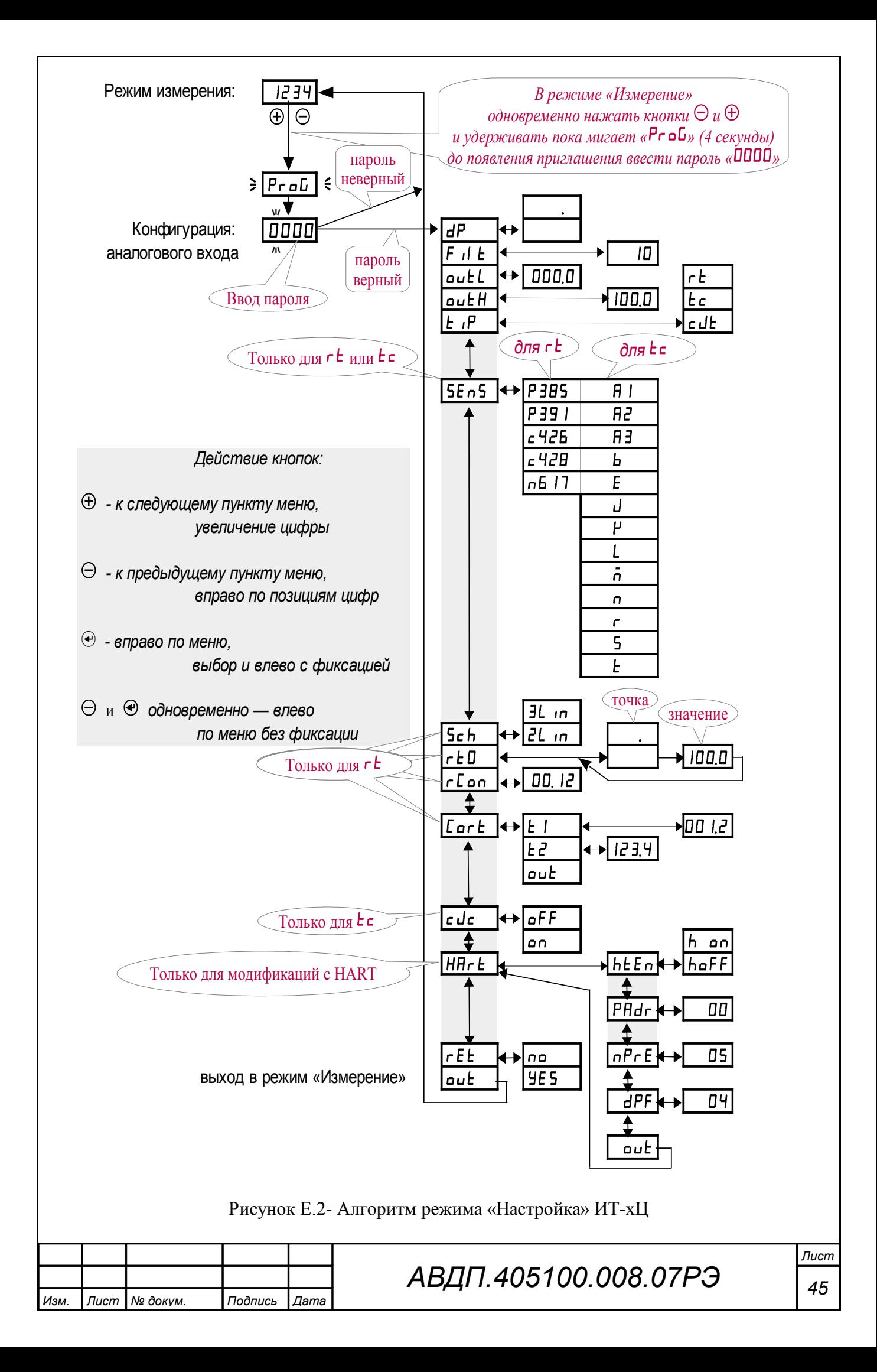

Е.5.1 Задание положения десятичной точки на индикаторе « $dP_{\nu}$ ).

В меню настройки « $P \cdot \mathsf{d} \mathsf{L}$ » (п. Е.5) нажимать  $\Theta$  или  $\Theta$  до появления на индикаторе:

 $\overline{AP}$   $\overline{\phantom{0}}$  .

Нажать кнопку  $\Theta$ , при этом на индикаторе появится отображение ранее сохранённого положения десятичной точки, например:  $\Box$ 

Кнопкой  $\ominus$  или  $\oplus$  выбрать нужное положение:  $\Box$   $\Box$  или  $\Box$   $\Box$ .

Для выхода с сохранением изменений нажать кнопку  $\Theta$ .

Е.5.2 Задание числа измерений для усреднения « $\mathsf{F}$  il  $\mathsf{E}_{\mathcal{P}}$ .

В меню задания конфигурации аналогового входа (п. Е.5) нажимать  $\Theta$  или  $\oplus$  ло появления на индикаторе:

 $F \cup E$ 

Нажать кнопку  $\Theta$ , при этом на индикаторе появится ранее сохранённое значение, например:  $\Box$ 

Кнопками  $\ominus$  и  $\oplus$  задать требуемое значение. Для выхода с сохранением изменений нажать кнопку $\Theta$ .

E.5.3 Задание минимального «outL» и максимального «outH» пределов диапазона преобразования |outH **-** outL| температуры в выходной сигнал постоянного тока.

В меню задания конфигурации аналогового входа (п. Е.5 ) нажимать  $\Theta$  или появления на индикаторе:  $\Box$  или  $\Box$  или  $\Box$  $\bigoplus$  до появления на индикаторе:

Нажать кнопку  $\textcircled{e}$ , при этом на индикаторе появится ранее сохранённое значение, например:  $\boxed{0,10,0}$ 

Кнопками  $\Theta$  и  $\Theta$  задать требуемое значение. Для выхода с сохранением изменений нажать кнопку $\Theta$ .

Характеристика преобразования может быть прямой, если задать « $\alpha$ иче $H_{\mathcal{Y}}$  > « $\alpha$ иче $L_{\mathcal{Y}}$  или обратной, если задать « $\alpha$ ити $L_{\mathcal{Y}}$  > « $\alpha$ итив

Е.5.4 Задание типа входного сигнала « $\epsilon$ <sup>1</sup> $\mathsf{P}_{\mathcal{P}}$ .

В меню настройки « $P \cdot \sigma L$ » (п. Е.5) нажимать  $\Theta$  или  $\Theta$  до появления на индикаторе:

 $E$   $P$ 

Нажать кнопку  $\Theta$ , при этом на индикаторе появится отображение ранее сохранённого типа входного сигнала, например:  $\boxed{\mathsf{r}\mathsf{E}}$ .

Кнопкой  $\ominus$  или  $\oplus$  выбрать нужный тип:

 $\boxed{\mathsf{r}$  - термометр сопротивления,

 $\epsilon$  - термопара,

 $\overline{c\,\mathsf{J} \mathsf{E}}$  - датчик температуры свободных концов термопары.

Для выхода с сохранением изменений нажать кнопку  $\Theta$ .

*<sup>46</sup> АВДП.405100.008.07РЭ*

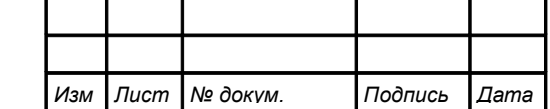

<span id="page-46-2"></span>Е.5.5 Выбор датчика температуры «5 $E \cap 5$ » для типов входного сигнала  $\langle \langle r \rangle$   $\langle r \rangle$   $\langle \langle r \rangle$   $\langle \langle r \rangle$   $\langle$ 

В меню настройки « $P \cdot \phi$ ил. Е.5 ) нажимать  $\Theta$  или  $\Theta$  до появления на индикаторе:

# $5E-5$

Данный пункт появляется в подменю, только когда задан тип входного сигнала « $\mathsf{r}\mathsf{t}$ » или « $\mathsf{t}\mathsf{c}$ ».

Нажать кнопку  $\Theta$ , при этом на индикаторе появится ранее сохранённый датчик температуры, например: с Ч26.

<span id="page-46-0"></span>Кнопками  $\Theta$  и  $\Theta$  выбрать новый датчик температуры [\(Таблица E.1\)](#page-46-0).

Таблица E.1 - Датчики температуры

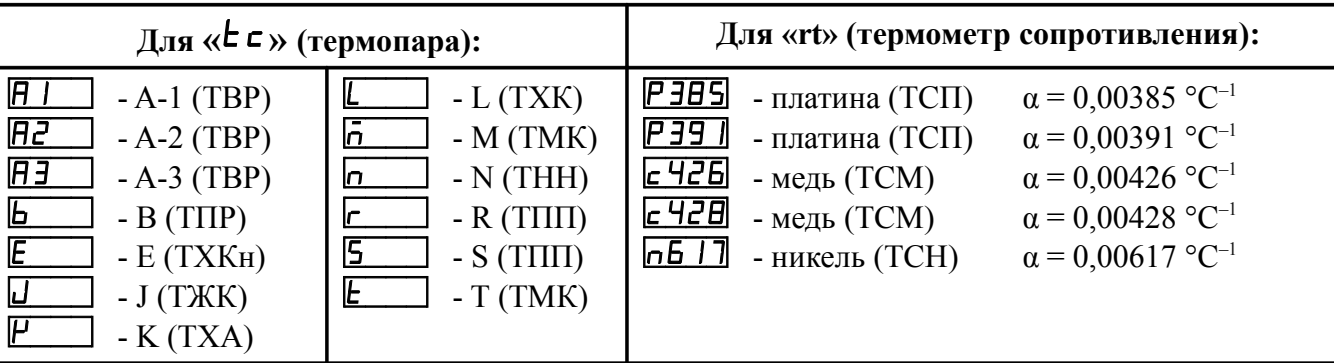

<span id="page-46-1"></span>Для выхода с сохранением изменений нажать кнопку  $\Theta$ .

E.5.6 Задание значения сопротивления ТС при 0 °С « $\mathsf{r}$   $\mathsf{E}\mathsf{D}$ » (только когда задан тип входного сигнала « $\mathsf{r}\mathsf{t}$ »).

В меню задания конфигурации аналогового входа (п. Е.5) нажимать  $\Theta$  или Я до появления на индикаторе:

# $\sqrt{E}$  .  $\sqrt{2}$

Данный пункт появляется в подменю, когда задан тип входного сигнала  $\langle \langle r \rangle$  - термометр сопротивления (TC).

Нажать кнопку  $\Theta$ , при этом на индикаторе появится отображение фиксированного положения десятичной точки для « $\mathsf{r}\textup{\textsf{t}}\,\mathsf{D}$ »: /+++.+/ .

*Примечание - Появление надписей* /Рш++/ *или* /Дщ++/ *означает, что ранее сохранённое значение не может быть отображено с действующим положением десятичной точ-* $\mathbf{r}$ и (1000 Ом и более). Кнопкой  $\Theta$  выберите нужное положение:  $\mathbf{r}$ 

Нажать кнопку  $\Theta$ , при этом на индикаторе появится ранее сохранённое значение сопротивления ТС при 0 °С в омах, например:  $\Box$ 

## *Примечания*

*1 Данный параметр можно скорректировать при помощи двухточечной коррекции (смотри меню «*Cort*» в п. [E.5.9 \)](#page-48-0).*

 $2$  *Значения* г  $\text{E}\Box$  ≤ 999.9 обязательно вводить (и просматривать) в формате XXX.X, *иначе произойдёт округление до целого числа. Например, вместо вычисленного значения 100,8 сохранится 100, что приведёт к погрешности измерений.*

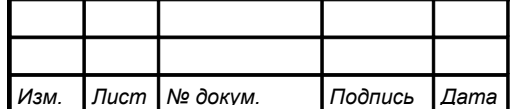

Кнопками  $\ominus$  и  $\oplus$  ввести новое значение сопротивления ТС при 0 °С. Рекомендуется применять ТС со значениями  $R_0$  от 40 до 1000 Ом. При  $0 < r \cdot L$   $0 < 40$ снижается точность измерений. При  $1000 < r \text{ E } \mathbf{D} < 6000$  сокращается диапазон измерений (сверху). Для повышения точности измерений рекомендуется вводить не номинальное, а измеренное эталонным омметром значение *R***0**.

<span id="page-47-0"></span>Для выхода с сохранением изменений нажать кнопку  $\bigcirc$ .

E.5.7 Задание сопротивления соединительных проводов ТС «rCon» (только когда задан тип входного сигнала « $\mathsf{r}\mathsf{t}$ »).

В меню задания конфигурации аналогового входа (п. Е.5) нажимать  $\Theta$  или Я до появления на индикаторе:

 $r$ Con $\overline{ }$ 

Данный пункт появляется в меню, когда задан тип входного сигнала « $\epsilon$  » термометр сопротивления (ТС).

Нажать кнопку  $\Theta$ , при этом на индикаторе появится ранее сохранённое значение, например:  $\boxed{00.2}$ .

Положение десятичной точки фиксировано после второго разряда.

Кнопками  $\Theta$  и  $\Theta$  ввести новое значение сопротивления соединительных проводов. Допустимые значения от 0 до 10 Ом.

Для выхода с сохранением изменений нажать кнопку  $\Theta$ .

*Примечание - Если данный параметр не известен, то его можно не устанавливать, а воспользоваться двухточечной коррекцией (смотри меню «*Cort*» в п. [E.5.9 \)](#page-48-0) при которой сопротивление соединительных проводов вычисляется автоматически.*

E.5.8 Выбор схемы подключения резистора или терморезистора « $5c$  h».

В меню задания конфигурации аналогового входа (п. Е.5) нажимать  $\Theta$  или Я до появления на индикаторе:

 $5ch$  .

Данный пункт появляется в подменю, только когда задан тип входного сигнала « $\mathsf{r}\mathsf{t}$ ».

Нажать кнопку  $\Theta$ , при этом на индикаторе появится ранее сохранённая схема подключения, например:  $\boxed{3}$ 

Кнопкой  $\ominus$  или  $\oplus$  выбрать нужную схему подключения:

*ZL in* - двухпроводная или четырёхпроводная;

 $\overline{3L}$  In - трёхпроводная.

Для выхода с сохранением изменений нажать кнопку  $\Theta$ .

*Примечание - Для ИТ-1Ц.х.х.х выбор данного параметра появляется, но он игнорируется термопреобразователем, работающим только с двухпроводной схемой подключения терморезистора.*

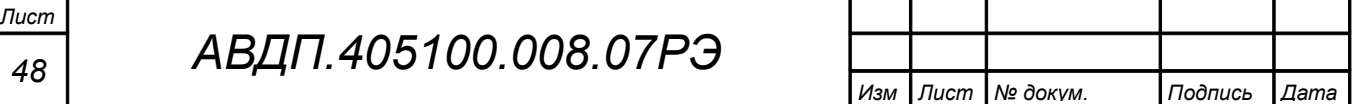

<span id="page-48-0"></span>Е.5.9 Меню двухточечной коррекции параметров ТС « $\epsilon$  or  $\epsilon$ ».

Данное меню предусмотрено для коррекции измерений, если характеристика ТС имеет заметное отклонение от НСХ. Коррекция проводится для конкретного ТС индивидуально. Температура должна задаваться калибратором температуры (термостатом) с высокой точностью. Погрешность поддержания задаваемой температуры не должна превышать 1/3 погрешности ИТ-Ц.

В меню задания конфигурации аналогового входа (п. Е.5) нажимать  $\Theta$  или Ф до появления на индикаторе:

 $L$  or  $E$ 

Данный пункт появляется в меню, только когда задан тип входа «г **E**».

Нажать кнопку  $\Theta$ , при этом на индикаторе появится первый пункт меню коррекции по двум точкам:  $\mathbf{E} \mathbf{I}$ 

Кнопкой  $\ominus$  или  $\oplus$  выбрать нужный пункт меню коррекции по двум точкам:

**E** 1 - настройка первой точки (по первой заданной температуре);

Е 2 - настройка второй точки (по второй заданной температуре);

<span id="page-48-2"></span> $\boxed{\text{out}}$  - выход из меню на уровень выше.

Е.5.9.1 Для настройки точки необходимо поместить погружаемую часть термопреобразователя в термостат с заданной температурой и выждать время установления измерений преобразователя.

<span id="page-48-1"></span>Е.5.9.2 Ввести в термопреобразователь значение заданной в термостате температуры, для чего в соответствующем данной точке пункте меню коррекции, например « $t$   $l$ », нажать кнопку  $\Theta$ . При этом на индикаторе появится ранее сохранённое значение заданной температуры, например:  $\Box$ 

Кнопками  $\ominus$  и  $\oplus$  ввести новое значение заланной температуры.

Для выхода с сохранением изменений и расчётом параметров ТС нажать  $\Theta$ .

Е.5.9.3 Повторить действия п. Е.5.9.1, п. Е.5.9.2 для второй точки.

Примечание - Вычисление параметров ТС « $\mathsf{r} \in \mathbb{D}$ » и « $\mathsf{r} \in \mathbb{D}$ » производится при настройке каждой точки, поэтому очерёдность настройки не имеет значения. После смены ТС необходимо произвести настройку по обеим точкам.

Е.5.9.4 Для выхода из меню двухточечной коррекции нажимать  $\Theta$  или  $\Theta$ до появления на индикаторе:

 $\overline{\phantom{aa}}$   $\overline{\phantom{aa}}$ и нажать кнопку  $\bigoplus$ .

Е.5.9.5 Просмотреть вычисленные значения «г Е D» и «г Е оп» можно в меню « $\mathsf{r}$   $\mathsf{E} \mathsf{D}_{\mathcal{V}}$   $\mathsf{M}$  « $\mathsf{r} \mathsf{E}$   $\mathsf{I} \mathsf{I}$   $\mathsf{I} \mathsf{I}$   $\mathsf{I}$   $\mathsf{I}$   $\mathsf{I}$   $\mathsf{I}$   $\mathsf{I}$   $\mathsf{I}$   $\mathsf{I}$   $\mathsf{I}$   $\mathsf{I}$   $\mathsf{I}$   $\mathsf{I}$   $\mathsf{I}$   $\mathsf{I}$   $\mathsf{I}$   $\math$ 

Е.5.10 Временное отключение компенсации температуры свободных концов термопары (ТСК) « $\epsilon$  J $\epsilon$ » для « $\epsilon \epsilon$ ».

В меню задания конфигурации аналогового входа (п. Е.5) нажимать  $\Theta$  или Ф до появления на индикаторе: **c Jc** . Данный пункт появляется в подменю, только когда задан тип входного сигнала «**E** с».

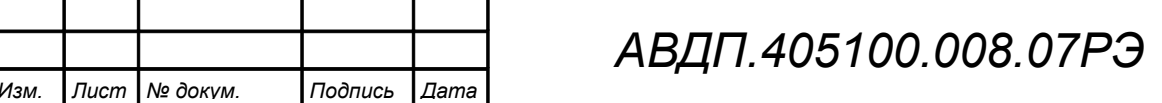

Нажать кнопку  $\bigcirc$ , при этом на индикаторе появится режим компенсации:  $\boxed{p \cdot p}$  - компенсация ТСК включена.

Для выключения компенсации кнопкой  $\ominus$  или  $\oplus$  выбрать:

**• ПРИЗ - компенсация ТСК отключена.** 

#### *Примечание - По включению питания компенсация автоматически включается.*

<span id="page-49-0"></span>Для выхода с сохранением изменений нажать кнопку  $\Theta$ .

E.5.11 Меню задания параметров работы преобразователя по HART-протоколу (только в модификациях с HART-протоколом) «HArt».

В меню режима «Настройка» (п. Е.5) нажимать  $\Theta$  или  $\Theta$  до появления на индикаторе пункта:

# $H$ Ar $E$

Данный пункт появляется только в меню преобразователей с модификацией **HART** 

Нажать кнопку  $\Theta$ , при этом на индикаторе появится первый пункт меню настройки параметров работы преобразователя по HART-протоколу:  $\overline{bE\overline{E}}$ 

Кнопками  $\ominus$  или  $\oplus$  выбрать нужный пункт в меню настроек HART:

**HEEn** - выбор режима доступа к записи параметров через HART-протокол;

- $\overline{PH}$  задание опросного адреса преобразователя (Polling Address);
- $nPrE$  задание количества байт преамбулы (0xFF) в ответных посылках;

**HPF** - задание времени демпфирования выходного тока;

 $\boxed{\phantom{+}$ ы - выход из меню настроек HART в меню режима «Настройка».

Нажать кнопку  $\textcircled{\tiny{\bullet}}$  для входа в выбранный пункт меню.

E.5.11.1 Выбор режима доступа к записи параметров преобразователя через HART-протокол « $H$ **E** $n$ ».

В меню настроек HART (п. Е.5.11) нажимать  $\Theta$  или  $\Theta$  до появления на индикаторе пункта:

# $F$  $F$  $n$

Нажать кнопку  $\Theta$ , при этом на индикаторе отобразится ранее установленный режим доступа:

 $\overline{h}$  по - разрешён доступ к записи параметров через HART-протокол;

 $h$  **– 3** - запрещён доступ к записи параметров через HART-протокол.

Кнопками  $\Theta$  или  $\Theta$  выбрать требуемый режим доступа. Для выхода с сохранением изменений нажать кнопку  $\Theta$ ; для выхода без сохранения изменений нажать кнопки  $\Theta$  и  $\Theta$  одновременно.

E.5.11.2 Задание опросного (короткого) адреса преобразователя (Polling Address) « $P$ Adr».

В меню настроек HART (п. Е.5.11) нажимать  $\Theta$  или  $\Theta$  до появления на индикаторе пункта:

# $P H d r$

*<sup>50</sup> АВДП.405100.008.07РЭ*

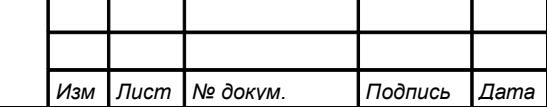

*Лист*

Нажать кнопку  $\Theta$ , при этом на индикаторе отобразится ранее сохраненное значение адреса, например:  $\Box$ 

Кнопками  $\ominus$  и  $\oplus$  ввести требуемое значение опросного адреса. Допустимый диапазон значений от 0 до 15. Для выхода с сохранением нового значения нажать кнопку  $\bigcirc$ . Для выхода без сохранения изменений нажать кнопки  $\ominus$  и  $\bigcirc$ одновременно.

E.5.11.3 Задание количества байт преамбулы в ответных HART-посылках «nPrE».

В подменю настроек HART (п. Е.5.11) нажимать  $\Theta$  или  $\Theta$  до появления на индикаторе пункта:

# $nPr E$

Нажать кнопку  $\Theta$ , при этом на индикаторе отобразится ранее сохраненное значение, например  $\boxed{\phantom{0} \Box \phantom{0} }$ 

Кнопками  $\mathfrak{S}_{\mathtt{N}}\oplus\mathfrak{S}_{\mathtt{B}}$ ввести требуемое количество байт преамбулы. Допустимый диапазон значений от 3 до 20. Для выхода с сохранением введенного значения нажать кнопку  $\Theta$ . Для выхода без сохранения изменений нажать кнопки  $\Theta$  и Э одновременно.

E.5.11.4 Задание времени демпфирования выходного тока «dpf».

В подменю настроек HART (п.Е.5.11) нажимать  $\Theta$  или  $\Theta$  до появления на индикаторе пункта:

 $\Box$ 

Нажать кнопку  $\Theta$ , при этом на индикаторе отобразится ранее сохраненное значение времени демпфирования выходного тока в секундах, например  $\Box$  .

Кнопками  $\Theta$  и  $\Theta$  ввести требуемое значение из допустимого диапазона от 0 до 30 секунд. Для выхода с сохранением введенного значения нажать кнопку  $\Theta$ . Для выхода без сохранения изменений нажать кнопки  $\Theta$  и  $\Theta$  одновременно.

E.5.11.5 Выход из подменю настроек HART «out».

В подменю настроек HART (п. Е.5.11) нажимать  $\Theta$  или  $\Theta$  до появления на индикаторе пункта:

 $|$  out $|$ 

Для выхода в меню режима «Настройка» нажать кнопку  $\Theta$ .

Е.5.12 Восстановление заводских настроек « $\mathsf{FE}$ ».

*ВНИМАНИЕ!* **Восстановление заводских настроек необратимо стирает все текущие настройки прибора, включая метрологические характеристики. Если заводские установки не совпадают с требуемыми, то потребуется настройка и калибровка прибора. Отменить ошибочно произведённое восстановление заводских настроек** *НЕВОЗМОЖНО!* **Изменение пользователем заводских настроек невозможно. Заводские настройки прибора указаны на наклейке прибора**.

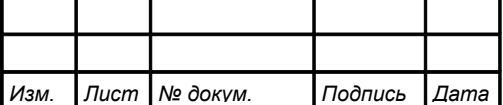

E.5.12.1 Восстанавливаются все настройки, указанные в п. [E.5 ,](#page-43-0) а также метрологические настройки, указанные в Инструкции «Термопреобразователи цифровые с унифицированным выходным сигналом ИТ-1Ц, ИТ-2Ц, ИТ-1Ц-Ex. Инструкция по настройке. АВДП.405100.008.03ИН».

E.5.12.2 Восстановление заводских настроек целесообразно в следующих случаях:

– если произведена настройка прибора по неправильному эталонному входному сигналу (прибор исправен, но показания значительно отличаются от ожидаемых);

– если требуется быстро восстановить измененные настройки, при условии что заводские настройки совпадают с требуемыми.

Е.5.12.3 В меню режима «Настройка» (п. Е.5) нажимать  $\Theta$  или  $\Theta$  до появления на индикаторе:

## $rEE$  .

Нажать кнопку  $\Theta$ , при этом на индикаторе появится запрос подтверждения восстановления настроек:

 $\overline{p}$  - выход без восстановления заводских настроек;

ЧЕБ - выход с восстановлением заводских настроек.

Для выхода нажать кнопку  $\Theta$  на выбранном пункте меню.

Е.5.13 Для выхода в режим «Измерение», нажимать  $\Theta$  или  $\Theta$  до появления на индикаторе:

 $\boxed{\mathsf{out}}$  и нажать кнопку  $\Theta$ .

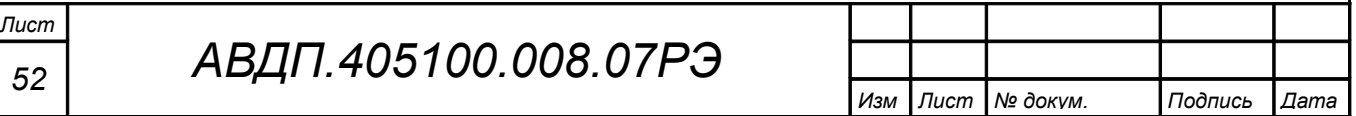

<span id="page-52-0"></span>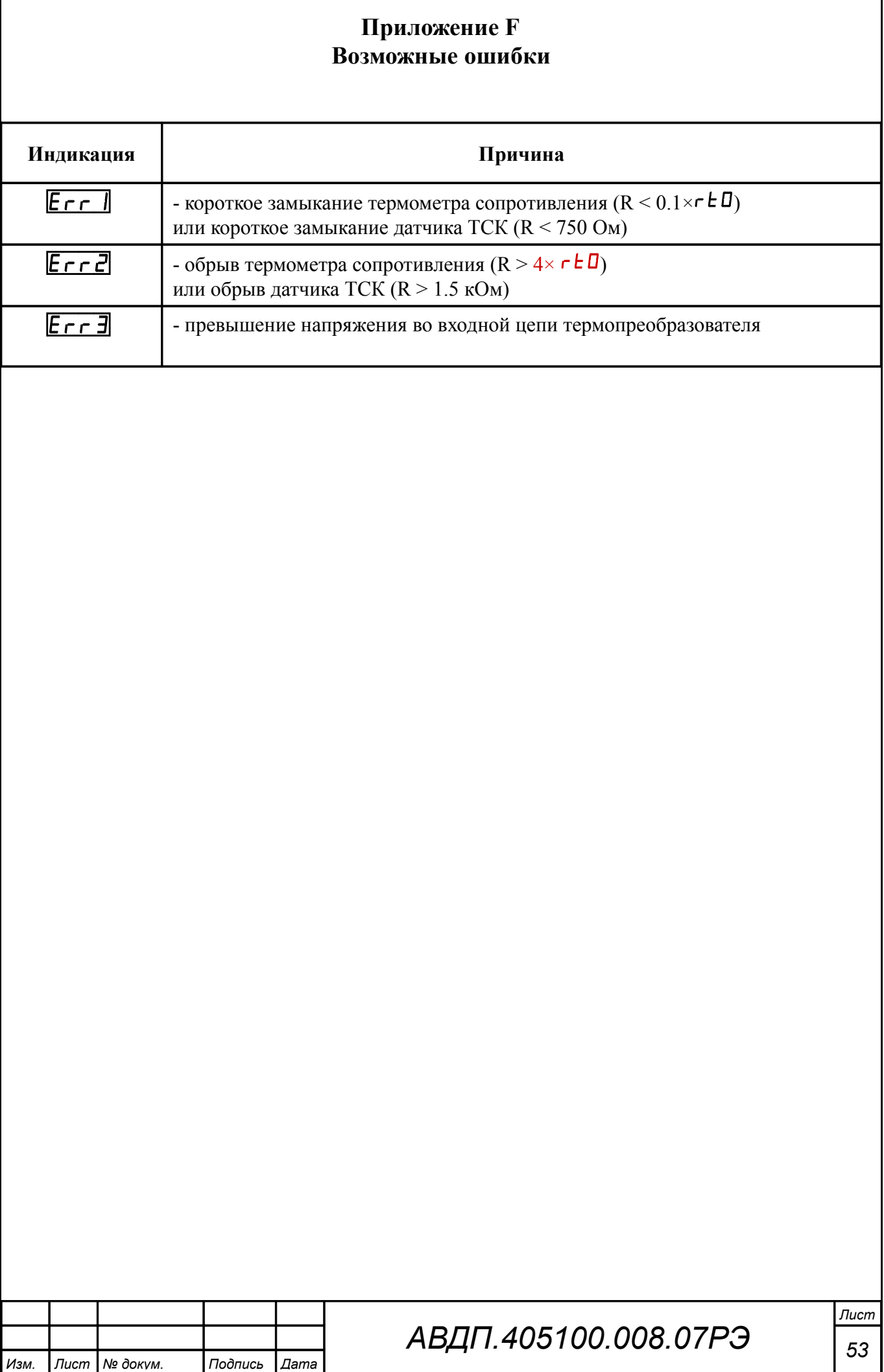

# <span id="page-53-0"></span>**Приложение G**

# **Чувствительные элементы и диапазоны измерений, поддерживаемые измерительными преобразователями НПТ-1Ц, НПТ-2Ц**

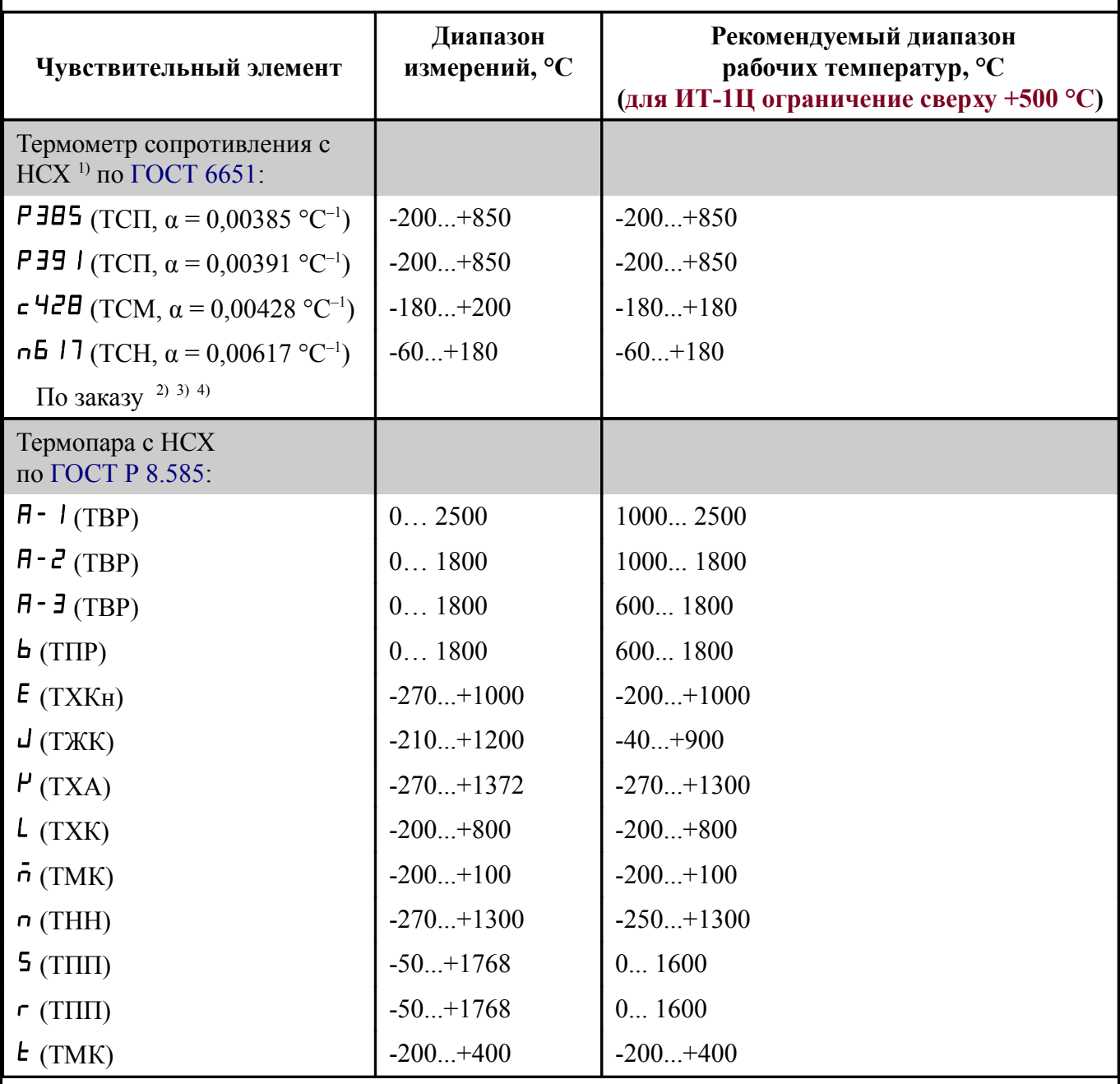

#### *Примечания*

*1 Номинальное сопротивление ТС при 0 °С (R***0***) задаёт пользователь в пределах от 40 до 2000 Ом.*

2 *При отсутствии заказа установлена НСХ ТС из меди*  $c$ *426*  $(a = 0.00426 °C^{-1}$  *по ГОСТ 6651) с диапазоном измерений от минус 50 до плюс 200 °С. Диапазон рабочих температур от минус 50 до плюс 180 °С.*

*3 Для ТС градуировки 23 (ГОСТ 6651-78) выберите датчик* c426 *(α = 0,00426 °C–1 по*  $\Gamma$ *OCT* 6651) в меню п. *E.5.5 и* задайте  $\tau$  E  $\Box$  = 53 *OM* (п. *E.5.6*)*.* 

*4 Для ТС градуировки 21 (ГОСТ 6651-78) выберите датчик* P391 *(α = 0,00391 °C–1) в меню п. [E.5.5](#page-46-2) и задайте* rt0 *= 46 Ом (п. [E.5.6 \)](#page-46-1).*

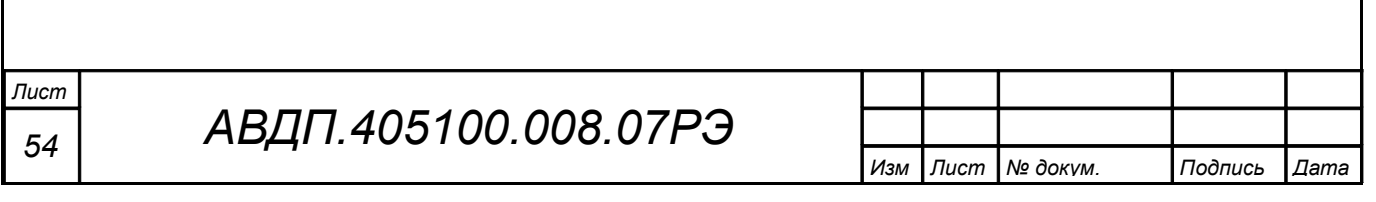

<span id="page-54-3"></span><span id="page-54-2"></span><span id="page-54-1"></span><span id="page-54-0"></span>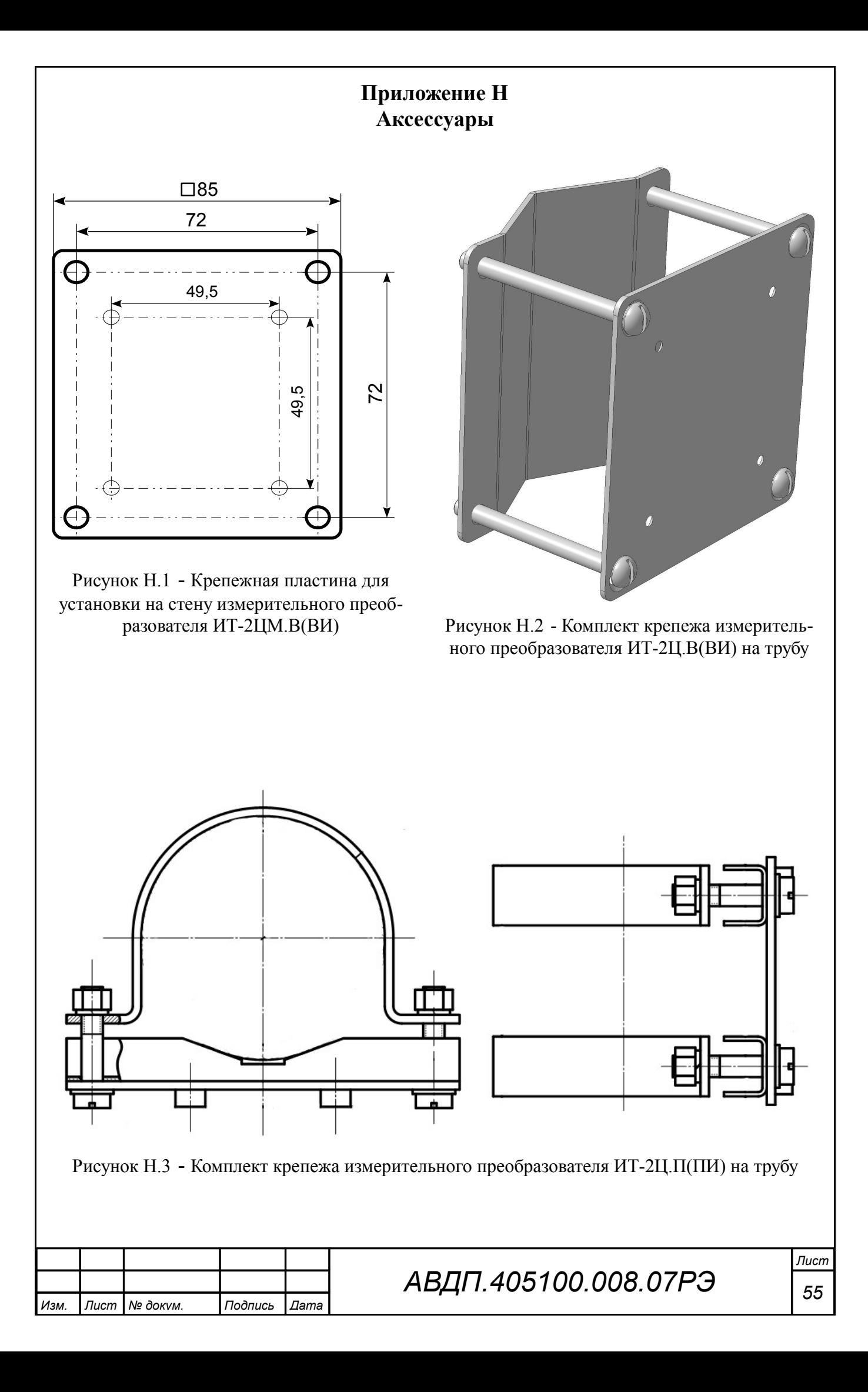

#### **Окончание приложения H**

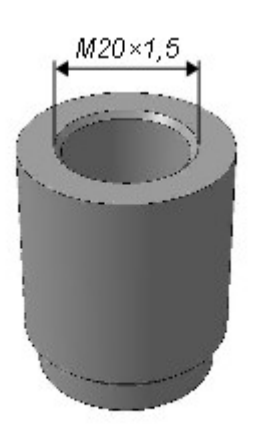

<span id="page-55-1"></span>Рисунок H.4 - Вварная бобышка для крепежа термопреобразователя с помощью штуцера

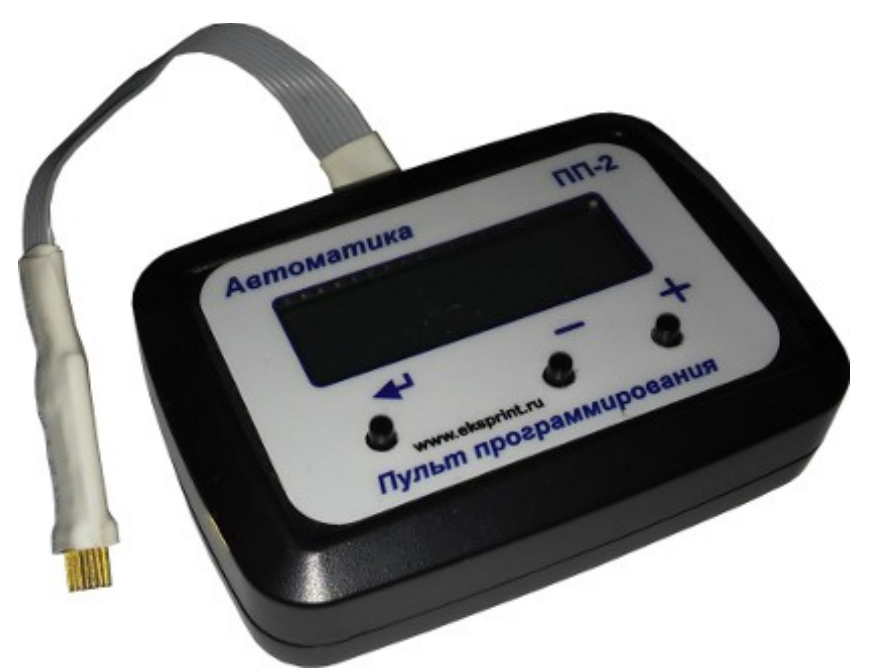

<span id="page-55-0"></span>Рисунок H.5 - Пульт программирования ПП-2

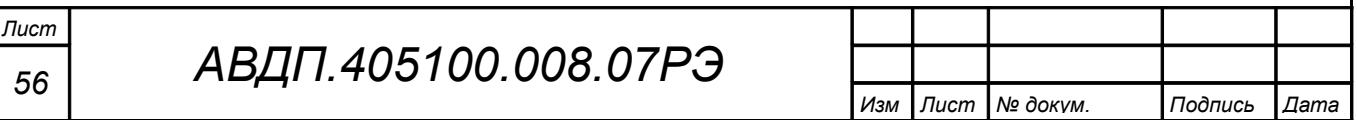

# <span id="page-56-0"></span>**Приложение I Шифр заказа**

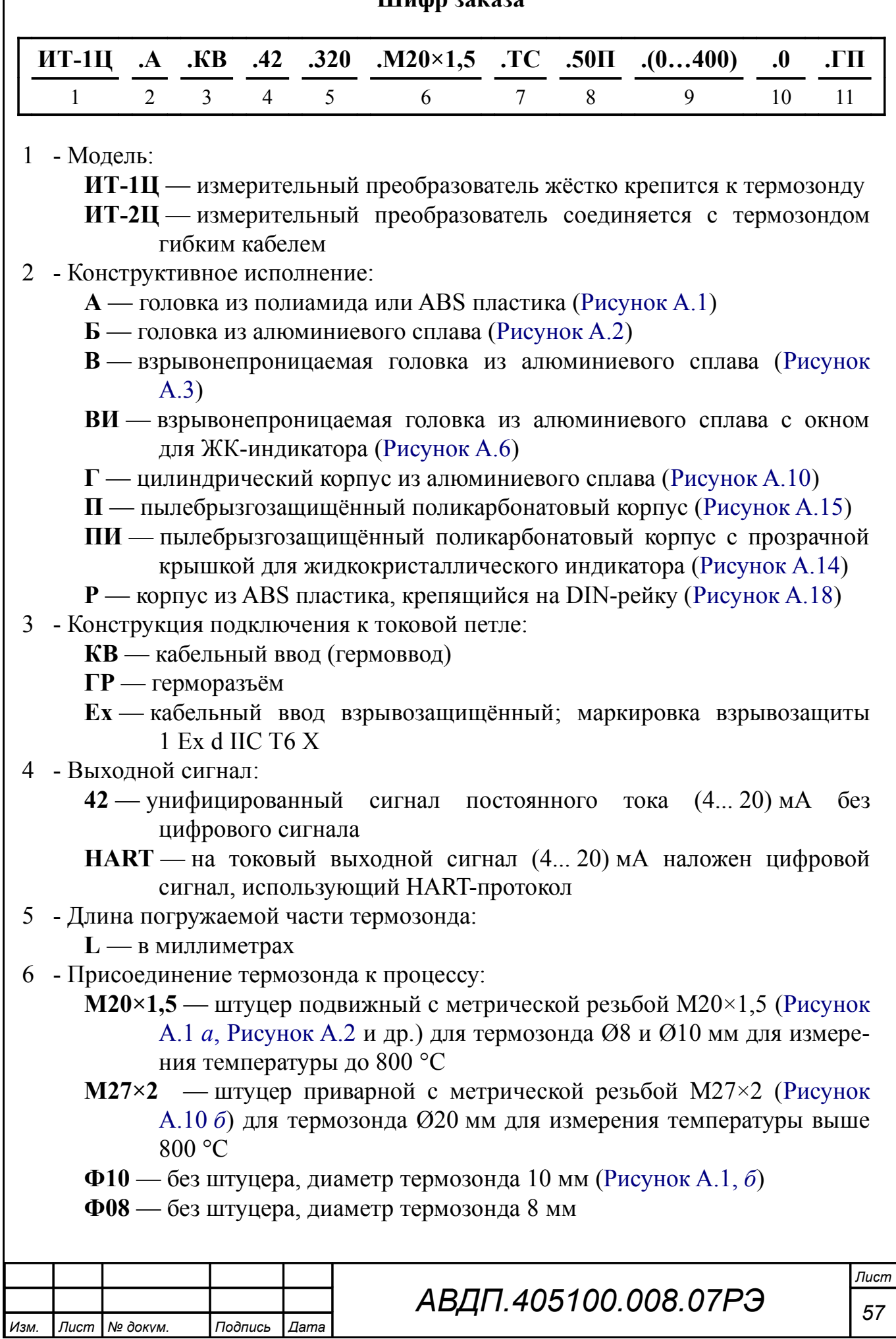

**Ф05** — без штуцера, диаметр термозонда 5 мм [\(Рисунок A.11,](#page-27-0) [Рисунок](#page-28-0) [A.13\)](#page-28-0)

**КЛ** — штуцер Ø50,5 мм под кламп-соединитель [\(Рисунок A.11\)](#page-27-0)

7 - Вид сенсора:

**ТС** — термопреобразователь сопротивления

**ТП** — термопара

8 - НСХ сенсора:

```
K — термопара ТХА[Никель-хром/никель-алюминий (хромель/алюмель)]
```
**L** — термопара ТХК (Хромель/копель)

**50П, 100П** — термопреобразователь сопротивления из платины,  $\alpha = 0.00391$  °C<sup>-1</sup>

**Pt100** — термопреобразователь сопротивления из платины,  $\alpha$  = 0,00385 °C<sup>-1</sup>

**50М, 100М** — термопреобразователь сопротивления из меди,  $\alpha = 0.00428$  °C<sup>-1</sup>

9 - Диапазон преобразования, °С:

## **(Н...К)** — начало и конец диапазона в градусах Цельсия

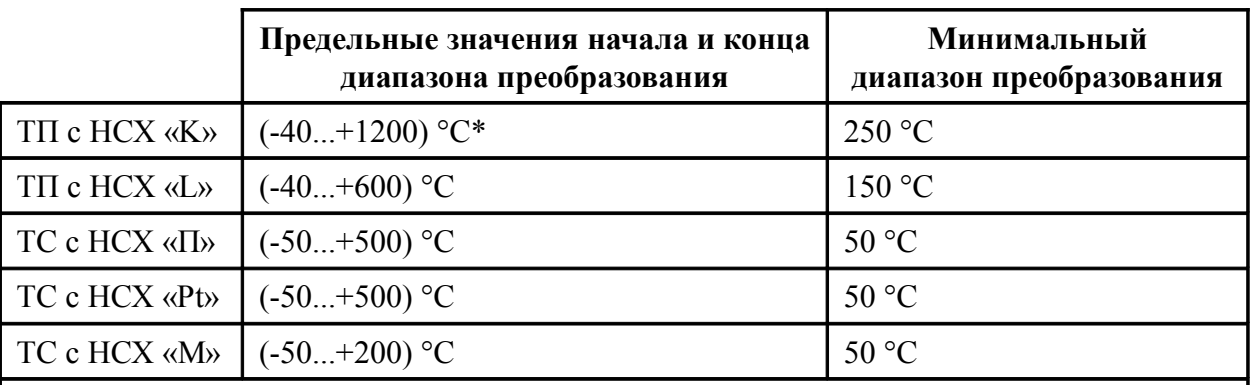

*Примечание - Диапазоны с верхним пределом свыше 800 ºС только для ИТ-2Ц с термопарой К (ТХА) в защитном чехле Ø20 мм с приварным штуцером.*

- 10 Длина **L** гибкого кабеля в метрах:
	- **L —** для ИТ-2Ц от измерительного преобразователя к термозонду
	- **L —** для ИТ-1Ц.В(ВИ).Ex от измерительного преобразователя к внешним устройствам

**0 —** без кабеля

11 - Поверка или калибровка:

**К** — заводская калибровка

**ГП** — госповерка

*Примечание - Вид и НСХ сенсора (поз.7 и 8) указывать не обязательно. Предприятиеизготовитель может подобрать их по заказанному диапазону преобразования.*

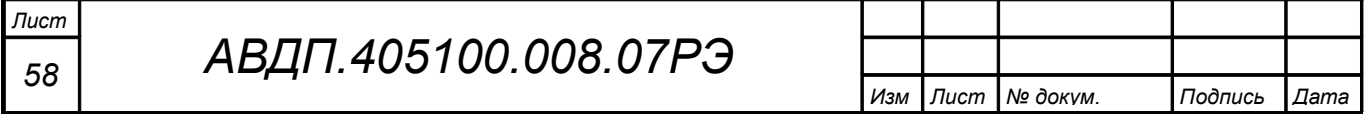

I.1 Необходимые аксессуары заказываются дополнительно:

– Измерительные преобразователи ИТ-2Ц предназначены для монтажа на стену, т. е. обязательно комплектуются пластиной [\(Рисунок H.1\)](#page-54-3), можно заказать комплект крепежа на трубу Ø57 мм [\(Рисунок H.2,](#page-54-2) [Рисунок H.3\)](#page-54-1)

– Механическое крепление термозонда: штуцер М20×1,5 (для высокотемпературных ИТ — М27×2). Для крепежа термопреобразователя с помощью штуцера можно заказать вварную бобышку [\(Рисунок H.4\)](#page-55-1)

– Для просмотра и изменения конфигурации термопреобразователя без индикатора можно заказать пульт программирования ПП-2 [\(Рисунок H.5\)](#page-55-0)

I.2 Пример заказа:

« **ИТ-1Ц.ВИ.ГР.42.500.М20×1,5.(0...400).0.К** - термопреобразователь с унифицированным выходным сигналом и цифровой индикацией [\(Рисунок A.6\)](#page-26-1), подключение к токовой петле через герморазъём, диапазон преобразования (0… 400) °С, термозонд со штуцером М20×1,5, длина погружаемой части L = 500 мм. *Аксессуары*: бобышка ».

I.3 Перечень выпускаемых моделей и модификаций ИТ-Ц смотри в таблице [\(Таблица 1,](#page-6-0) п. [3.6 \)](#page-6-1). В этой таблице позиции с 5 по 11 шифра заказа не указаны и могут принимать любые допустимые значения.

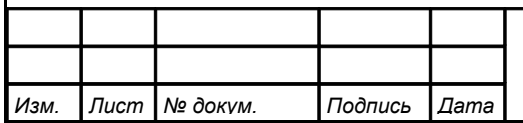

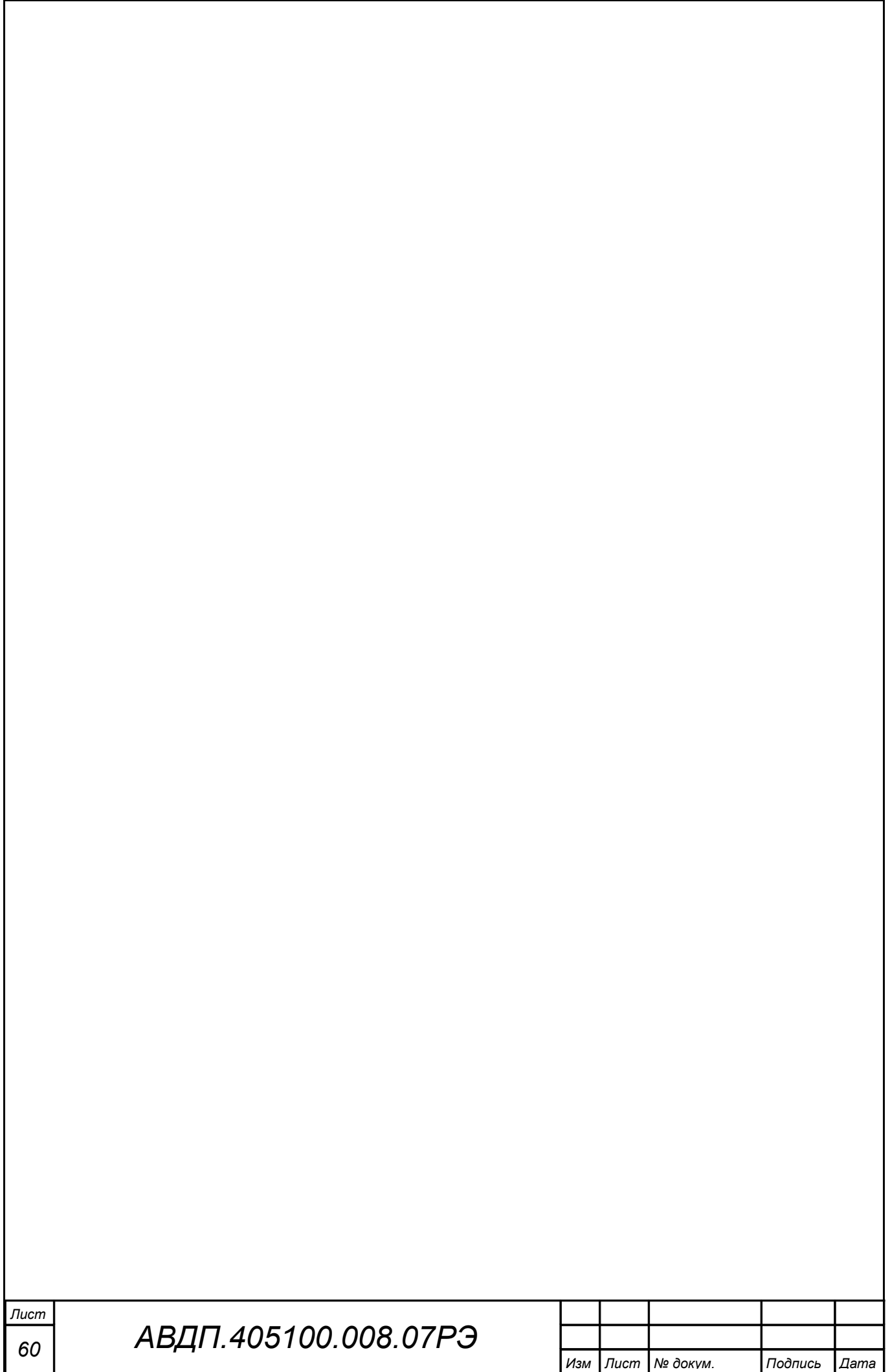

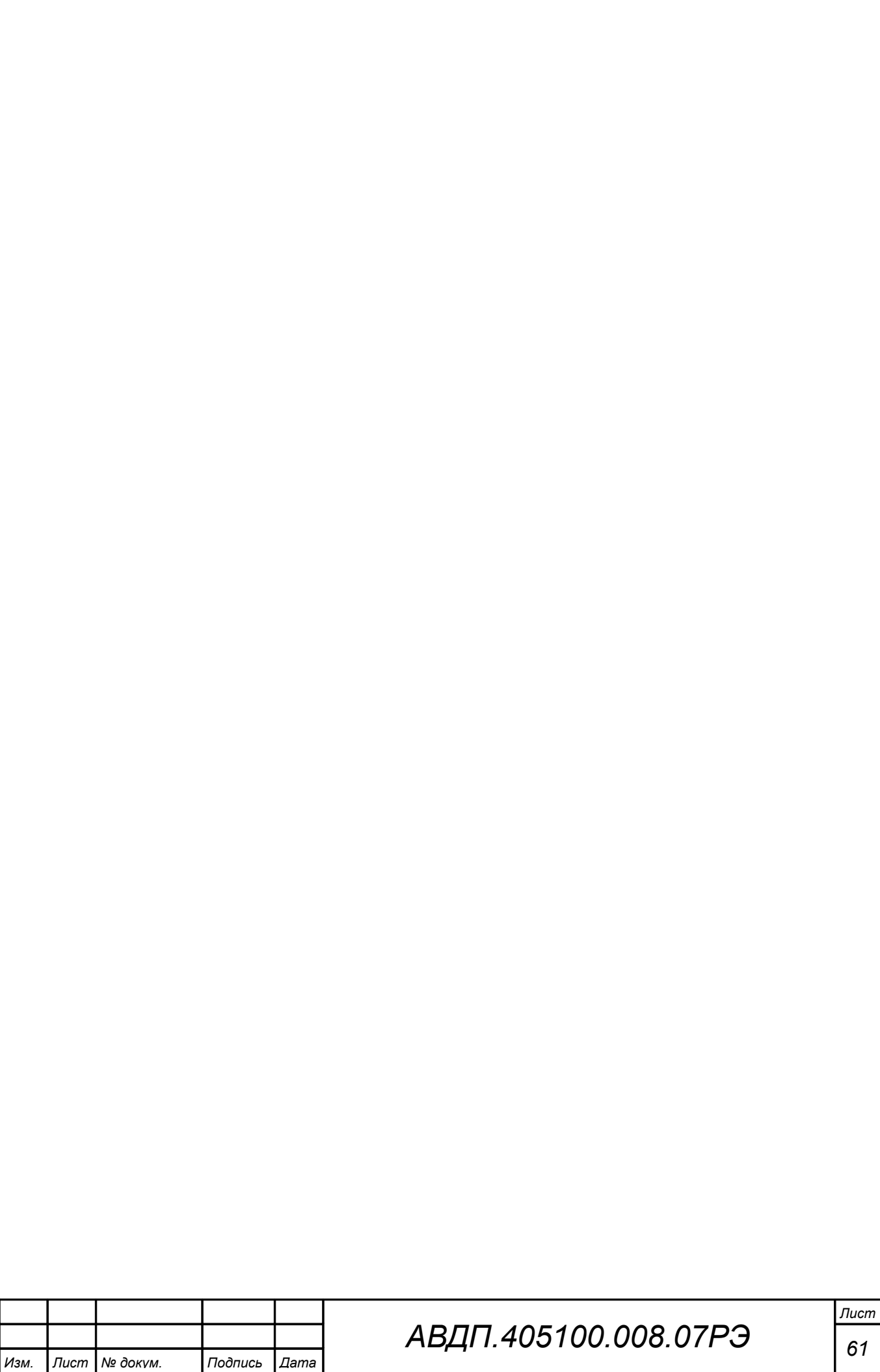

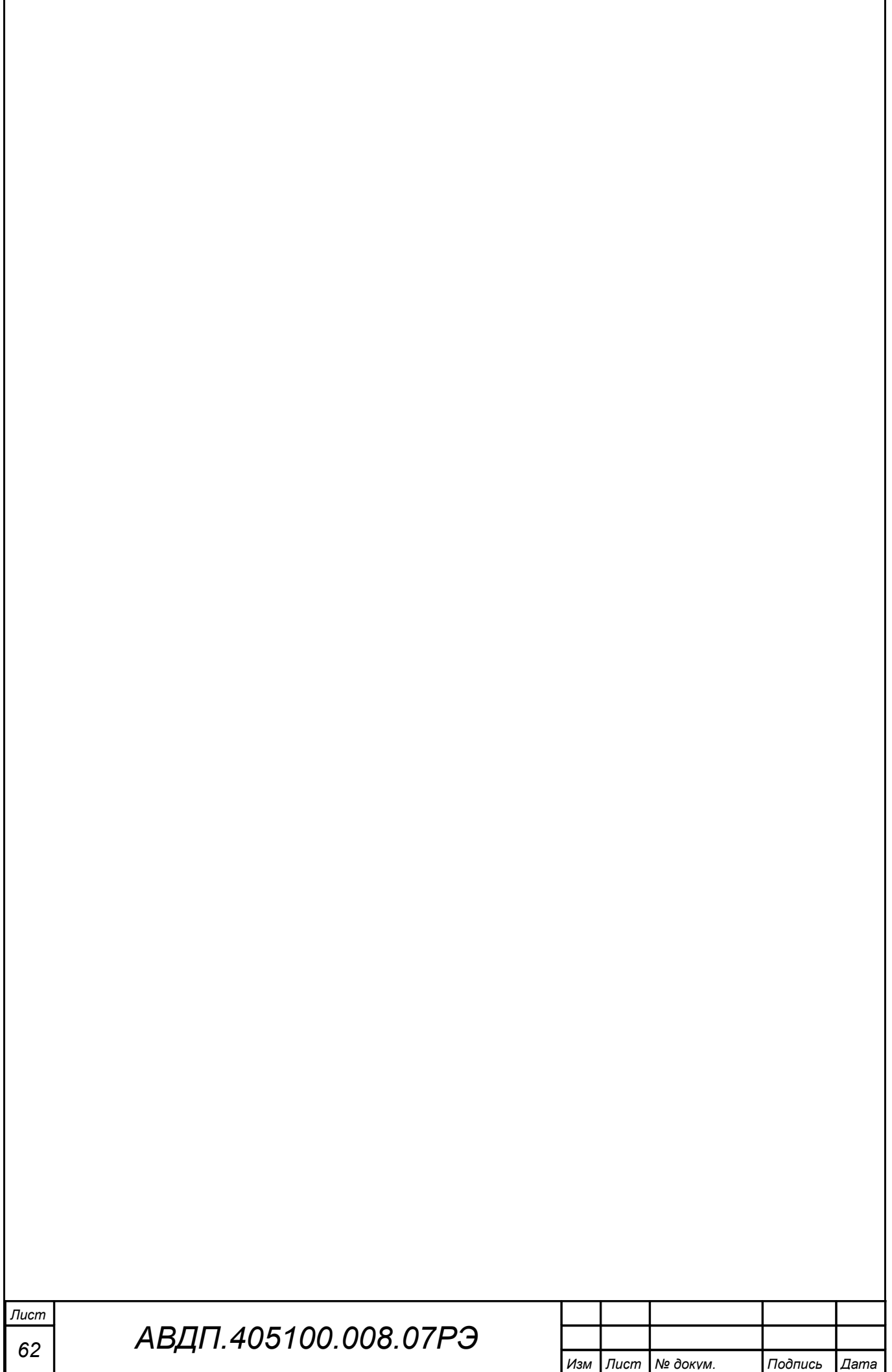

<span id="page-62-0"></span>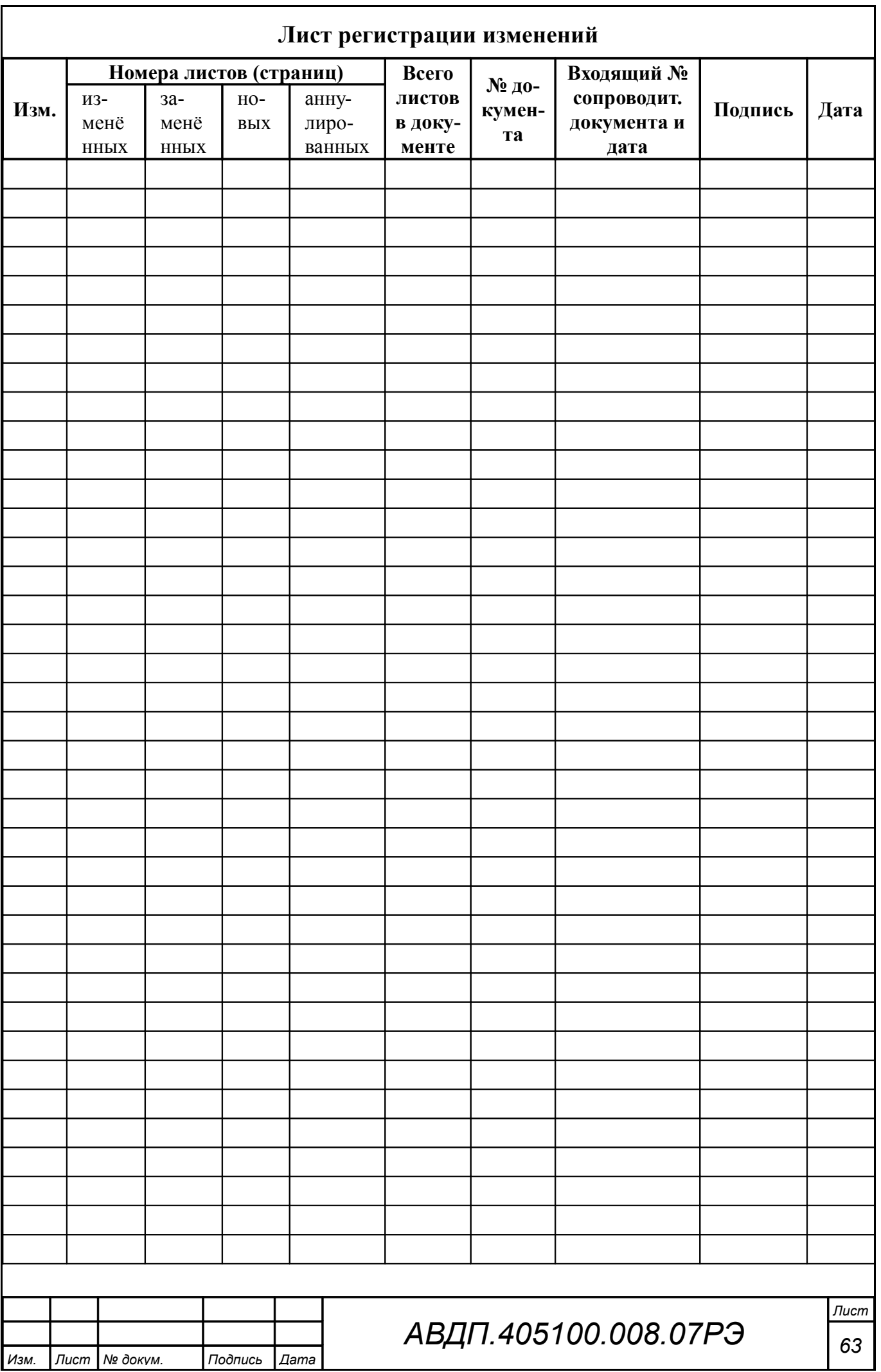

ЗАО «Научно-производственное предприятие «Автоматика» 600016, Россия, г. Владимир, ул. Большая Нижегородская, д. 77 Тел.: +7(4922) 475-290, факс: +7(4922) 215-742 e-mail: [market@avtomatica.ru](mailto:market@avtomatica.ru) [http://www.avtomatica.ru](http://www.avtomatica.ru/)